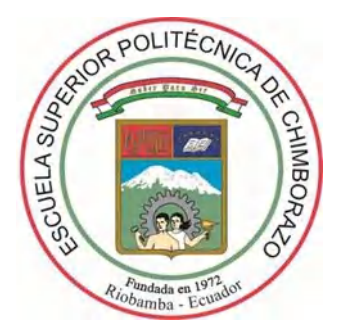

# **ESCUELA SUPERIOR POLITÉCNICA DE CHIMBORAZO FACULTAD DE INFORMÁTICA Y ELECTRÓNICA CARRERA DE INGENIERÍA ELECTRÓNICA EN TELECOMUNICACIONES**

**Y REDES**

## **"EVALUACIÓN DE LOS PROTOCOLOS DE SEÑALIZACIÓN Y ENRUTAMIENTO EN REDES DE TRANSPORTE IP/MPLS INTEROPERABLES CON SOPORTE PARA TRÁFICO MULTIMEDIA"**

**Trabajo de titulación**

Tipo: Propuesta Tecnológica Presentado para optar al grado académico de:

## **INGENIERO EN ELECTRÓNICA, TELECOMUNICACIONES Y REDES**

## **AUTOR:** FRANK JAVIER SACÁN QUISHPE

**TUTOR:** Ing. ALBERTO LEOPOLDO ARELLANO AUCANCELA Msc.

Riobamba – Ecuador

2021

#### **©2021, Frank Javier Sacán Quishpe**

Se autoriza la reproducción total o parcial, con fines académicos, por cualquier medio o procedimiento, incluyendo la cita bibliográfica del documento, siempre y cuando se reconozca el Derecho de Autor.

Yo, Frank Javier Sacán Quishpe, declaro que el presente trabajo de titulación es de mi autoría y los resultados de este son auténticos. Los textos en el documento que provienen de otras fuentes están debidamente citados y referenciados.

Como autor, asumo la responsabilidad legal y académica de los contenidos de este trabajo de titulación. El patrimonio intelectual pertenece a la Escuela Superior Politécnica de Chimborazo. Riobamba, 29 de abril de 2021

20.COM

Frank Javier Sacán Quishpe 171846522-0

## **ESCUELA SUPERIOR POLITÉCNICA DE CHIMBORAZO FACULTAD DE INFORMÁTICA Y ELECTRÓNICA CARRERA DE INGENIERÍA ELECTRÓNICA EN TELECOMUNICACIONES Y REDES**

El tribunal del trabajo de titulación certifica que: El trabajo de titulación: Tipo: Propuesta Tecnológica, **EVALUACIÓN DE LOS PROTOCOLOS DE SEÑALIZACIÓN Y ENRUTAMIENTO EN REDES DE TRANSPORTE IP/MPLS INTEROPERABLES CON SOPORTE PARA TRÁFICO MULTIMEDIA**, realizado por el señor: **FRANK JAVIER SACÁN QUISHPE**, ha sido minuciosamente revisado por los Miembros del Tribunal del Trabajo de Titulación, el mismo que cumple con los requisitos científicos, técnicos, legales, en tal virtud el Tribunal Autoriza su presentación.

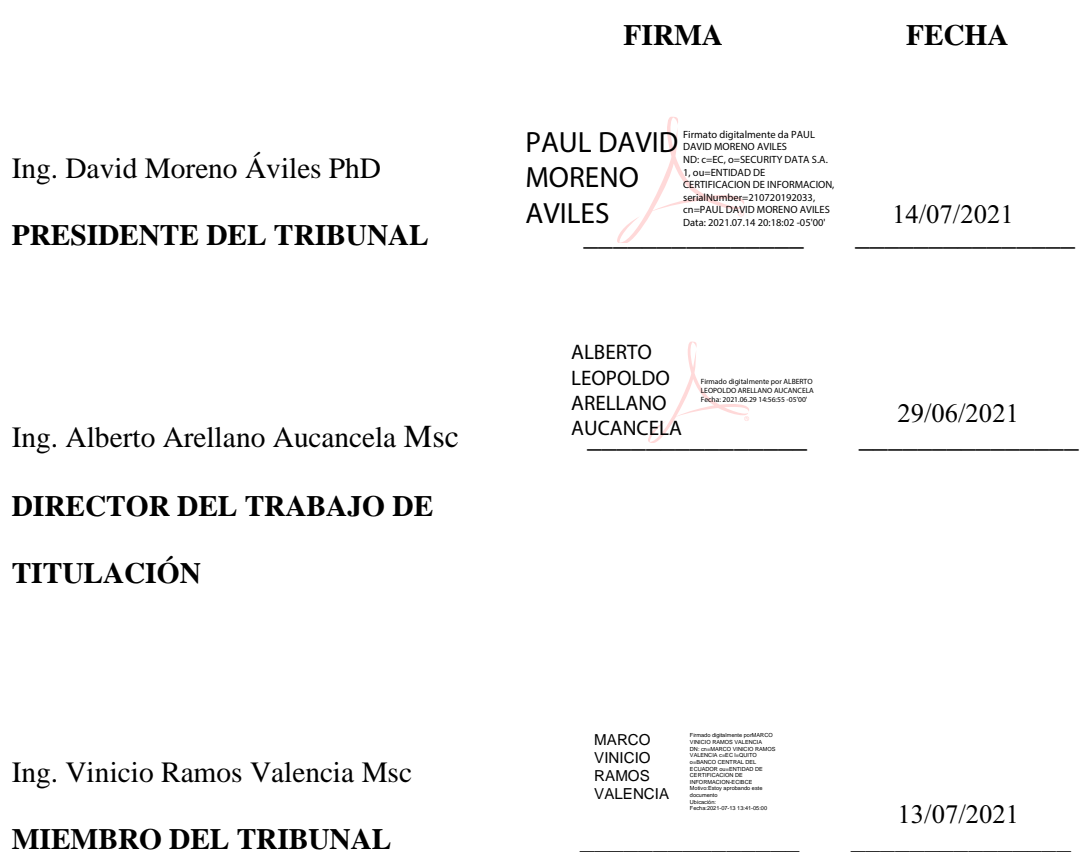

#### **DEDICATORIA**

El presente trabajo de titulación va dedicado con mucho amor a mi madre Ercilia Quishpe y mi padre Carlos Sacán que siempre me han dado todo sin pedir nada a cambio, con sus consejos, sacrifico y enseñanzas me brindaron palabras de aliento para continuar y no desistir nunca en mis sueños, este logro no hubiera sido posible sin los dos pilares fundamentales que son mis padres ya que cada uno de ellos aporto con su granito de arena. A mi hermano que a pesar de la distancia el amor y respeto entre hermanos siempre permanecerá constante. A mis abuelos, tíos, primos y amigos que me han brindado su apoyo incondicional y han estado aquí en las buenas y malas.

Javier

#### **AGRADECIMIENTO**

Agradezco a DIOS por darme la oportunidad de terminar esta etapa en mi vida y por brindarme fuerza y sabiduría para superar todos los obstáculos que se me han presentado. A mi familia que por más complicadas que se veían las cosas nunca me dejaron solo. A mis amigos que me brindaron su amistad y me ayudaron en todo lo posible. A todos los docentes que formaron parte de esta larga travesía, quienes compartieron sus experiencias y conocimientos al momento de dictar sus clases. De manera especial a mi tutor Ing. Alberto Arellano por brindarme su apoyo y confianza para la realización de este trabajo de titulación y al Ing. Vinicio Ramos. A todos, Gracias totales.

Javier

### **TABLA DE CONTENIDOS**

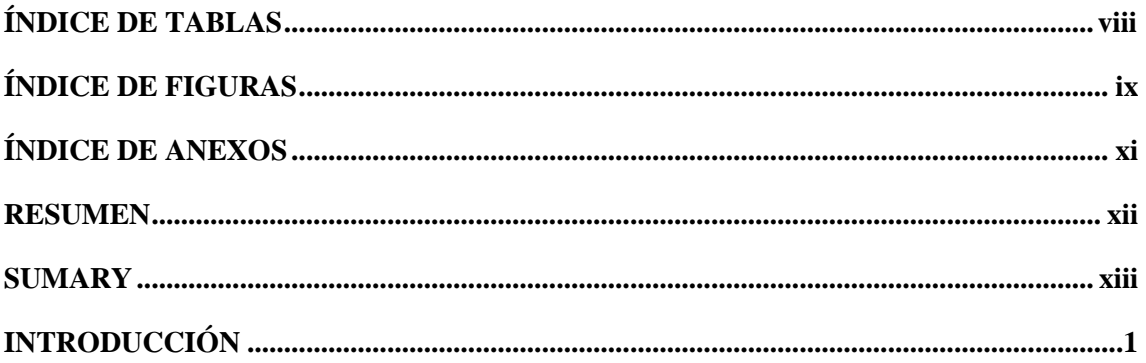

## **CAPÍTULO I**

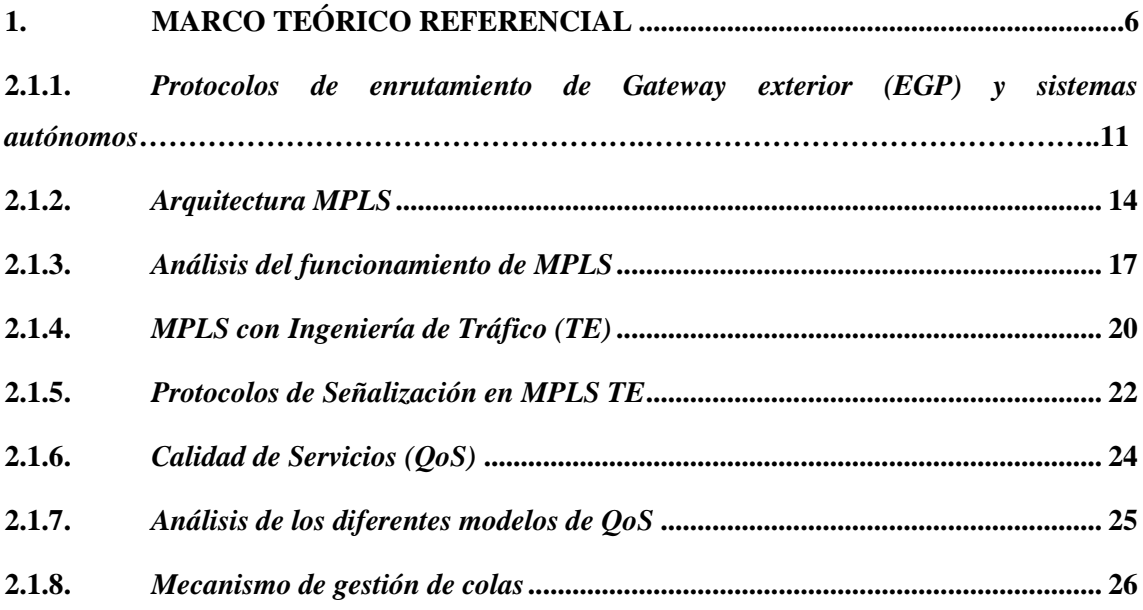

## **CAPÍTULO II**

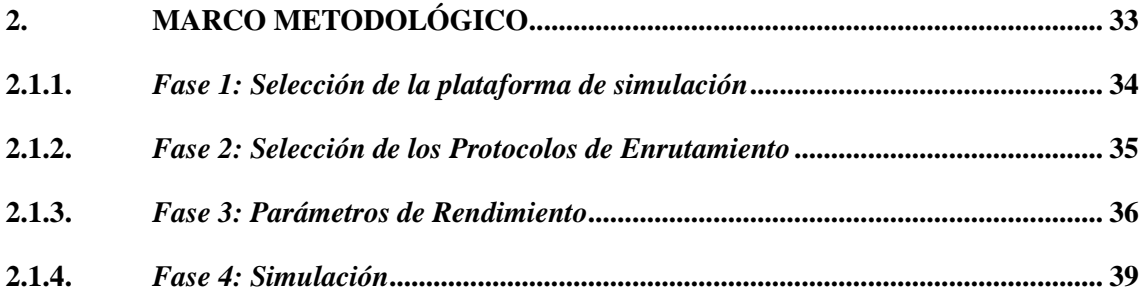

## **CAPÍTULO III**

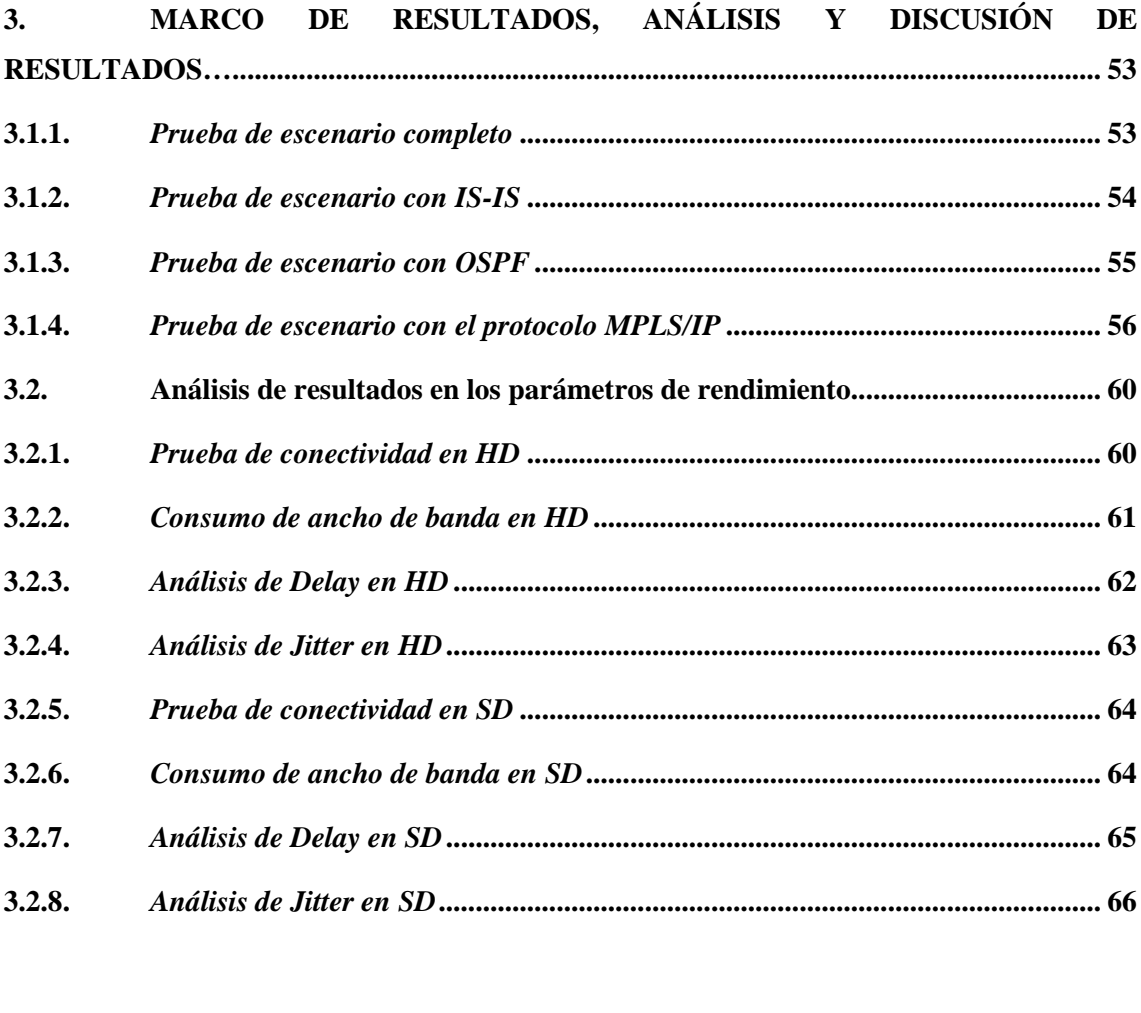

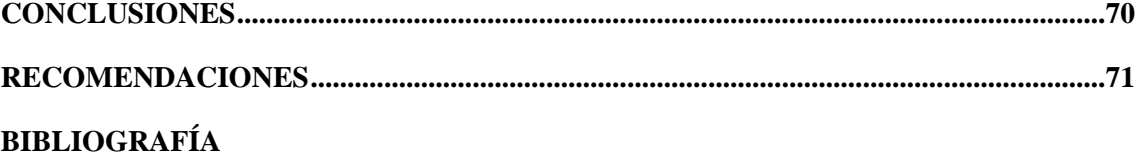

**ANEXOS** 

## <span id="page-8-0"></span>ÍNDICE DE TABLAS

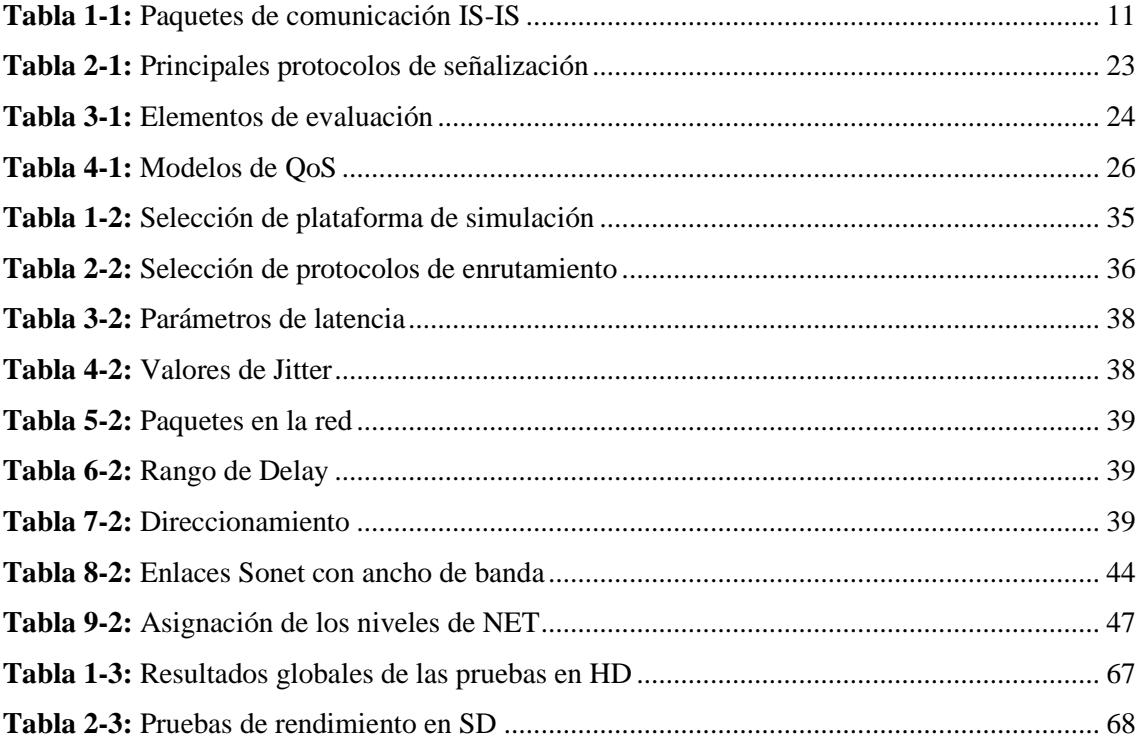

## <span id="page-9-0"></span>**ÍNDICE DE FIGURAS**

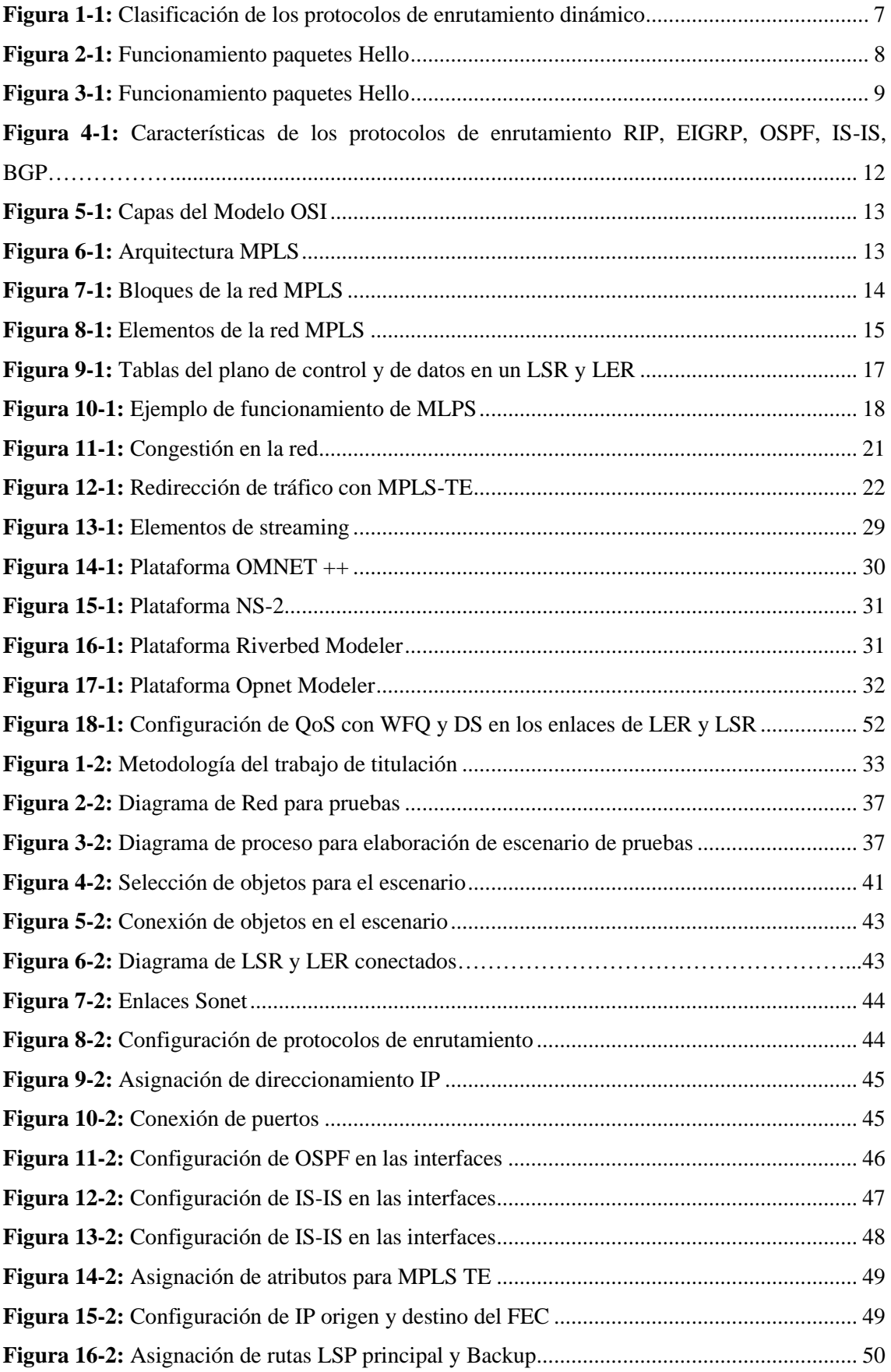

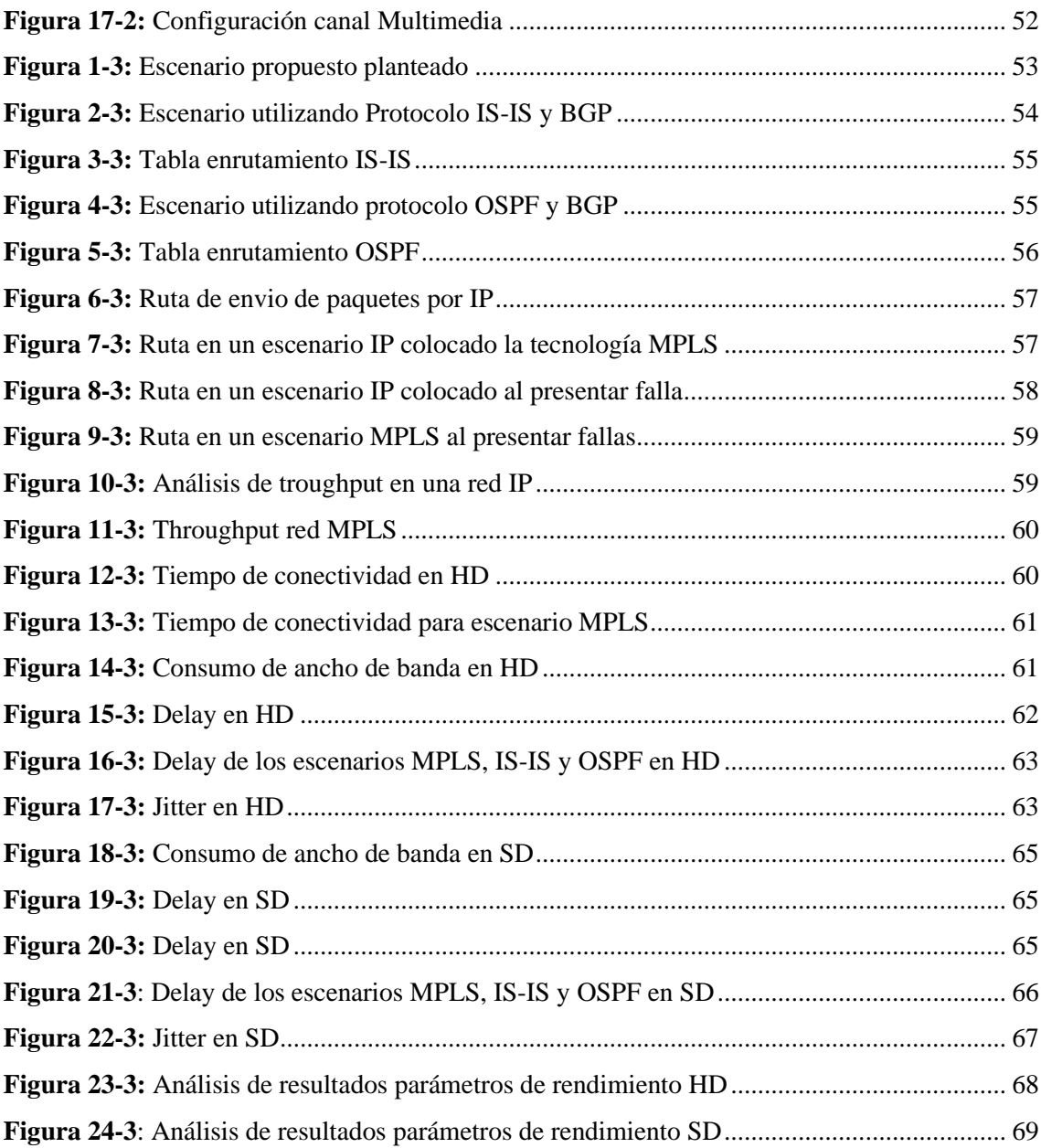

### <span id="page-11-0"></span>**ÍNDICE DE ANEXOS**

**ANEXO A:** [INSTALACIÓN DE OPNET MODELER](#page-90-1) **ANEXO B:** [CONFIGURACIÓN DE ESCENARIOS](#page-98-0)

#### **RESUMEN**

El objetivo del presente trabajo fue la evaluación de los protocolos de señalización y enrutamiento en redes de transporte IP/MPLS interoperables con soporte para tráfico multimedia, para la investigación se hizo uso de la herramienta OPNET MODELER, en la cual se realizaron diferentes configuraciones en escenarios propuestos con Multiprotocol Label Switch (MPLS). De forma adicional se hizo uso de los protocolos de enrutamiento de puerta de enlace interior como: Intermediate System to intermediate System IS-IS y Open Shortest Path First OSPF. Además, se utilizó el protocolo de puerta de enlace exterior Border Gateway Protocol (BGP) para la comunicación entre sistemas autónomos diferentes. La plataforma usada cuenta con aplicativos que permitieron evaluar el desempeño de la calidad de servicio aplicando ingeniería de tráfico, las pruebas propuestas fueron configuradas con el protocolo de internet versión 4 (IPv4), y se simuló contenido multimedia para el respectivo análisis. El protocolo MPLS resultó ser muy eficiente para la transmisión de datos a nivel de redes WAN, siendo una opción muy utilizada para servicios que necesitan una alta tasa de velocidad de transferencia o aplicaciones en tiempo real como video streming o telefonía IP. Se recomienda evaluar el funcionamiento de la tecnología, pero en escenarios propuestos con el protocolo de internet versión 6 (IPv6).

**Palabras clave:** <REDES DE COMPUTADORES>, <TRANSMISION DE DATOS>, <INGENIERIA DE TRÁFICO>, <CALIDAD DE SERVICIO>, <COMUNICACIONES>, <PROTOCOLOS DE INTERNET >, <CONTENIDO MULTIMEDIA>.

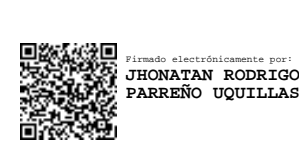

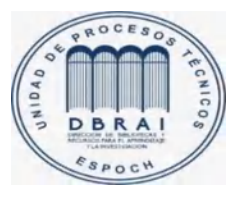

19-03-2021

0794-DBRAI-UPT-2021

#### **ABSTRACT**

The current work was aimed to assess the signaling and routing protocols in interoperable IP/MPLS transport networks with support for multimedia traffic. The OPNET MODELER tool was used in this research, where different configurations were carried out in the proposed scenarios with Multiprotocol Label Switch (MPLS). Additionally, the interior gateway routing protocols were used, such as Intermediate System to Intermediate System IS-IS and Open Shortest Path First OSPF. In addition, the Border Gateway Protocol (BGP) exterior gateway protocol was used for communication between different autonomous systems. This platform has applications that allowed evaluating the quality of service applying traffic engineering, the proposed tests were configured with the internet protocol version 4 (IPv4), and multimedia content was simulated for the respective analysis. The MPLS protocol turned out to be very efficient for transmitting data at the level of WAN networks, being a widely used option for services that need a high rate of transfer speed or real-time applications such as video streaming or IP telephony. Therefore, evaluating the technical operation using the scenarios proposed with the internet protocol version 6 (IPv6) is recommended.

**Keywords:** <COMPUTER NETWORKS>, <DATA TRANSMISSION>, <TRAFFIC ENGINEERING>, <QUALITY OF SERVICE>, <COMMUNICATIONS>, <INTERNET PROTOCOLS>, <MULTIMEDIA CONTENT>.

#### <span id="page-14-0"></span>**INTRODUCCIÓN**

Hoy en día, la humanidad se encuentra frente a una era en la cual el avance tecnológico es parte del cotidiano vivir. En referencia a ello, Castillo (2006) asegura que, lo considerado como tecnología avanzada en el presente, en un futuro se convertirá en obsoleta. Esto hace referencia a la aparición de nuevos sistemas de comunicaciones a nivel global, lo cual ha permitido tener una sociedad globalizada y comunicada. El desarrollo científico de las telecomunicaciones es quizá el pilar fundamental que ha permitido el crecimiento y la aparición de los avances científicos de la era moderna.

El Internet desempeña en la actualidad, un papel vital en la mayoría de las personas, donde tener este servicio ya no es un lujo, sino un bien indispensable en la vida diaria del ser humano, por lo que, internet ha logrado ser el principal medio de comunicación a nivel mundial, ofreciendo servicios populares como correo electrónico, llamadas en tiempo real, videoconferencias, servicio de streaming, juegos en línea, entre otros (Harish, 2015, p.1).

Desde la perspectiva de Toapanta (2014), la demanda de consumo de Internet por usuario en los últimos años ha incrementado de forma exponencial. Por tal razón, y debido a la variedad de servicios que esta tecnología ofrece las exigencias por una buena asistencia cada vez son mayores. Ello ha generado que muchas empresas proveedoras de este medio pierdan mercado debido a la pobre infraestructura, con serios problemas de funcionamiento, sin capacidades en la red de escalabilidad, deficiente adaptabilidad a nuevos avances y pocos métodos de comunicación.

Los contenidos multimedia requieren un mayor ancho de banda que cualquier otro tipo de contenidos a través de Internet. Las nuevas tecnologías, como la multiplexación por división de onda densa (DWDM), están evolucionando para cumplir con estos requisitos de gran ancho de banda que se colocan en Internet. Además, del uso de las técnicas de red DWDM, algunas redes troncales basadas en el protocolo de conmutación de etiquetas multiprotocolo (MPLS) se implementan en muchos países para acelerar las redes de Internet disponibles entre diferentes partes del mundo (Toapanta, 2014).

Los métodos de conmutación y enrutamiento de paquetes convencionales han perdido paulatinamente su eficiencia y eficacia ante la demanda de servicios en internet. Esto ha dado origen al uso de una nueva tecnología denominada: Conmutación de etiquetas multiprotocolo

Multiprotocol Label Swtiching con sus siglas (MPLS); que refiere a una técnica de comunicación capaz de satisfacer la exigente demanda de servicios a través de la red de comunicaciones.

#### **FORMULACIÓN DEL PROBLEMA**

¿La evaluación de los protocolos de señalización y enrutamiento en redes IP/MPLS permitirá determinar el mecanismo más adecuado para la transmisión de tráfico multimedia?

¿Cuál es el mecanismo más adecuado utilizando protocolos de señalización y enrutamiento para la transmisión de tráfico multimedia en redes IP/MPLS?

¿Qué ventajas o desventajas posee la utilización de protocolos de señalización y enrutamiento y cuál es la de mayor rendimiento para el soporte eficiente de tráfico multimedia en redes IP/MPLS?

¿Cuáles son las limitaciones de las redes actuales cuando se usan para transmitir servicio multimedia?

¿Cuáles son los parámetros que afectan el rendimiento del tráfico multimedia?

¿Cuáles son los protocolos de señalización y enrutamiento presente en redes IP/MPLS?

¿Cuáles son las mejoras que se pueden ver en la red IP/MPLS con respecto a una red IP tradicional?

#### **JUSTIFICACIÓN**

El uso de internet ha crecido durante los últimos 10 años y todas las empresas se han visto en la obligación de mejorar las tecnologías o alternativas para transportar aplicaciones como son: voz, datos y videos.

A juicio de Shareaholic (2015) manifiesta que: "En Ecuador, el incremento de usuarios que hay desde el 2007 al 2017 son de 968.000 a 13'471.736 respectivamente, un aumento del 81%, estos usuarios utilizan más lo que son redes sociales tales como Facebook, Instagram, Twitter que corresponde un tráfico del 66% incluido YouTube y Netflix" (p. 1). El autor mencionado indica que un 24.63% del total del tráfico de sitios web, proviene de Facebook. Dicho estudio está basado en datos que superan los 300 mil sitios web, estos pueden alcanzar una audiencia global mayor a los 400 millones de visitantes únicos al mes. En pocas palabras, el tráfico web que genera Facebook y Pinterest a los sitios web es mayor que el de otras redes sociales tales como Twitter, StumbleUpon, Reddit, Google + y LinkedIn.

Por otra parte, los vídeos de Youtube se muestran cómo el contenido más apropiado para atraer a los usuarios, con él, se realizan más interacciones que con cualquier otro tipo de contenido. Sumado a que tiene una duración en cuanto a la visita de 227,82 segundos (3 minutos con 47 segundos), un porcentaje de 2,99 páginas visitadas y una tasa de rebote del 43,19 % (Shareaholic, 2015, p. 1).

Debido estos motivos, el uso de MPLS contribuye a las tecnologías de enrutamiento y transmisión de datos a nivel de redes de comunicaciones. Esto genera un progreso en el momento de gestionar la comunicación, lo que permite a las redes actuales expander su topología y agregar nuevos servicios, además de brindar la oportunidad de combinar diversas tecnologías dentro de un mismo enlace. MPLS compensa posibilidades en la gestión de backbones, también admite nuevos servicios de valor añadidos, así como la gestión de diferentes niveles de servicios con una mayor fiabilidad y con las garantías necesarias.

Los criterios para inclinarnos hacia MPLS se encuentra en la investigación denominada "OPNET simulation of voice over MPLS With Considering Traffic Engineering" por autoría de KeerthiPramukh Jannu y Radhakrishna Deekonda (2010) donde indican que: "Multiprotocol Label Switching (MPLS) es una tecnología emergente que garantiza la entrega confiable de los servicios de Internet con alta velocidad de transmisión y menores retrasos. La característica clave de MPLS es su TrafficEngineering (TE) que se utiliza para administrar eficazmente las redes para una utilización eficiente de los recursos de red. Debido al menor retraso de la red, el mecanismo de reenvío eficiente, la escalabilidad y el rendimiento predecible de los servicios proporcionados por la tecnología MPLS lo hacen más adecuado para implementar aplicaciones en tiempo real como voz y vídeo" (p.11).

El presente estudio tiene como objetivo fortalecer los conocimientos de los sistemas de telecomunicaciones y redes para lograr el mejoramiento de la comunicación. Dicho de otro modo, se pretende diseñar una red para la distribución de servicios avanzados de voz, video y por medio del uso de la tecnología IP/MLPS.

El trabajo de investigación hace uso de datos cualitativos y cuantitativos, donde se ejecuta un estudio detallado de los dos casos y luego se enfoca en el estado del problema y cómo puede ser resuelto. Por otro lado, se realizará una simulación por medio del software OPNET Modeler para obtener resultados y datos estadísticos. Al analizar los resultados brindaremos una solución al enunciado del problema, para esto se diseñará un modelo de red y los resultados (fluctuación, retraso de extremo a extremo, envío de paquetes y paquetes recibidos) permitirán comparar el rendimiento multimedia sobre MPLS con redes IP. De modo que, se encuentre una solución óptima para los servicios de telecomunicaciones y redes.

#### **OBJETIVOS**

#### **OBJETIVO GENERAL**

Evaluar los protocolos de señalización y enrutamiento en redes de transporte IP/MPLS interoperables con soporte para tráfico multimedia.

#### **OBJETIVOS ESPECÍFICOS**

- Estudiar los protocolos de señalización y enrutamiento en redes IP/MPLS para transporte de tráfico multimedia.
- Diseñar dos modelos de red para IP y MPLS analizando los parámetros de rendimiento en tráfico multimedia.
- Evaluar los protocolos interoperables de señalización y enrutamiento (RSVP-TE, CR-LDP, ISIS-TE y OSPF-TE) en la plataforma Opnet Modeler.
- Determinar el mecanismo de ingeniería de tráfico más adecuado para transporte de tráfico multimedia.

#### **CAPÍTULO I**

#### <span id="page-19-1"></span><span id="page-19-0"></span>**1. MARCO TEÓRICO REFERENCIAL**

#### **Protocolos de Enrutamiento IP**

En la actualidad, los dispositivos de comunicación de capa 3 (routers), requieren de un protocolo de enrutamiento para levantar la comunicación entre ellos, y de este modo operar todo el tráfico de la red sin importar el nivel de comunicación, misma que, puede ser: Metropolitan Area Network (MAN) o Wide Area Network (WAN). La transmisión de datos utiliza dos tipos de protocolos: enrutamiento estático y enrutamiento dinámico que a su vez se subdivide en: Enrutamiento de Gateway Interior (IGRP) y Enrutamiento de Gateway Exterior (EGRP), estas tecnologías pueden ser utilizadas tanto en la red del cliente en la del proveedor de servicio.

El enrutamiento dinámico facilita el intercambio de información en equipos de capa 3 (routers), este actualiza su tabla de enrutamiento si verifica que hubo cambios en la topología. Al momento que se produce un cambio de la red (Topología) se envía un mensaje al router con los cambios que se han hecho, las rutas se recalculan y se envía información de enrutamiento actualizado (Geeksforgeeks, 2020, p.1).

Este enrutamiento, es muy útil para la comunicación en grandes topologías, las cuales cuenten con salida a diferentes equipos de enrutamiento. De modo que, si ocurre alguna falla en un enlace esta calculará un cambio de ruta y así no se interrumpirá la comunicación. Esta topología mantiene una actualización en un intervalo de tiempo de las tablas de enrutamiento, de tal forma que, permite disminuir la sobrecarga administrativa, que la red sea escalable y disminuye la exposición a errores.

El enrutamiento dinámico se encuentra dividido en enrutamiento de puerta de enlace (gateway) interior y exterior. En la Figura 1-1 se puede apreciar con más detalle la clasificación de los protocolos de enrutamiento.

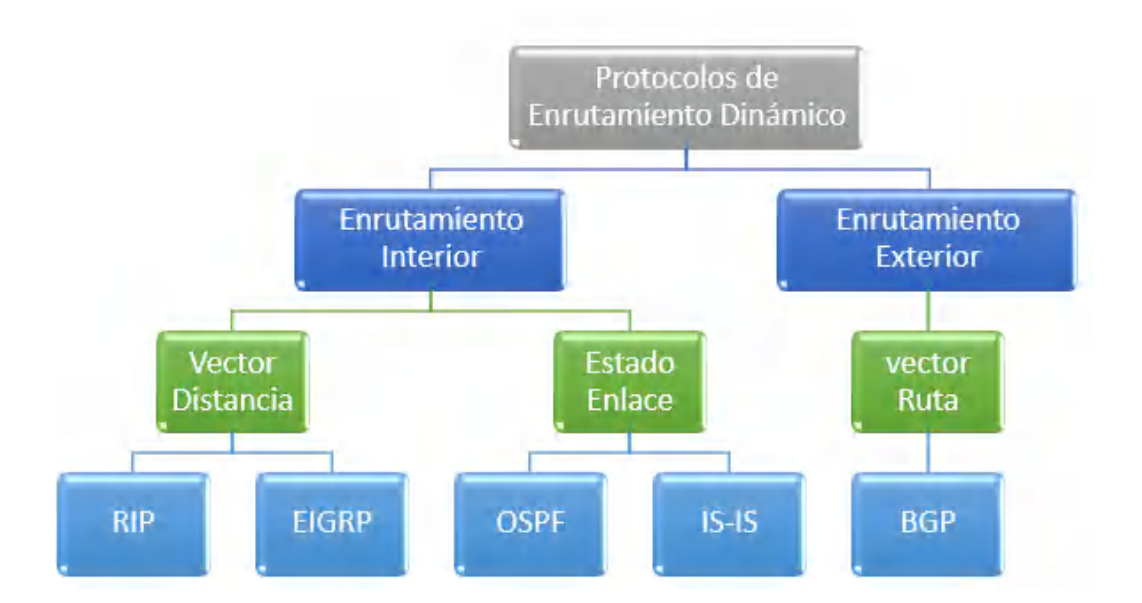

<span id="page-20-0"></span>**Figura 1-1:** Clasificación de los protocolos de enrutamiento dinámico **Realizado por:** Sacán Javier, 2021

Para el desarrollo del presente trabajo de investigación se hace uso de los protocolos de estado enlace como son:

• **Open Shortest Path First (OSPF):** El primero en abrir el camino más corto, es un protocolo de enrutamiento dinámico, es decir, un estado enlace que intercambia la información entre los routers dentro de la misma red o sistema autónomo (AS), es sin clase y utiliza VLSM. De acuerdo con Cisco (2020) indica que "El protocolo Open Shortest Path First (OSPF), definido en la RFC 2328, es un Internal Gateway Protocol (IGP) que se usa para distribuir la información de ruteo dentro de un solo sistema autónomo" (p. 1).

Una de las principales características que tiene este protocolo es que, se puede utilizar entre equipos de diferentes fabricantes, no tiene restricciones de saltos y conoce la topología completa de la red. Por ello, no requiere de actualizaciones de forma periódica, solo cuando observa algún cambio. Para OSPF el camino más corto es el que tenga menor costo. Es decir, el camino que tenga mayor ancho de banda, este protocolo trabaja mediante áreas y la principal está definida por 0.

Según Cisco (2020), el protocolo OSPF se desarrolló debido a la necesidad dentro de la comunidad de Internet de introducir un Internal Gateway Protocol (IGP) no patentado, de gran funcionalidad para la familia de protocolos TCP/IP. La discusión sobre la creación de un IGP interoperable común para Internet comenzó en 1988 y no se formalizó hasta 1991. En aquel momento el Grupo de trabajo de OSPF pidió que el OSPF se considerara un avance de un borrador de estandarización de Internet (p. 1).

Este protocolo realiza un cálculo de rutas de manera eficaz en los cambios topológicos con un mínimo consumo de tráfico. Su enrutamiento está basado en la IP de destino la cual se encuentra dentro de la cabecera IP.

En una red OSPF, los direccionadores o sistemas de la misma área mantienen una base de datos de enlace-estado idéntica que describe la topología del área. Cada direccionador o sistema del área genera su propia base de datos de enlace-estado a partir de los anuncios de enlace-estado (LSA) que recibe de los demás direccionadores o sistemas de la misma área y de los LSA que él mismo genera. El LSA es un paquete que contiene información sobre los vecinos y los costes de cada vía. Basándose en la base de datos de enlace-estado, cada direccionador o sistema calcula un árbol de extensión de vía más corta, siendo él mismo la raíz, utilizando el algoritmo SPF [\(IBM](https://www.ibm.com/support/knowledgecenter/es/)  [Knowledge Center,](https://www.ibm.com/support/knowledgecenter/es/) 2020, p. 1).

La comunicación dentro de una red OSPF se realiza mediante paquetes Hello, que son mensajes enviados por las interfaces para descubrir las redes conectadas. Para un mejor entendimiento se evidencia la Figura 2-1, la cual muestra la comunicación de OSPF.

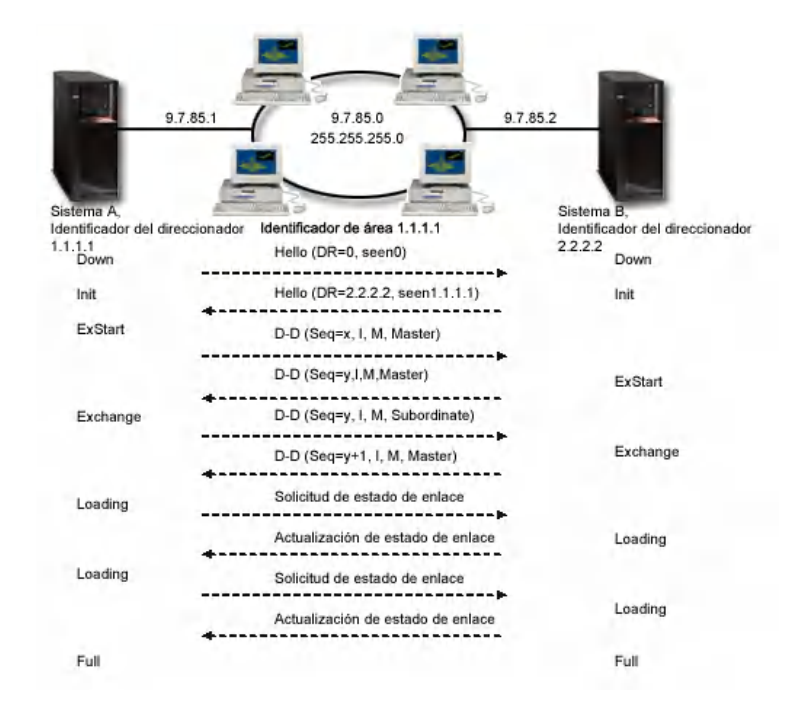

<span id="page-21-0"></span> **Figura 2-1:** Funcionamiento paquetes Hello

 **Fuente:** [\(IBM Knowledge Center,](https://www.ibm.com/support/knowledgecenter/es/) 2020, p. 1).

Dentro del protocolo Hello se encuentran las siguientes fases:

- **Exstart:** Se encarga de la negociación entre equipos.
- **Exchange:** Se encarga del intercambio de paquetes mediante la descripción de la base de datos dentro de cada sistema.
- **Loading:** Es la respuesta a la petición realizada durante la fase exchange.
- **Full:** Es la fase de adyacencia que se realiza en un sistema.

El protocolo OSPF puede funcionar dentro de una jerarquía. La entidad más grande de la jerarquía es el sistema autónomo (AS). El AS es un grupo de redes bajo una administración común que comparten una estrategia de direccionamiento común. El AS se puede dividir en áreas, conectadas entre sí por direccionadores. El área consta de grupos de redes contiguas y de hosts conectados. La topología de un área es invisible para las entidades situadas fuera del área. Los direccionadores de una misma área tienen una base de datos de enlace-estado idéntica. Las topologías de áreas separadas permiten disminuir el tráfico de direccionamiento y reducir el tamaño de la base de datos de enlace-estado para cada área [\(IBM Knowledge Center,](https://www.ibm.com/support/knowledgecenter/es/) 2020, p. 1).

Un direccionador que esté situado en la frontera de las áreas OSPF y conecte esas áreas con la red troncal se llama direccionador de áreas fronterizo. El direccionador de áreas fronterizo tiene múltiples interfaces con múltiples áreas y mantiene bases de datos de enlace-estado separadas para cada área [\(IBM Knowledge Center,](https://www.ibm.com/support/knowledgecenter/es/) 2020, p. 1).

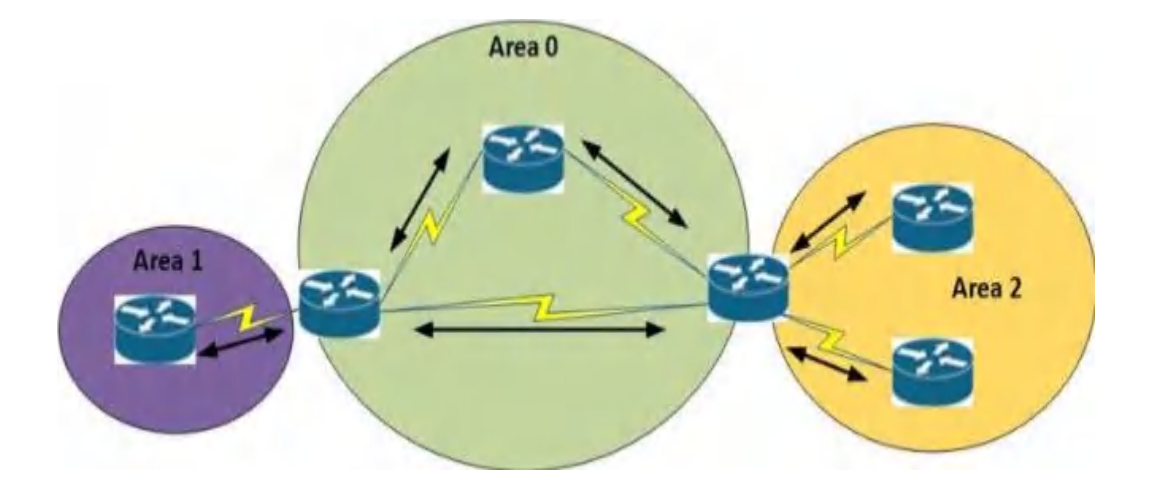

El funcionamiento de OSPF multiarea se evidencia en la Figura 3-1 a continuación:

<span id="page-22-0"></span>**Figura 3-1:** Funcionamiento paquetes Hello **Fuente:** (CCNA, 2020, p. 1)

**Intermediate System to intermediate System (IS-IS):** Sistema intermedio a Sistema intermedio, es un protocolo de estado enlace, sin clase, utiliza el costo como métrica al igual que OSPF para obtener la mejor ruta hacia la red de destino. Su uso es muy frecuente en redes WAN que tengan montado la tecnología MPLS y Segment Routing, debido a la facilidad del mismo en poder levantar configuraciones especiales como Ingeniería de tráfico (TE) y Calidad de Servicio (QoS).

IS-IS utiliza una jerarquía de dos niveles para admitir dominios de enrutamiento de gran tamaño. Un dominio de gran tamaño puede dividirse en áreas. El enrutamiento dentro de un área se denomina enrutamiento de nivel 1. El enrutamiento entre áreas se denomina enrutamiento de nivel 2. Un sistema Intermediate System (IS) de nivel 2 rastrea las rutas a las áreas de destino. Un sistema IS de nivel 1 rastrea el enrutamiento dentro de su propia área. Para un paquete que se dirige a otra área, un sistema IS de nivel 1 envía el paquete al sistema IS de nivel 2 más cercano en su propia área, más allá de cuál sea el área de destino (VMWARE, 2020, p. 1).

IS-IS maneja tres estados de adyacencia que son:

- **1. Down:** Es el estado inicial, en el cual señala que no ha recibido ningún mensaje Hello por parte de los equipos conectados a la red.
- **2. Start:** El router ha establecido una comunicación exitosa con los vecinos, sin embargo, esto no garantiza que los equipos vecinos hayan levantado una comunicación.
- **3. Up:** El equipo está recibiendo los paquetes hello y la comunicación está establecida.

A juicio de Morales (2016), una vez que la adyacencia se haya formado cada router envía su LSP conteniendo toda la información de las redes que se tiene conectado. El DIS recolecta toda esa información y lo envía usando mensajes CSNP (Complete Secuence Number PDU), el cual contiene todos los LSP de los neighbors dentro del área. Solo el DIS envía mensajes de este tipo con un rango de frecuencia de 10 segundos (p. 65).

En una red tipo Point-Point no tiene sentido que exista un DIS puesto que, ninguno de los equipos administrará adyacencias para otros routers; cuando un router necesita información sobre alguna ruta simplemente envía un mensaje PSNP. En este caso, cuando los routers levantan la adyacencia se envían mensajes CSNO conteniendo todos los LSPs que mantienen cada uno por su lado (Morales, 2016, p. 66).

Dentro de la comunicación de IS-IS se manejan paquetes, mismos que se muestran en la siguiente Tabla 1-1:

#### <span id="page-24-1"></span>**Tabla 1-1:** Paquetes de comunicación IS-IS

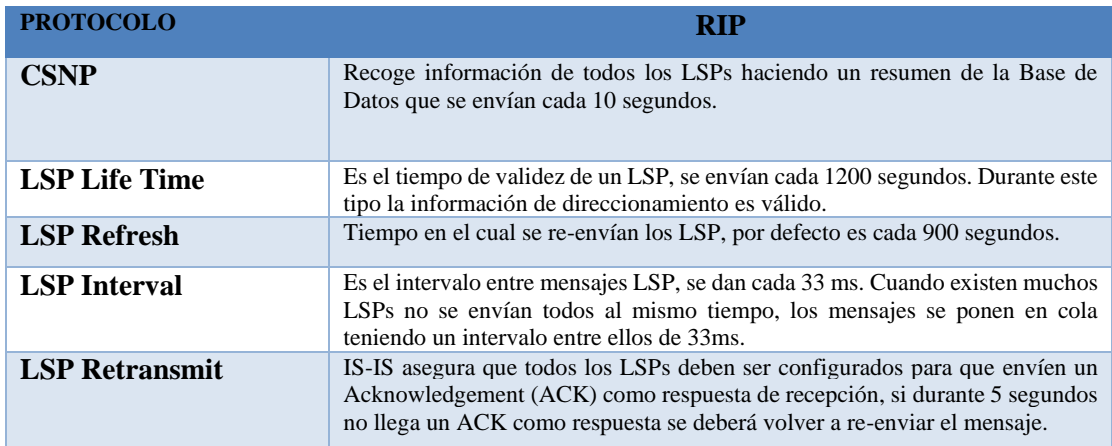

**Realizado por:** Sacán Javier, 2021 **Fuente:** (Morales, 2016, p. 69)

#### <span id="page-24-0"></span>**1.1.1.** *Protocolos de enrutamiento de Gateway exterior (EGP) y sistemas autónomos*

Según Hidalgo (2019) el EGP se utiliza para intercambiar información de acceso a la red que pertenece a la misma o diferentes sistemas autónomos. Un sistema autónomo podría consistir en una única puerta de enlace, ya que su único propósito en conectar la red local al resto de internet; y no está destinado para manejar cualquier tráfico que no pertenece a la red local particular. Su propósito es permitir que uno o más sistemas autónomos se utilicen como medios de transporte en el tráfico que se origina en otros sistemas (p. 22).

Un Sistema autónomo está formado por un conjunto de redes que están administradas por diferentes operadoras. Para la comunicación dentro del sistema autónomo se utilizan protocolos de enrutamiento interior como OSPF, IS-IS, RIP, EIGRP y para la comunicación entre diferentes sistemas autónomos se utiliza protocolos de enrutamiento exterior como BGP.

• **Protocolo de puerta de enlace fronteriza (BGP):** Es un protocolo usado para la comunicación de paquetes IP, que permite la comunicación entre diferentes redes o sistemas autónomos (AS). En una topología a nivel WAN los routers dentro de un mismo AS utiliza IBGP para la comunicación interna y para la transmisión de datos entre diferentes AS se utiliza EBGP. En el estudio planteado por Lagua y Lugmania (2017) manifiestan que "BGP es un protocolo sumamente útil en el campo del internet, se puede decir que es el protocolo que lo combina todo y por esta razón es necesario entender cómo funciona en la RED" (p. 28).

En la Figura 4-1 se puede observar dos sistemas autónomos, que para su comunicación entre vecinos utilizan BGP. En BGP, hay 2 clases de vecinos que son BGP interno (iBGP) que opera dentro del AS y BGP externo (eBGP) que opera entre AS. El uso de números de sistemas autónomos es asignado por entidades IANA, ARIN, RIPE (Mier & Mier, 2008).

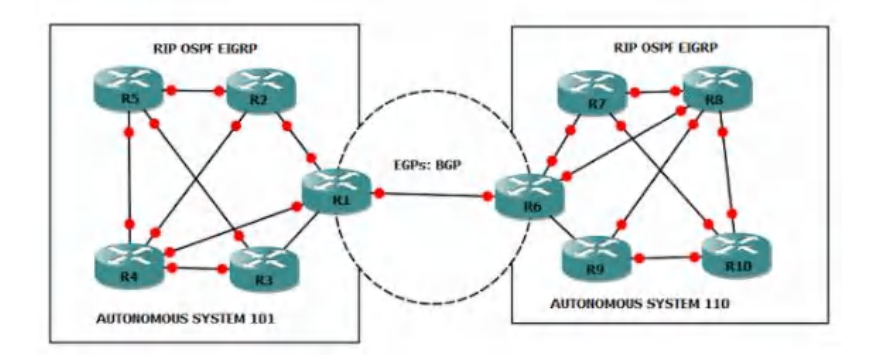

<span id="page-25-0"></span>**Figura 4-1:** Características de los protocolos de enrutamiento RIP, EIGRP, OSPF, IS-IS, BGP **Fuente:** (Edger, 2020, p. 1)

#### **Multiprotocol Label Stwitching (MPLS)**

El protocolo de Internet (IP) es el primer protocolo definido y utilizado, está diseñado para ser usado en sistemas de redes interconectados de redes de comunicación de ordenadores y es capaz de transmitir paquetes no conmutados. A juicio de Cabrera y Farfán (2016) el protocolo ATM es una tecnología de red que permite la transferencia simultánea de voz y de datos (conmutación de circuitos), es un protocolo orientado a la conexión y por lo tanto soporta QoS; trabaja en capa 2, por lo que la conmutación es mucho más rápida. ATM transfiere datos de manera asíncrona, lo que permite una óptima utilización del ancho de banda (p. 32).

El multiprotocolo de conmutación de etiquetas (MPLS) por sus siglas en inglés Multiprotocol Label Switch, está definida como la técnica desarrollada para solventar los inconvenientes de transmisión de paquetes y unificar el transporte de la información. Es conocido como un protocolo híbrido, debido a que trabaja entre la capa de enlace (nivel 2) y la de red (nivel 3) del modelo OSI. Esta configuración permite optimizar el servicio de direccionamiento y brinda una mejor eficiencia y eficacia a la transmisión de datos, al usar el reenvío de paquetes mediante la asignación de etiquetas, lo que permite incrementar la velocidad de transferencia. En la Figura 5- 1 se puede observar que MPLS está ubicado en la capa de enlace de datos y la capa de red, según el modelo OSI, con el objetivo de permitir una construcción de red topológico más eficiente.

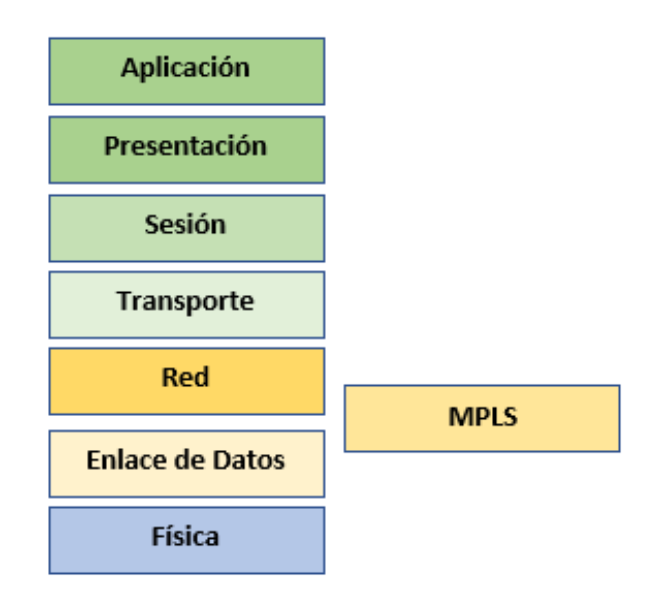

<span id="page-26-0"></span> **Figura 5-1:** Capas del Modelo OSI  **Fuente:** (Cabrera & Farfán, 2016, p. 34)

De acuerdo con el criterio de Cabrera y Farfán (2016) aseguran que "los problemas de IP y de ATM derivados de la gestión de dos redes diferentes motivaron a los fabricantes a estandarizar una tecnología que integre de forma efectiva estas tecnologías" (p. 34). MPLS en los últimos tiempos ha tenido gran popularidad ya que ofrece seguridad, rendimiento, confiabilidad y reducción de costes a los proveedores de servicio de internet (ISPs), esto reemplaza a tecnologías como ATM y Frame Relay. Cabe recalcar que la primera versión de MPLS fue lanzada en el año de 1997.

Los documentos de la RFC por siglas en inglés (Request For Comments) ha definido la cabecera de MPLS por la RFC 3032, la cual se muestra en la Figura 6-1 y consta de los siguientes elementos:

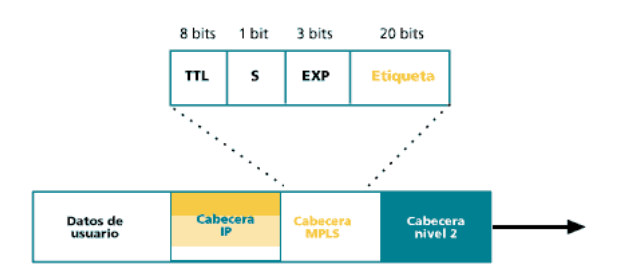

<span id="page-26-1"></span> **Figura 6-1:** Arquitectura MPLS **Fuente:** (Barberá, 2007, p.1)

• Cabrera y Farfán (2016) aseguran que los 20 primeros bits forman parte de la etiqueta de MPLS. Este valor puede estar entre  $0 \text{ y } 2^{20}$ -1 (1048575). Los siguientes 3 bits; 20, 21, 22 son bits experimentales. Estos bits son usados únicamente para calidad de servicio (QoS). Fueron llamados experimentales porque en un inicio no se sabía para que pudieran ser usados (p. 37).

- Por otra parte, Cabrera y Farfán (2016) indican que, el bit número 23, es el del fondo de la pila, Bottom of stack (BoS). Este bit siempre es 0, a menos que la etiqueta se encuentre en la parte inferior de la pila, en este caso el bit cambia a 1. La pila es el conjunto de etiquetas y se encuentra en la parte superior del paquete. La pila puede tener una o más etiquetas, el número de etiquetas que puede almacenar una pila es infinito, aunque rara vez se encuentra una pila con más de cuatro etiquetas (p. 37).
- Los bits 24 a 32 son los ocho bits utilizados para TTL (Time to Live). La función de TTL es la misma que en IP, simplemente se reduce 1 en cada salto con el objetivo de impedir que el paquete se quede atrapado en un bucle infinito de enrutamiento. Si el TTL de la etiqueta llega a 0, el paquete se descarta (Cabrera & Farfán, 2016, p. 37).

#### <span id="page-27-0"></span>**1.1.2.** *Arquitectura MPLS*

La arquitectura de la red MPLS se conforma de dos bloques mismos que son: Plano de control y Plano de datos, como se muestra en la Figura 7-1 mostrada a continuación:

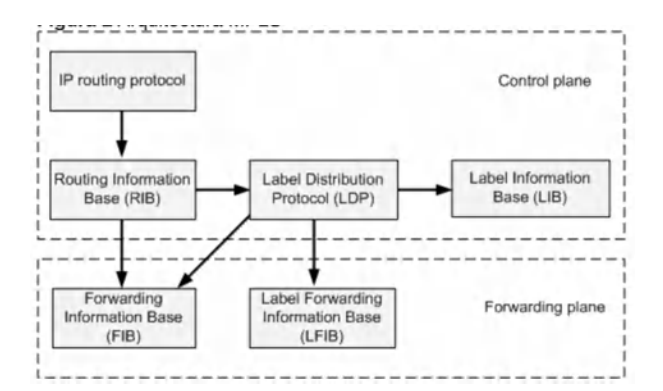

<span id="page-27-1"></span> **Figura 7-1:** Bloques de la red MPLS **Fuente:** (Huawei, 2019, p.1)

• **Plano de control:** A juicio de Zapata (2016), el plano de control es aquel que lleva las tareas destinadas a determinar la disponibilidad del acceso hacia una red destino, aquí el plano de control contiene toda la información de direccionamiento de la capa 3. Por ejemplo, una función del plano de control hace referencia al intercambio de información por parte de dos protocolos de enrutamiento como OSPF y BGP, adicionalmente se encarga del valor que llevan las etiquetas (p. 29).

• **Plano de datos:** Este plano "es aquel que está relacionada con el forwarding (envío de paquetes), los mismo que pueden ser paquetes IP o paquetes IP etiquetados" (Zapata, 2016, p. 29).

De forma análoga, la red MPLS está compuesta por los elementos mostrados en la Figura 8-1:

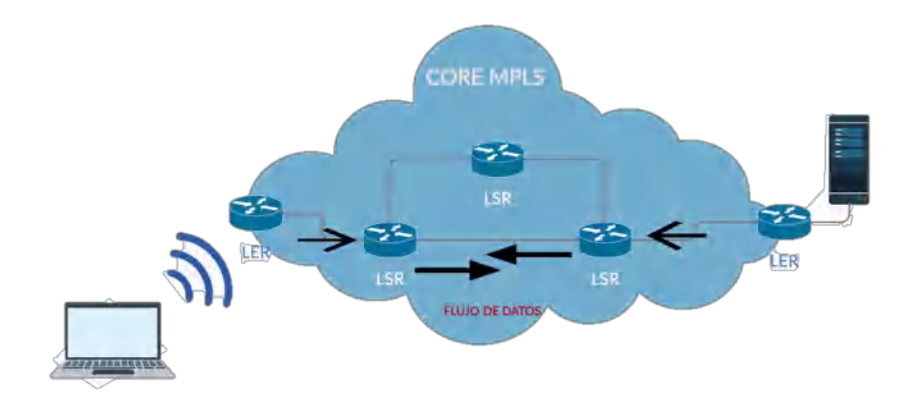

<span id="page-28-0"></span> **Figura 8-1:** Elementos de la red MPLS **Realizado por:** Sacán Javier, 2021

- **LER (Label Edge Enrutador - Enrutadores de Etiquetas de Borde):** Según Orozco (2014) es el elemento que inicia y finaliza el túnel. Los LER son dispositivos que operan en la periferia de la red de acceso y la red MPLS, el cual se encarga de insertar las etiquetas en base a información de enrutamiento. Un LER soporta múltiples puertos conectados a redes distintas, como pueden ser: ATM, Frame Relay y Ethernet. De modo que, envía este tráfico a través de la red MPLS después de haber establecido un LSP (Caminos conmutados mediante etiquetas) utilizando un protocolo de distribución de etiquetas. También se encarga de retirar las etiquetas y distribuir el tráfico a las redes de salida (Orozco, 2014, p. 24).
- **LSR (Label Switching Enrutador - Enrutadores Conmutadores de Etiquetas):** Desde la perspectiva de Orozco (2014) indica que un LSR es un enrutador de alta velocidad en el corazón de la red MPLS, el cual debe soportar los protocolos de enrutamiento IP y participa en el establecimiento de las trayectorias de intercambio de etiquetas utilizando el protocolo de señalización de etiquetas adecuado. Permite conmutación de tráfico de datos a alta velocidad basado en las trayectorias establecidas, típicamente es un conmutador. Además, los enrutadores LSR en MPLS se clasifican en

base a la dirección del flujo de datos, como enrutadores ascendentes (upstream, origen) o descendentes (downstream, destino) (p. 25).

- **LSP (Label Switched Path - Caminos conmutados mediante etiquetas):** Es el nombre que se le otorga al camino para la comunicación de datos, en otras palabras, es el túnel que se establece de extremo a extremo.
- **LDP (Label Distribution Protocol - Protocolo de Distribución de Etiquetas):** Es un protocolo de distribución de etiquetas, por cada prefijo IGP IP en su tabla de enrutamiento IP, cada LSR crea una unión local. Es decir, se une una etiqueta al prefijo IPv4. El LSR luego distribuye esta unión a todos sus vecinos LDP (Orozco, 2014, p. 25).

Cada enlace conectado se transforma en una conexión remota, estas son almacenadas en una tabla con la información de la etiqueta que puede ser por interfaz o prefijo. Por lo general, un LSR siempre contendrá información de más de una etiqueta, debido a que, en estas topologías existe más de un enlace adyacente. LDP para su comunicación hace uso de los siguientes tipos de mensajes:

- **Discovery message:** Mensaje de descubrimiento son los que anuncian los LSR en la red.
- **Session messages:** Mensajes de sesión son los encargados de establecer la comunicación entre LDP.
- **Advertisement messages:** Mensajes de advertencia administran el mapeo de las etiquetas.
- **Notification messages:** Mensajes de notificación son los encargados de brindar información acerca de los errores generados.

Cada bloque de la arquitectura MPLS está contenida por tablas para los equipos LER y LSR como se evidencia en la Figura 9-1 presentada a continuación:

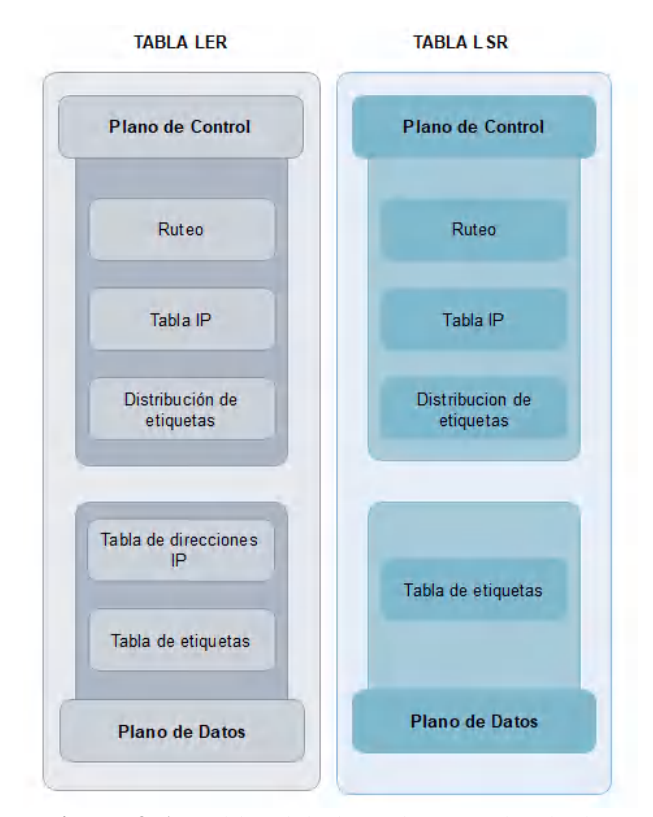

<span id="page-30-1"></span> **Figura 9-1:** Tablas del plano de control y de datos en un LSR y LER **Realizado por:** Sacán Javier, 2021

#### <span id="page-30-0"></span>**1.1.3.** *Análisis del funcionamiento de MPLS*

De acuerdo con el criterio de Chica y Samaniego (2008) manifiestan que "esta tecnología ya no utiliza las cabeceras de capa de red para el envió de paquetes, ahora los paquetes son enviados en base a etiquetas. Estas etiquetas corresponden a direcciones IP o a otros parámetros, como calidad de servicio (QoS), VPNs" (p. 50).

El protocolo MPLS se comunica mediante el uso de etiquetas, las cuales agregan información al paquete a través del router LERs, dicha etiqueta permite definir el flujo de la información de extremo a extremo a través de un identificador que posee un tamaño fijo y se usa de manera local para reconocer los Forwarding Equivalence Class (FEC). Cabe señalar que, cada FEC se comunica mediante una determinada ruta por medio de los LSRs, este camino es denominado LSP.

FEC es el conjunto de paquetes que se envían sobre un mismo tramo de red, aún si sus destinos son distintos. El significado de las FEC es netamente local, por lo tanto, no modifica ningún tipo de información en el paquete, sino que, la encapsula sumándole tráfico de datos. Las etiquetas que se colocan en cada salto para marcar el paquete contienen información con pocos bits de longitud fija. Esta información es añadida a la cabecera del paquete, además ayuda a identificar si el paquete pertenece a alguna clase equivalente de envío.

Por lo general, toda solución MPLS multinivel está basada en dos funciones el control (routing) y el envío (forwarding). Para el intercambio de información en el componente de control se debe usar protocolos de enrutamiento como de gateway interior y exterior. Estos componentes pueden ser implementados y modificados independientemente, sin embargo, no deben dejar de comunicarse entre sí, para que la conmutación de etiquetas sea efectiva.

El funcionamiento de MPLS se puede resumir en cuatro pasos mostrados en la Figura 10-1 y explicados a continuación:

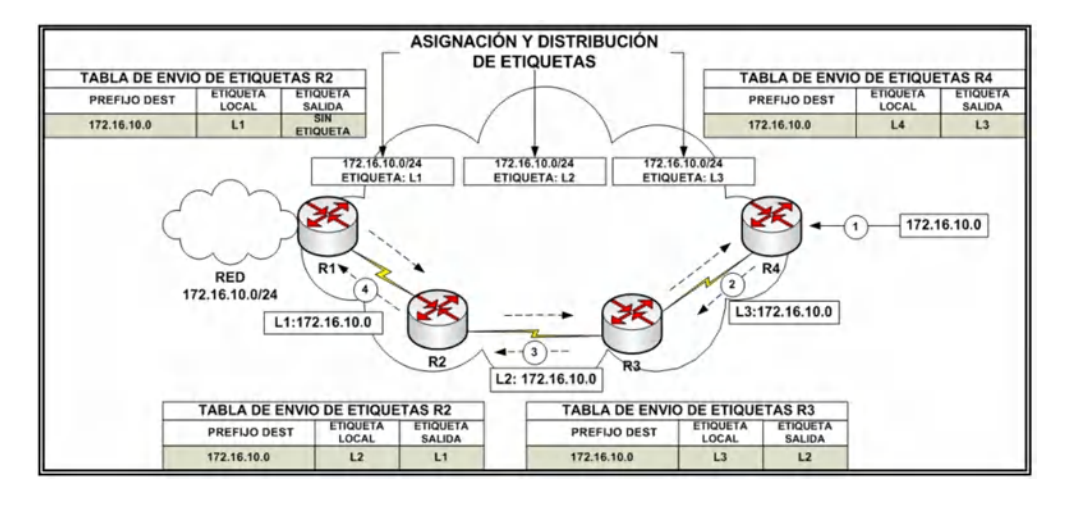

<span id="page-31-0"></span> **Figura 10-1:** Ejemplo de funcionamiento de MLPS **Fuente:** (Chica & Samaniego, 2008, p. 30)

- **Paso 1:** El LER (R4) recibe la información para la red mostrada en la figura, esta identifica el camino hacia el destino que MPLS ha habilitado. Una vez asignado una etiqueta L3, este router envía el paquete al equipo LSR que será el siguiente salto.
- **Paso 2:** El router LSR (R3) recibe el dato con la etiqueta L3, acto seguido, cambia esta por L2 y envía el paquete al siguiente salto (LSR-R2).
- **Paso 3:** El router LSR-R2 repite el mismo proceso que LSR-R3 solo que este cambia la etiqueta de valor L2 a L1 antes de enviar el paquete hacia el LER-R1
- **Paso 4:** Este router se encargará de retirar la etiqueta al paquete y enviarlo a la red de destino.

Explicado de otra forma y de acuerdo con el criterio de Chica y Samaniego (2008), MPLS consta de 3 operaciones:

- a. Asignación de etiquetas MPLS (por LSR).
- b. Establecimiento de la sesión MPLS LDP o TDP.
- c. Distribución de Etiquetas MPLS (utilizando el protocolo de distribución de etiquetas).

Los routers LSR de la red MPLS no necesitan examinar ni procesar encabezado IP ya que reenvían paquetes en base únicamente al valor de su etiqueta, esta es una de las ventajas del protocolo MPLS sobre el protocolo IP, ya que este último requiere que cada enrutador examine la tabla de enrutamiento para saber cuál es el siguiente salto. Lo que significa mayor tiempo de procesamiento en cada nodo y, por tanto, mayor duración del recorrido (Cabrera & Farfán, 2016, p. 41).

Análogamente, cada router LER contiene un encabezado IP, y este es el encargado de añadir la etiqueta al paquete IP cuando este proviene de una red externa, y de este modo enviarlo hacia la red a través de los LSRs, quienes son los responsables de establecer comunicación con el LER del otro extremo.

La asignación de nombres y rutas se puede realizar manualmente o utilizando un protocolo de distribución de etiquetas. Una vez establecido los LSPs, el paquete entra al dominio MPLS mediante el LER de ingreso el cual es el encargado de determinar qué servicios de red requiere el paquete y así definir su QoS. A continuación, el LSR asigna el paquete a una FEC y a un LSP en particular, lo etiqueta y lo envía. Si no existen ningún LSP, el LER trabaja con los demás LSRs y lo define (Cabrera & Farfán, 2016, p. 42).

MPLS por su forma de funcionamiento tiene mayores ventajas en su topología entre las cuales podemos citar:

- **Ahorro de costes:** Esta tecnología ofrece una reducción de costos en la infraestructura, debido a que, puede soportar diferentes medios físicos de conexión como: cobre, fibra óptica e incluso radiofrecuencia. Por otra parte, otro ahorro en costos de implementación está dirigido en la capacidad de proveer diferentes servicios por la misma red.
- **Técnicas de ingeniería de tráfico (TE):** Permite crear caminos virtuales y optimizar el ancho de banda de nuestra red para la comunicación de los paquetes, así como hacer uso de balanceo de cargas para consumir menos recursos en la infraestructura.

• **Calidad de servicio:** Categoriza y le da un tratamiento dependiendo el tipo de información que contenga el paquete, esto permite a los administradores tener un mayor control sobre la red.

#### <span id="page-33-0"></span>**1.1.4.** *MPLS con Ingeniería de Tráfico (TE)*

La conmutación y enrutamiento en las redes de datos convencionales, carecen de una prioridad en la entrega de servicios que están trasportándose sobre ella. De forma general, toda conmutación tiene un objetivo y es que su información llegue desde el origen hacia el destino, este fin se logra a través del algoritmo nombrado en inglés First In First Out (FIFO). Este algoritmo carece de la posibilidad de identificar la prioridad del servicio que se está enviando, esto ocasiona inconvenientes en el momento de transmitir aplicaciones de tiempo real como voz o video.

TE es el proceso de distribución de tráfico sobre la topología de red y tiene como objetivo evitar congestiones tipo cuello de botella o enlaces saturados en una alta demanda de servicio. La ingeniería de tráfico no implica que la transmisión de un paquete tenga la mejor ruta de la red, pero si busca garantizar que la transmisión de datos use una ruta acorde al tipo de información. En referencia a la TE Alvarado (2020) indica que "es un conjunto de herramientas y técnicas que consisten en manipular la demanda de tráfico para ajustarlo a la red, el objetivo principal es minimizar la congestión" (p. 46).

Según la RFC 2702 "MPLS Traffic Engineering", la ingeniería de tráfico en MPLS busca optimizar el rendimiento en la red de datos. Para cumplir con su objetivo TE ejecuta acciones o técnicas como medir el tráfico, evalúa el rendimiento y controla la transmisión de paquetes. De acuerdo con López y Gelves (2009) la TE tiene los siguientes objetivos:

- Encaminar el tráfico de la ruta formada por el IGP (Interior Gateway Protocol) a una ruta menos congestionada, en caso de estar saturada la red.
- Maximizar la utilización de los recursos existentes en la red (enlaces, nodos, colas).
- Garantizar la confiabilidad de la transmisión, en caso de fallos inesperados.
- Establecer criterios para garantizar la preferencia de ciertos caminos que puedan ser o no obligatorios.
- Garantizar los recursos impuestos por el usuario antes del envío de la información.

Desde el criterio de López y Gelves (2009) indican que, entre las acciones que se necesita controlar para aplicar la TE están:

- Modificación de los parámetros de gestión de tráfico.
- Cambio de los parámetros asociados al enrutamiento, es decir, optimización de la transmisión, enviando los flujos por enlaces que, entre otros beneficios, garanticen retardos mínimos en los enlaces y la calidad del servicio.
- Variación de los atributos asociados con los recursos existentes en la red (asignación de acuerdo con la prioridad del tráfico) (p. 2).

Debido a la gran demanda de consumo de internet, las redes convencionales son limitadas ante diferentes servicios que existen en la actualidad, por ello, con la ayuda de ingeniería de tráfico se busca disminuir el impacto de la congestión en el momento de navegación en horas pico.

A juicio de Alvarado (2020), se puede dar congestión cuando la demanda de tráfico es igual o superior al ancho de banda disponible en la red. En una red tradicional los nodos seleccionan el camino más corto como la mejor ruta hacia un destino, independientemente de la métrica y otros factores como ancho de banda, este camino puede causar congestión en la ruta más corta y al mismo tiempo desperdiciar recursos de otros tramos de la red que estén disponible, como se ejemplifica en la Figura 11-1.

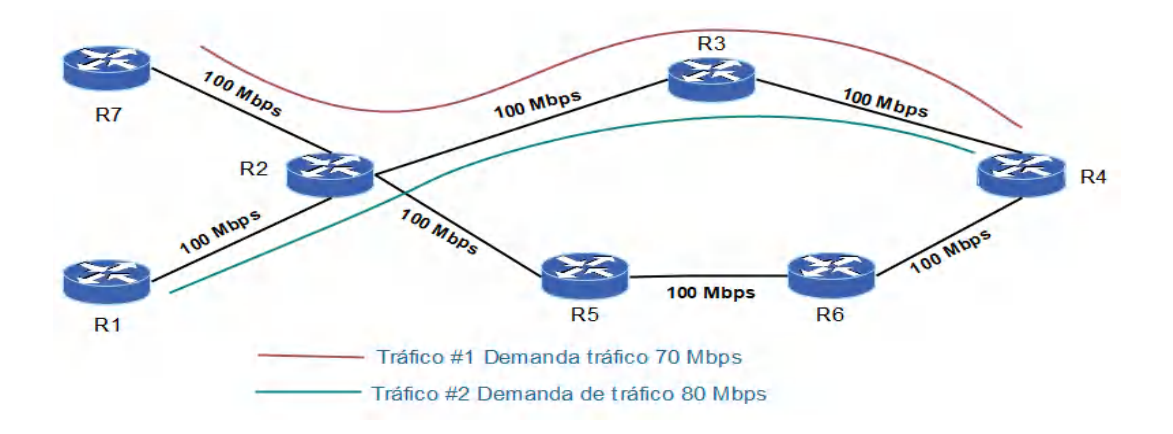

<span id="page-34-0"></span>**Figura 11-1:** Congestión en la red **Realizado por:** Sacán Javier, 2021

Como se aprecia en la figura mostrada, el tráfico se envía por una misma ruta, esto deja disponibles muchos recursos de la red y congestiona un solo camino. La demanda de servicios produce un cuello de botella en la ruta y los usuarios experimentaran problemas de conexión y lentitud en sus peticiones.

La técnica de TE mediante sus algoritmos de distribución de caminos son los encargados de redirigir el tráfico a fin de evitar saturaciones y congestionamiento en la navegación. En la Figura 12-1 se evidencia en ejemplo del tráfico redireccionado con MPLS-TE.

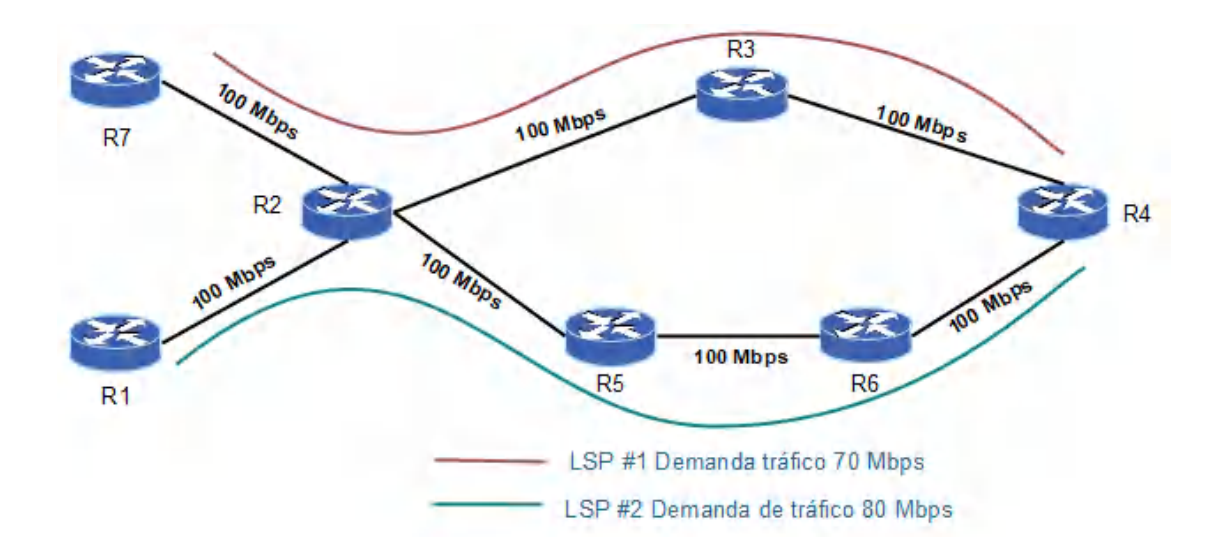

<span id="page-35-1"></span>**Figura 12-1:** Redirección de tráfico con MPLS-TE **Realizado por:** Sacán Javier, 2021

Por otra parte, MPLS-TE posee diversas ventajas, como:

- a. Uso de todos los recursos de la red.
- b. Máxima optimización en el consumo de ancho de banda.
- c. Disminución de costos gracias a la escalabilidad de la red.
- d. Mejora en la confiabilidad de la red mediante las técnicas de control de errores.
- e. Alta disponibilidad en los servicios que se transportaran en la red.

#### <span id="page-35-0"></span>**1.1.5.** *Protocolos de Señalización en MPLS TE*

Dentro de la estructura MPLS se define a los protocolos de distribución de etiquetas como un grupo de procesos para informar el valor de cada una de ellas, estos protocolos se conocen como protocolos de señalización.

En la red MPLS, se establecen los LSP y las etiquetas se distribuyen en cada salto a lo largo de los LSP antes de que se envíen los paquetes. Hay dos formas de establecer LSP en la red MPLS, una es LSP controlada por impulso y la otra es LSP explícitamente enrutada. Cabe señalar que,
el LSP controlada por impulso también se denomina LSP salto por salto, que se establecen mediante el protocolo LDP (KeerthiPramukh & Radhakrishna, 2010, p.25).

- **LSP controlada por impulso:** Se conoce como LSP salto a salto y determina el próximo salto acorde a su tabla IP y envía la solicitud de etiqueta al próximo salto
- **LSP explícitamente enrutado:** Se conoce como LSP con enrutamiento basado en restricciones (CR-LSP), el mensaje de configuración recorre todos los saltos dentro de la ruta configurada.

Existen diversos tipos de estos protocolos, pero los principales los podemos apreciar en la Tabla 2-1 mostrada a continuación:

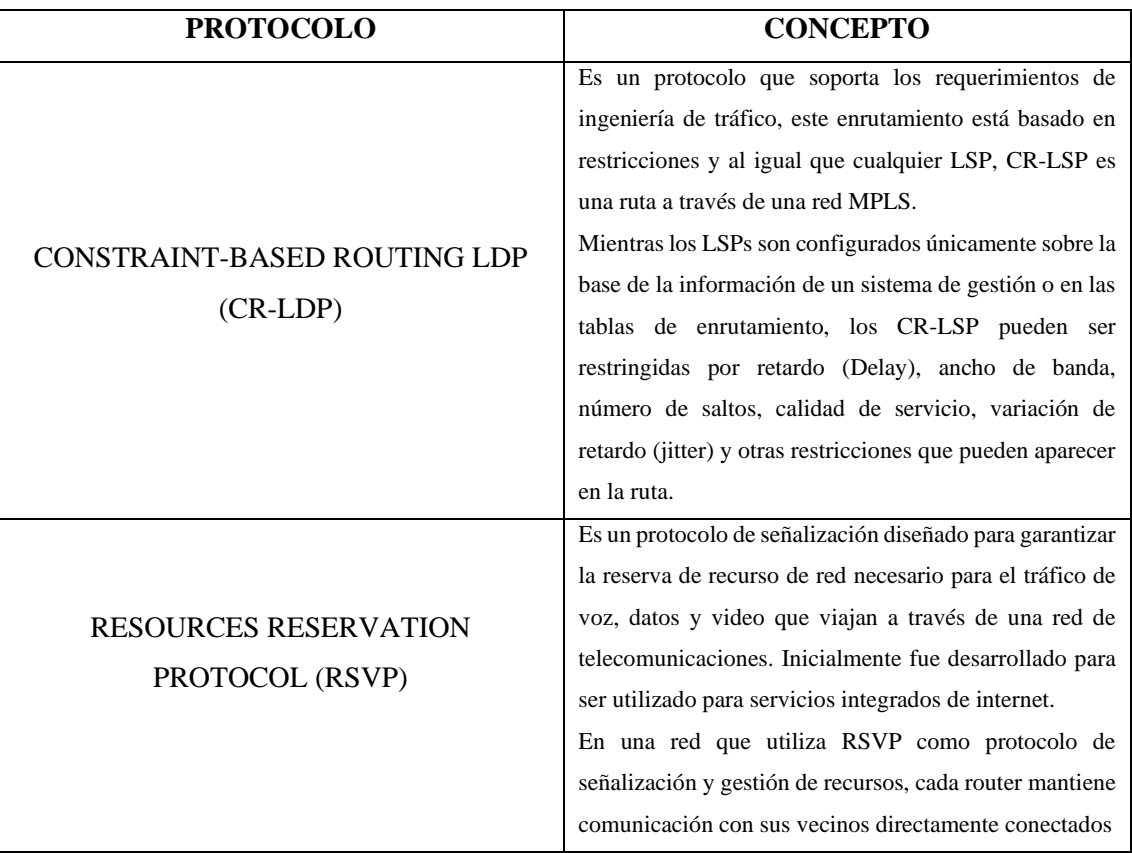

**Tabla 2-1:** Principales protocolos de señalización

**Realizado por:** Sacán Javier, 2020 **Fuente:** (Alvarado,2020, p. 39)

## **1.1.6.** *Calidad de Servicios (QoS)*

En el entorno actual de prestación de servicios, se espera que todos los proveedores ofrezcan servicios personalizados de aplicaciones enriquecidas en medios. Con el fin de reducir los costos operativos y mejorar la experiencia del usuario, los proveedores están migrando para ofrecer todas las aplicaciones en una sola infraestructura central IP/MPLS (Azeddien & Mohamed, 2015, p.3).

Calidad de Servicio o QoS por sus siglas en inglés (Quality of service), refiere a la habilidad o característica de una red de poder mejorar el servicio ofrecido mediante la selección de diversas tecnologías. Su objetivo principal es dar prioridad a ciertos flujos de datos en dependencia a la prioridad de la información, otro fin es que, busca la prioridad de los flujos de mayor importancia y que no afecte a otros.

Según Azeddien y Mohamed (2015) aseguran que, una red que proporciona QoS es una red que ofrece cierto valor de garantía para la entrega de paquetes. La calidad de servicio se refiere al establecimiento de parámetros para evaluar en redes de telecomunicaciones, adecuados niveles de priorización basadas en la elección de una política acertada para el manejo de colas de paquetes de datos. Un adecuado canal de comunicación evita el problema de retardos existentes durante la transmisión (p. 3).

Todo proveedor ISP al implementar calidad de servicio en su red MPLS cuenta con dos beneficios principales y son:

- **a. Administración en los recursos de la red como**: Ancho de banda, control de hardware y prioridad a servicios.
- **b. Mejor eficiencia con los recursos de la red:** Se puede realizar un análisis para ver cómo se utiliza la red y si se brinda un servicio adecuado.

Para evaluar la calidad de servicio dentro de una red MPLS se debe considerar los elementos de evaluación mostrados en la Tabla 3-1 a continuación:

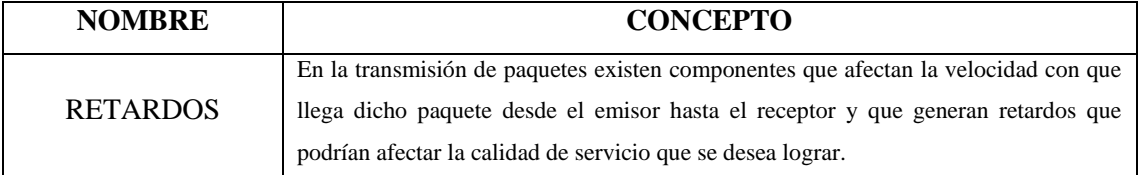

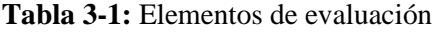

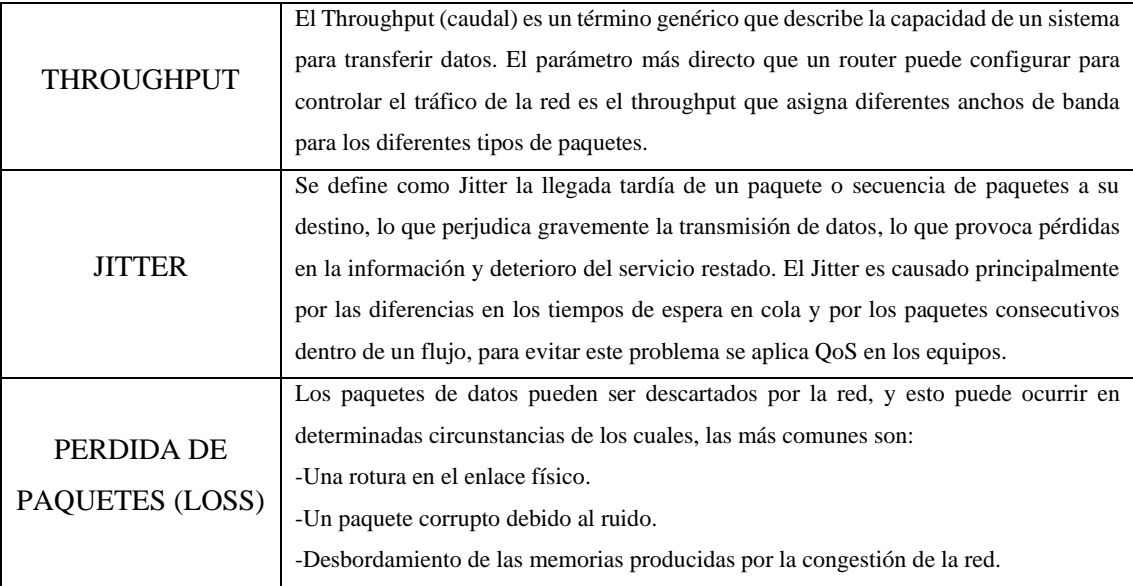

**Realizado por:** Sacán Javier, 2021

**Fuente:** (Loyos y Caizaluisa, 2012, pp. 20-22)

La configuración QoS en redes MPLS asigna a cada trama de la red un identificador para que puedan conocer el camino a seguir, al igual que permite la administración en la tecnología. Cada red considera su prioridad de acuerdo a los aspectos en el desarrollo de evaluación del segmento determinando el nivel de servicio a transmitir. Cabe resaltar que, QoS da mayor prioridad a los siguientes servicios:

- **a. Video:** En una comunicación de red la prioridad más alta siempre será para una transmisión de video.
- **b. Voz:** En el momento de transmitir voz s importante considerar que, este servicio deberá tener una prioridad igual al servicio de video.

## **1.1.7.** *Análisis de los diferentes modelos de QoS*

De acuerdo al concepto planteado por Castellanos y Guzmán (2008) manifiesta que "la implementación de calidad de servicio en redes MPLS no introduce nuevas arquitecturas, sino que utiliza la arquitectura de servicios diferenciados que ya han sido definidos para la implementación de calidad de servicio para el Protocolo de Internet" (p. 29). Los principales modelos QoS se pueden apreciar en la Tabla 4-1 presentada a continuación:

#### **Tabla 4-1:** Modelos de QoS

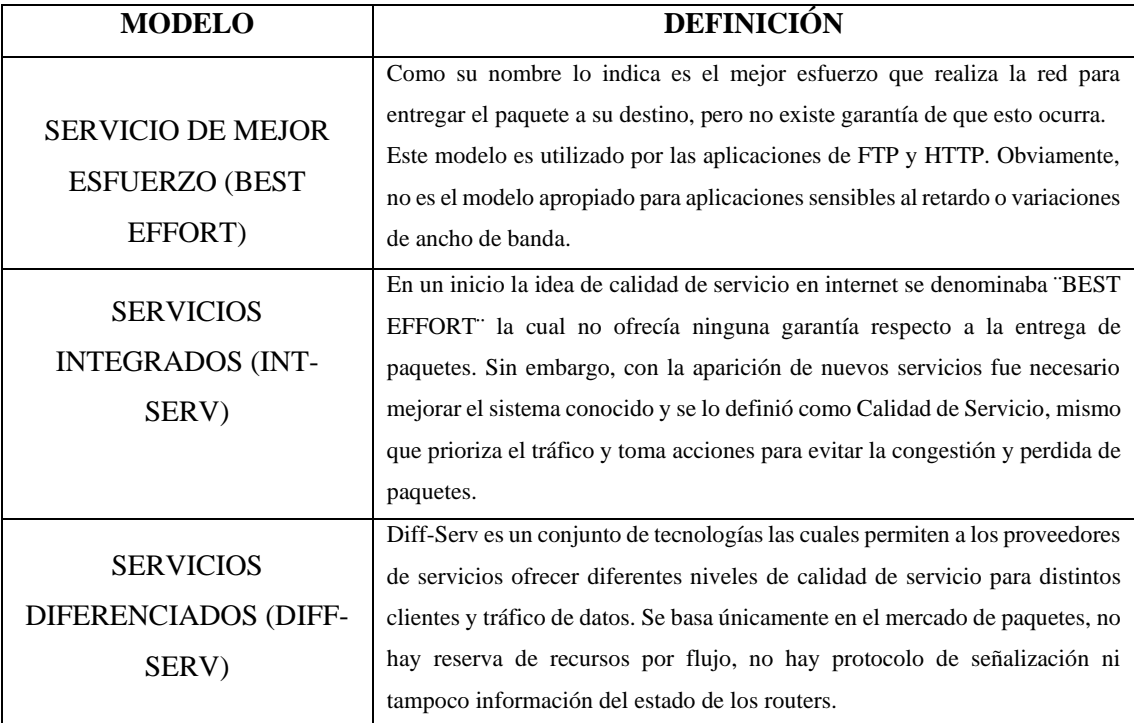

**Realizado por:** Sacán Javier, 2021 **Fuente:** (Loyos & Caizaluisa,2012, p. 24)

Cada modelo de servicio esta diferenciado, y es utilizado para aplicaciones en específico, esto ha brindado a QoS la oportunidad de ser una tecnología con proyección de crecimiento debido a su estructura misma. Por tanto, QoS está dedicada a un objetivo común, y es establecer prioridades, así como garantizar la correcta comunicación de los paquetes mediante el control de errores y la verificación en la transmisión de la información.

#### **1.1.8.** *Mecanismo de gestión de colas*

La teoría de gestión de colas es la encargada de estudiar ciertos parámetros que se presentan durante la transmisión, como la demora en la gestión de paquetes sin que haya colapsado el sistema. Los mecanismos de gestión de colas más importantes son:

• **First in, First out (FIFO):** Según Cabrera y Farfán (2016), es el mecanismo de gestión de colas más utilizado para su sencillez de implementación y facilidad al momento de calcular el retardo de cola, ya que está limitado a la capacidad de su buffer. Este mecanismo se basa en que los paquetes que lleguen son los primeros en enviarse. FIFO no distingue por clase el trafico ni los flujos, es decir, trata de la misma manera a todos los paquetes, por lo cual no es un mecanismo recomendable de QoS (pp. 51-52).

- **Priority Queueing (PQ):** A juicio de Cabrera y Farfán (2016) este mecanismo de gestión de colas clasifica el tráfico por clases. Dicho tráfico es ordenado por colas según la prioridad que se le otorgue a cada clase. Cada uno de las colas tienen un comportamiento FIFO. Este esquema es útil para calidad de servicio. El problema con este modelo es que podría darse el caso de que la cola del tráfico con mayor prioridad sea muy grande y por tanto no de espacio a gestionar el tráfico de menor prioridad, cayendo así en un estado de inanición (p. 52).
- **Far Queueing (FQ):** Este mecanismo encola paquetes de acuerdo a su flujo y utiliza el algoritmo Round Robin para despachar los paquetes, dicho algoritmo toma el paquete que se encuentre en la cabecera de cada cola, de manera cíclica, saltándose la cola que se encuentre vacía o sin paquetes (Cabrera & Farfán, 2016, p. 52).

Desde el punto de vista de Cabrera y Farfán (2016) el posible problema que este algoritmo podría presentar es que los paquetes sean de distinto tamaño en cada cola, así que si lo que se desea es para cada flujo se asigne la misma cantidad de ancho de banda, una solución sería tomar una determinada cantidad de bits por cola en lugar de un paquete completo. FQ soluciona el problema de PQ, mas no ofrece diferenciación de servicios (p. 52).

• **Weighted Fair Queueing (WFQ):** Soporta flujos con diferentes requerimientos de ancho de banda. Esto lo logra dándole a cada cola un peso que le asigna un porcentaje diferente del ancho de banda de salida, también soporta paquetes de longitud variable de forma que los flujos con paquetes mayores no dispongan de un ancho de banda mayor que los flujos cuyos paquetes sean de menor tamaño. Esto añade una mayor complejidad a los algoritmos de servicio de colas. Por ello, estas disciplinas de servicio de colas funcionan mejor con paquetes de longitud fija que con paquetes de longitud variable (Cabrera & Farfán, 2016, p. 52).

## **Definición de contenido multimedia**

Contenido multimedia está definido como un sistema informativo de forma visual, su objetivo es transmitir un mensaje mediante gráficos. El uso de este sistema se da debido al mayor impacto de captación en el mensaje por parte del receptor. El concepto de multimedia abarca las plataformas electrónicas digitales de comunicación por el contenido que estos transmiten.

De acuerdo con el criterio de Toapanta (2014) el uso de medios multimedia streaming: no tiene ni una década de antigüedad y, sin embargo, ha experimentado un crecimiento impresionante, el uso de tecnologías de transmisión, la distribución de audio y vídeo a través de Internet llega a muchos millones de personas que utilizan sus computadoras personales ofreciendo deportes en vivo, música, noticias, entretenimiento y contenido bajo demanda (p. 8).

Streaming es la transmisión en tiempo real de audio y/o vídeo a través de la tecnología de Internet. Esta tiene su origen en un ordenador denominado servidor hacia uno o varios equipos denominados clientes; por ejemplo: Un usuario se encuentra transmitiendo un video mediante una red social, mientras que en algún lugar del mundo alguien está viendo dicho contenido de forma ininterrumpida.

Tras el éxito de la radio y de la televisión convencional, la investigación se ha llevado a cabo en formas de comunicación en vivo (o "emisiones") a través de Internet a un PC, el streaming es la única tecnología que es capaz de transmitir eventos de vídeo y audio a través de Internet en tiempo real, es decir, cuando estén ocurriendo el evento. Además, la tecnología multimedia se está expandiendo desde el PC hacia nuevas plataformas de usuarios (Toapanta, 2014, p. 9).

Existen dos tipos de streaming:

- **a. Por demanda:** En referencia a la demanda Toapanta (2014) indica que, este se refiere a la transmisión de contenido multimedia almacenado en un servidor y que puede ser visualizada en cualquier momento. El mejor ejemplo de este tipo es Youtube, ya que en él se pueden encontrar millones de vídeos, que han sido subidos por gente de todo el mundo, los cuales se pueden visualizar cuando es requerido sin importar la hora (p. 26).
- **b. En directo:** A diferencia del streaming por demanda que puede ser visto en cualquier momento, el streaming en directo puede ser consumido únicamente en el momento en que se está realizando la transmisión; viene siendo similar a la televisión convencional, donde un televisor sintoniza señales que están siendo transmitidas en tiempo real, no importando si son pregrabados o no, la señal está siendo transmitida en ese momento, de tal forma que al encender el televisor será sintonizado lo que la televisora esté enviando en ese preciso instante (Toapanta, 2014, p. 26).

Una transmisión multimedia de streaming está formada por tres componentes básicos para su funcionamiento, estos componentes se aprecian en la Figura 13-1:

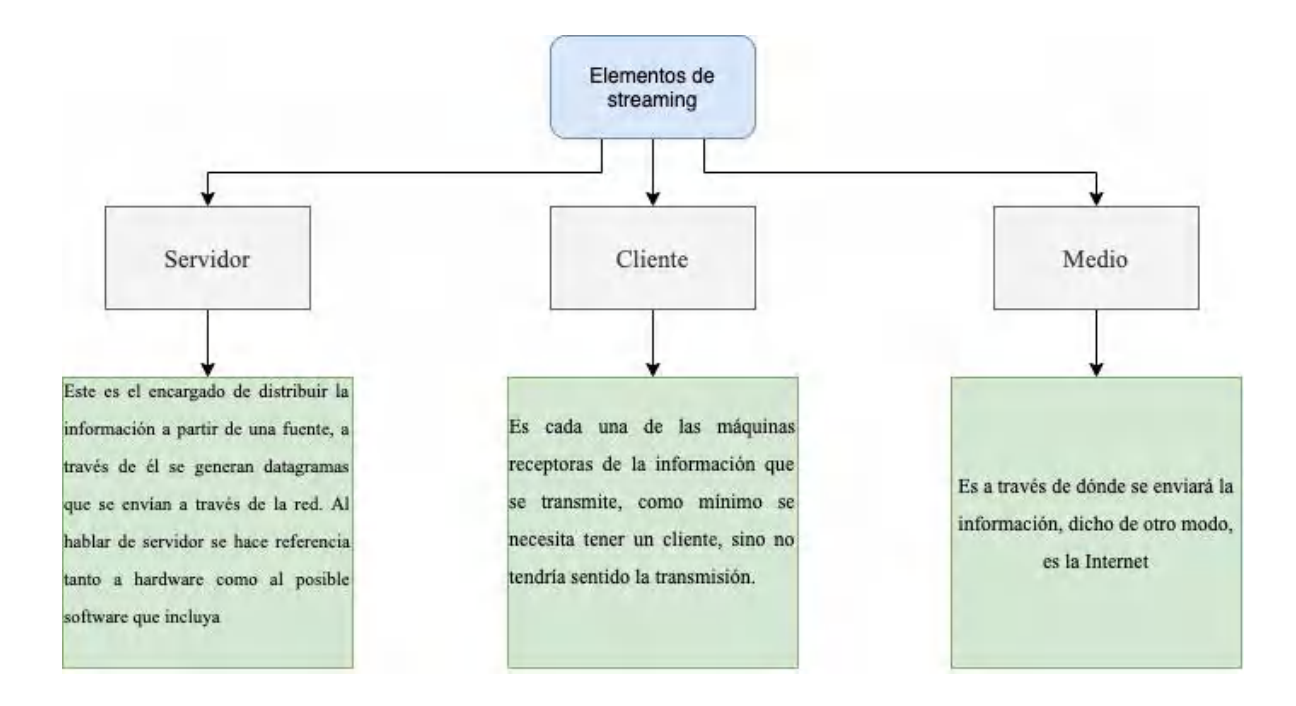

**Figura 13-1:** Elementos de streaming **Fuente:** (Toapanta, 2014, p. 27)

## **Herramientas de simulación**

La simulación es el proceso de probar un modelo diseñado en una plataforma que imita el entorno en tiempo real. Brinda la oportunidad de crear, modificar y estudiar el comportamiento de un diseño propuesto para predecir sus fortalezas y debilidades antes de ser implementado el modelo en un entorno real. Existe una gran diversidad de plataformas virtuales para la simulación de infraestructura de redes o telecomunicaciones de entre las más populares tenemos:

**OMNET** ++: Es una biblioteca y un marco de simulación programado en C ++ extensible, y basado en componentes modulares, principalmente para la construcción de simuladores de red. Incluye redes de comunicación inalámbricas y cableadas, redes en chip, redes de cola, etc. La funcionalidad específica del dominio, como el soporte para redes de sensores, redes inalámbricas ad-hoc, protocolos de Internet, modelado de rendimiento, redes fotónicas, etc., es proporcionada por marcos modelo, desarrollados como proyectos independientes. OMNeT ++ ofrece un IDE basado en Eclipse, un entorno de tiempo de ejecución gráfico y una serie de otras herramientas. Hay extensiones para simulación en tiempo real, emulación de red, integración de base de datos,

integración de SystemC y varias otras funciones. OMNeT ++ se distribuye bajo la Licencia Pública Académica (OMNeT ++, 2020, p. 1).

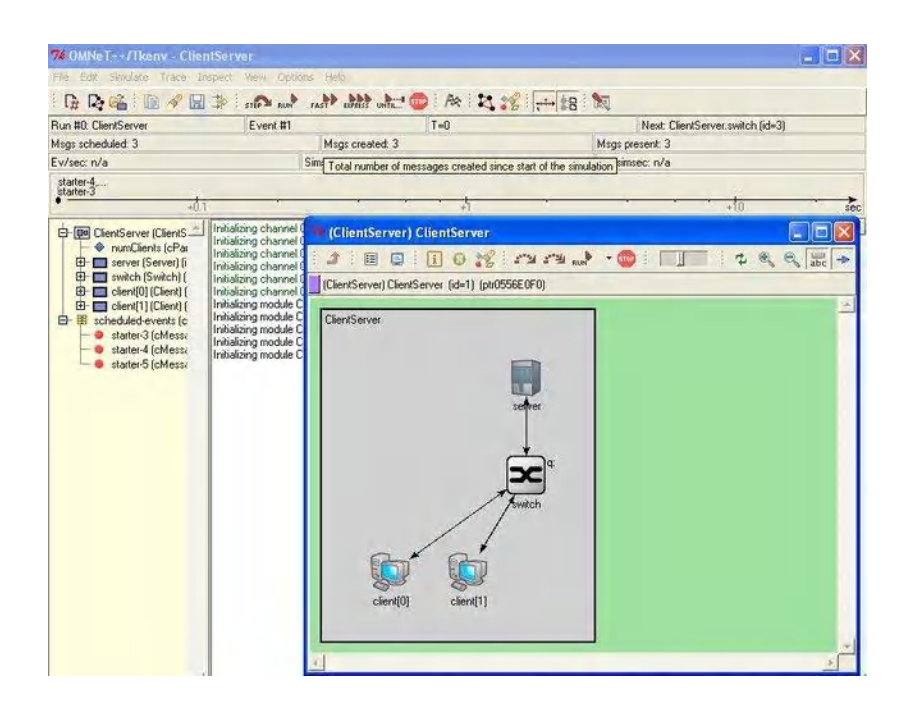

**Figura 14-1:** Plataforma OMNET ++ **Fuente:** (OMNeT ++, 2020, p. 1).

**NS-2:** Es un simulador de eventos discreto destinado a la investigación de redes. NS proporciona un soporte sustancial para la simulación de protocolos TCP, enrutamiento y multidifusión a través de redes cableadas e inalámbricas (locales y satelitales).

NS comenzó como una variante del simulador de red REAL en 1989 y ha evolucionado sustancialmente en los últimos años. En 1995, el desarrollo de NS fue apoyado por DARPA a través del proyecto VINT en LBL, Xerox PARC, UCB y USC / ISI. Actualmente el desarrollo de NS se apoya a través de DARPA con SAMAN y a través de NSF con CONSER, ambos en colaboración con otros investigadores incluido ACIRI (NS-2, 2020, p. 2).

NS siempre ha incluido contribuciones sustanciales de otros investigadores, incluido el código inalámbrico de los proyectos UCB Daedelus y CMU Monarca y Sun Microsystems. Para obtener documentación sobre cambios recientes, se debe consultar el registro de cambios de la versión 2. En la Figura 15-1 se evidencia el interfaz de NS-2.

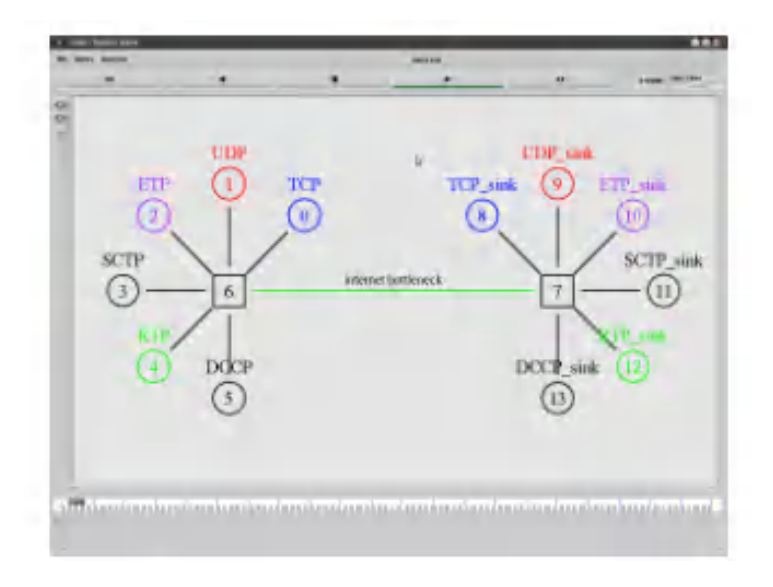

## **Figura 15-1:** Plataforma NS-2

**Fuente:** (Kokkonis, Psannis, Kontogiannis, Nicopolitidis, Roumeliotis & Ishibashi, 2018, p. 5)

**Riverbed Modeler:** Es una herramienta de simulación creada para toda clase de redes, incorpora herramientas para todas las fases de un estudio, incluido el diseño de modelos, la simulación, la recopilación de datos y el análisis de datos. Permite desarrollar protocolos y tecnologías inalámbricas de su propiedad, evaluar los protocolos basados en estándares, simular y comprobar diseños de tecnología en escenarios realistas antes de la producción. Al comprobar con simuladores de competencia dentro del sector informático, modeler es más rápido en una simulación de eventos discretos, lo cual conlleva al ahorro de tiempo en las simulaciones (Toapanta, 2014, p. 33). En la Figura 16-1 se observa el interfaz de Riverbed Modeler.

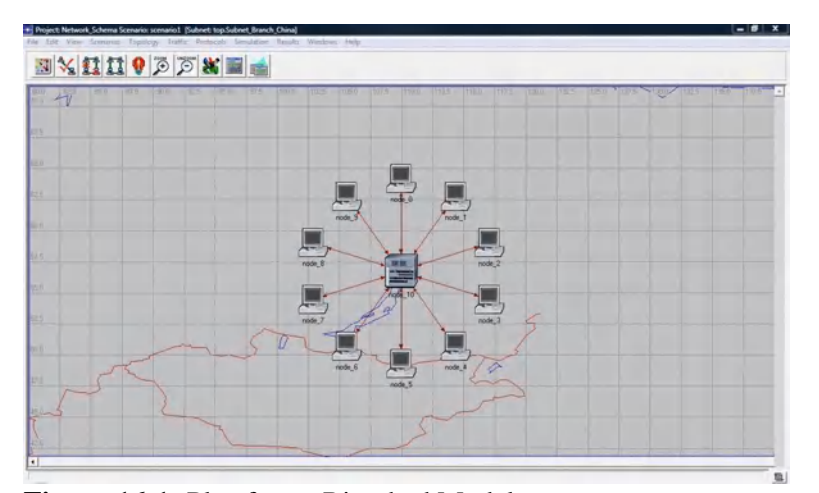

**Figura 16-1:** Plataforma Riverbed Modeler **Fuente:** (Toapanta, 2014, p. 33)

**OPNET Modeler:** Esta plataforma proporciona varios módulos para la simulación que comprenden un vasto universo de protocolos y elementos de red. Ha ganado popularidad en la academia, ya que se ofrece de forma gratuita a las instituciones y también se obtiene como una versión para estudiantes. El usuario no necesita tener ningún conocimiento de programación para usar OPNET. El usuario puede concentrarse directamente en la construcción y análisis del modelo a partir de la simulación. La característica principal de OPNET es que proporciona varias capacidades de configuración de red de la vida real que hacen que el entorno de simulación sea cercano a la realidad. Las ventajas de OPNET en comparación con otros simuladores incluyen interfaz GUI, biblioteca completa de protocolos y modelos de red, interfaz gráfica para ver los resultados, disponibilidad de documentación para que el usuario desarrolle los modelos de red, etc. (Toapanta, 2014, p. 34). En la Figura 17-1 se aprecia el entorno.

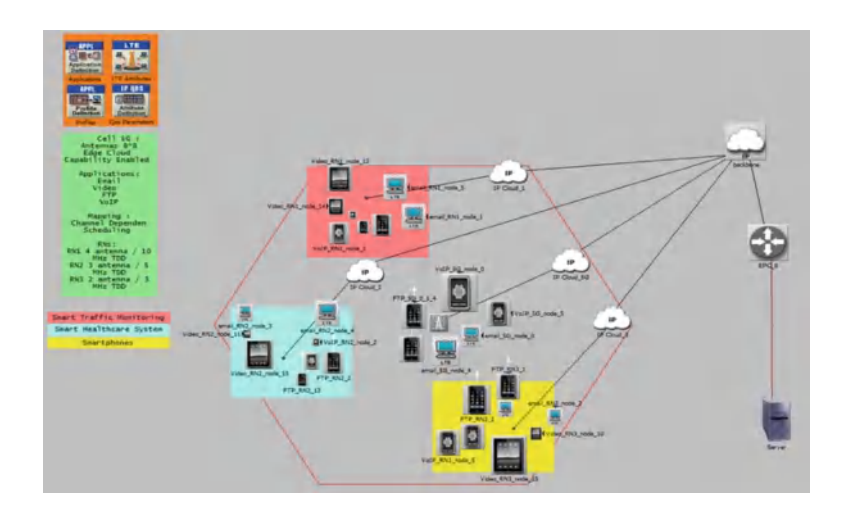

**Figura 17-1:** Plataforma Opnet Modeler **Fuente:** (Toapanta, 2014, p. 34)

# **CAPÍTULO II**

## **2. MARCO METODOLÓGICO**

## **Introducción**

Este capítulo contiene todo el proceso metodológico realizado durante la presente investigación. Así mismo, dentro del marco metodológico se encuentran varios procesos estructurados y secuenciales en un orden específico, mismo que permite elegir la mejor herramienta para la simulación. Al igual que, el planteamiento de las mejores pruebas para la obtención de resultados que se detallarán más adelante.

## **Marco metodológico**

Para el presente estudio se utiliza un proceso secuencial, mismo que consta de 5 fases, presentadas en la Figura 1-2:

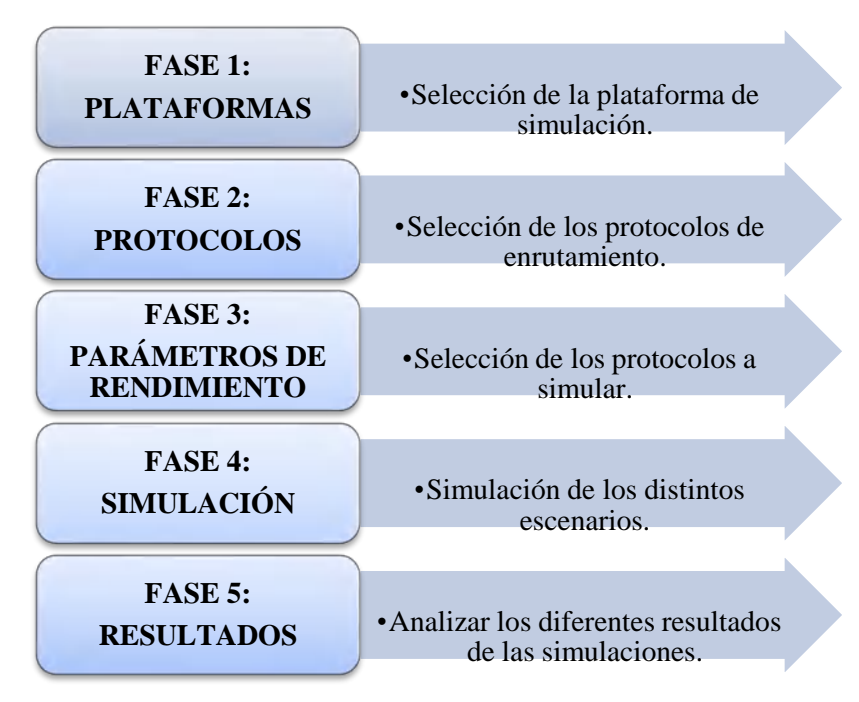

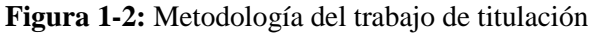

 **Fuente:** Sacán Javier, 2021

#### **2.1.1.** *Fase 1: Selección de la plataforma de simulación*

En el capítulo anterior se evidencia los diferentes tipos de software de simulación que hay en el mercado con sus características. Por otra parte, en esta sección se realiza un análisis comparativo de las plataformas virtuales de simulación para redes de computadores y se selecciona la más idónea y que se ajuste a los parámetros previamente definidos, mismo que son:

- **Sistema multiplataforma:** Hace referencia que el simulador debe ser compatible son los diferentes sistemas operativos Windows, Linux, MacOS que se encuentran en el mercado.
- **Tipo de licenciamiento:** Este aspecto indica que, la herramienta es de paga (Comercial) o gratuita. A fin de disminuir costos en la investigación. El trabajo de titulación evidencia la necesidad de una plataforma de tipo opensource o libre.
- **Documentación:** Plantea a la necesidad de documentación de la plataforma a utilizar.
- **Poco consumo de recursos en hardware:** Esta sección es imperativa ya que, la aplicación debe tener un bajo consumo de recursos en el hardware, con la finalidad de que sea una herramienta de simulación accesible para cualquier tipo de ordenador.
- **Fácil configuración:** La plataforma debe ser fácil de configurar y manipular en todas las opciones que esta tenga.
- **Interfaz gráfica:** Nos permite la verificación de los resultados de la simulación de manera más precisa y definida.

Para la selección de la herramienta que más se ajuste a la investigación se realiza una comparación entre las plataformas existentes, y se asigna valores de 0 en caso de no cumplir con el requerimiento solicitado, y 1 si cumple, como se observa en la Tabla 1-2:

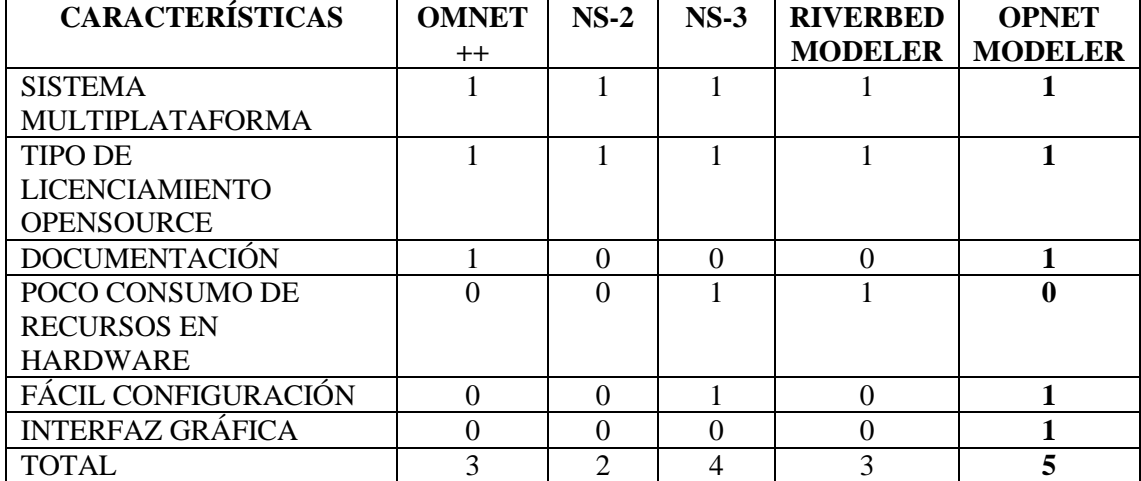

**Tabla 1-2:** Selección de plataforma de simulación

**Realizado por:** Sacán Javier, 2021

Una vez realizado el análisis y asignadas las calificaciones a las diferentes plataformas, se obtiene que, la herramienta que más se acomoda al presente trabajo de investigación es Opnet Modeler.

## **2.1.2.** *Fase 2: Selección de los Protocolos de Enrutamiento*

Para la selección de los protocolos de enrutamiento, se ejecuta un análisis similar al anterior apartado. Este análisis se realiza acorde a los conceptos estudiados sobre el funcionamiento de MPLS con TE y QoS. Por lo tanto, basándose en los requerimientos para la configuración, los aspectos usados para la selección del protocolo son:

- Compatible con MPLS
- Soporte de ingeniería de tráfico
- Soporta VLSM
- **Escalable**
- Tiempo de TTL

De igual forma que en la selección de la herramienta se realiza una comparación entre las plataformas existentes, y se asigna valores de 0 en caso de no cumplir con el requerimiento solicitado, y 1 si cumple. El proceso de selección de la herramienta se videncia en la Tabla 2-2 detallada a continuación:

| Características                          | <b>OSPF</b> | <b>EIGRP</b> | <b>RIP</b> | $IS-IS$ |
|------------------------------------------|-------------|--------------|------------|---------|
| Soporte de MPLS                          |             |              |            |         |
| Ingeniería de trafico                    |             |              |            |         |
| <b>Soporte</b><br>de<br><b>VLSM/CIDR</b> |             |              | 0          |         |
| Escalabilidad                            |             |              | 0          |         |
| Tiempo de TTL.                           |             |              | 0          |         |
| <b>TOTAL</b>                             |             |              |            |         |

**Tabla 2-2:** Selección de protocolos de enrutamiento

**Realizado por:** Sacán Javier, 2021

Una vez realizado el análisis comparativo de los protocolos existentes, los únicos que se pueden usar en el diseño de la red propuesta para el presente trabajo de investigación son: OSPF y IS-IS, debido a su capacidad de soportar TE y por lógica QoS.

## **2.1.3.** *Fase 3: Parámetros de Rendimiento*

Para el desarrollo de las pruebas, la red se encuentra simulada en el software Opnet Modeler 14.5, y a fin de obtener mejores resultados descritos en capítulo III, se cuenta con 6 escenarios detallados a continuación:

- **El escenario 1:** Red IP tradicional.
- **El escenario 2:** Red MPLS.
- **El escenario 3:** Red IP/MPLS con TE utilizando el protocolo de enrutamiento OSPF y de señalización RSVP.
- **El escenario 4:** Red IP/MPLS con TE utilizando el protocolo de enrutamiento OSPF y de señalización CR-LDP.
- **El escenario 5:** Red IP/MPLS con TE utilizando el protocolo de enrutamiento IS-IS y de señalización RSVP.
- **El escenario 6:** Red IP/MPLS con TE utilizando el protocolo de enrutamiento IS-IS y de señalización CR-LDP.

Todos los escenarios contienen la misma topología, la cual se evidencia en la Figura 2-2 y los resultados de las pruebas de rendimiento serán evidenciados en el capítulo III que se muestra más adelante.

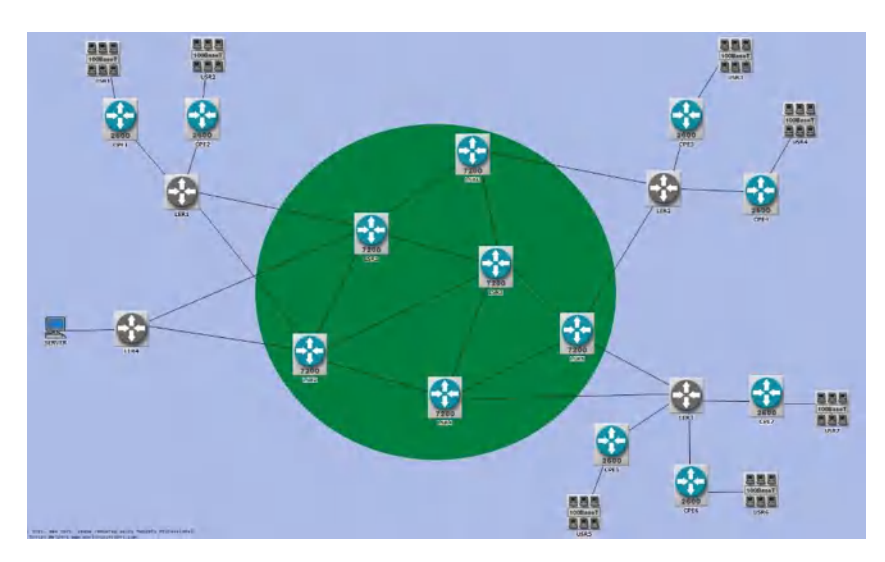

**Figura 2-2:** Diagrama de Red para pruebas **Realizado por:** Sacán Javier, 2021

Para el desarrollo de los diferentes escenarios se tiende a seguir el procedimiento evidenciado en la Figura 3-2 mostrada a continuación:

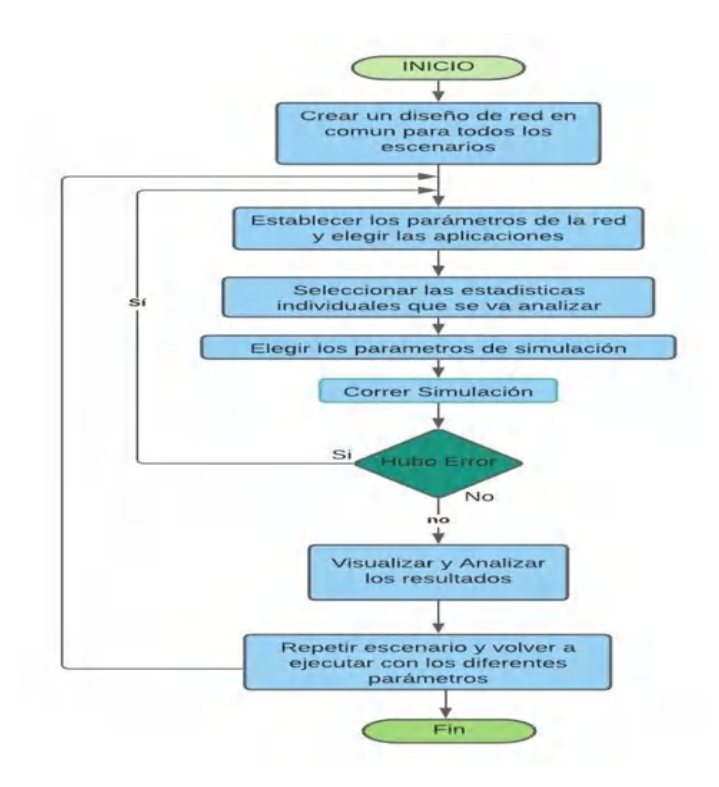

**Figura 3-2:** Diagrama de proceso para elaboración de escenario de pruebas **Realizado por:** Sacán Javier, 2021

Para un mejor análisis se considera realizar las pruebas de rendimiento en base a ciertos parámetros que se detallan a continuación, mismos que son utilizados para medir la calidad de servicio dentro de una red MPLS, cabe resaltar que el ancho de banda de prueba es de 155 Mbps, de acuerdo a la categoría del cable utilizado para los escenarios.

• **Latencia:** Para evaluar el tiempo de retardo en la transmisión de un paquete en la red de prueba. De acuerdo con Hidalgo (2019), en una transmisión en tiempo real para tener un adecuado parámetro de latencia los valores deberán estar en el rango mostrado en la Tabla 3-2:

**Tabla 3-2:** Parámetros de latencia

| Latencia     |              |
|--------------|--------------|
| $< 15$ ms    | Excelente    |
| $16a50$ ms   | <b>Buena</b> |
| 50 a 78.2 ms | Mala         |

 **Realizado por:** Sacán Javier, 2020  **Fuente:** (Hidalgo, 2019, p. 46)

• **Jitter:** Para evaluar la variación en el retardo que existe durante la transmisión de paquetes dentro de la red de prueba. De acuerdo con la organización Speedcheck (2021) los rangos de Jitter se presentan en la Tabla 4-2:

**Tabla 4-2:** Valores de Jitter

| <b>Jitter</b>           |              |  |  |  |  |
|-------------------------|--------------|--|--|--|--|
| $<$ 20 ms               | Excelente    |  |  |  |  |
| De 21 a $30 \text{ ms}$ | <b>Bueno</b> |  |  |  |  |
| $>$ 30 ms               | Malo         |  |  |  |  |

 **Realizado por:** Sacán Javier, 2021  **Fuente:** (Speedcheck, 2021, p. 1)

• **Perdida de paquetes:** Este parámetro se medirá a fin de un mejor estudio en la transmisión de paquetes en tiempo real dentro de la red. A juicio de Hidalgo (2019), la pérdida de paquetes está valorado en los rangos mostrados en la Tabla 5-2:

## **Tabla 5-2:** Paquetes en la red

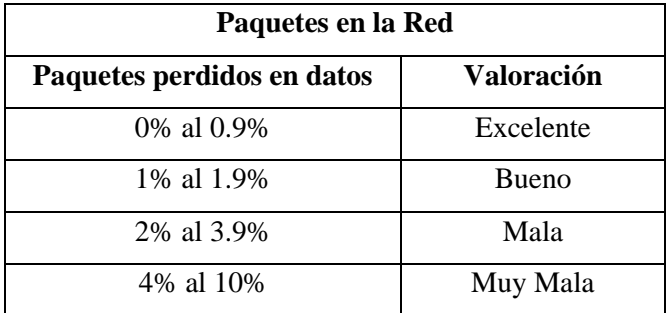

 **Realizado por:** Sacán Javier, 2021  **Fuente:** (Hidalgo, 2019, pp. 46-47)

• **Delay:** Para evaluar si existe algún retraso en la transmisión de sonido en la trama de paquetes. A juicio de Moreira (2016), la ITU-T G. 114 admite un umbral de Delay en el rango que se muestra en la Tabla 6-2.

**Tabla 6-2:** Rango de Delay

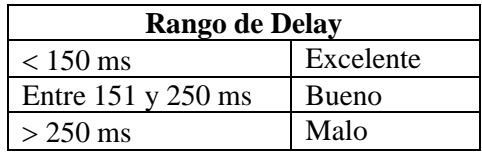

 **Realizado por:** Sacán Javier, 2021  **Fuente:** (Hidalgo, 2019, pp. 46-47)

## **2.1.4.** *Fase 4: Simulación*

Antes de realizar la simulación es importante tomar en cuenta ejecutar el software como administrador. Solo de esta forma se tiene acceso a todas las características de la plataforma. Una vez iniciado el programa, se procede con la simulación. El escenario planteado cuenta con el direccionamiento IP mostrado en la Tabla 7-2.

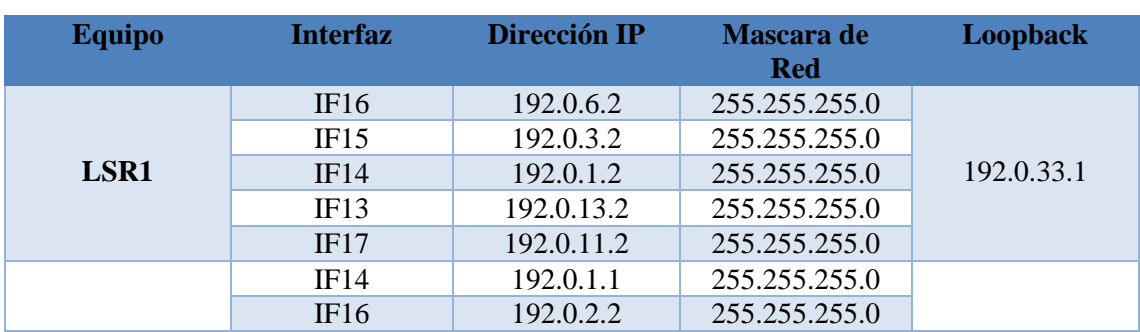

## **Tabla 7-2:** Direccionamiento

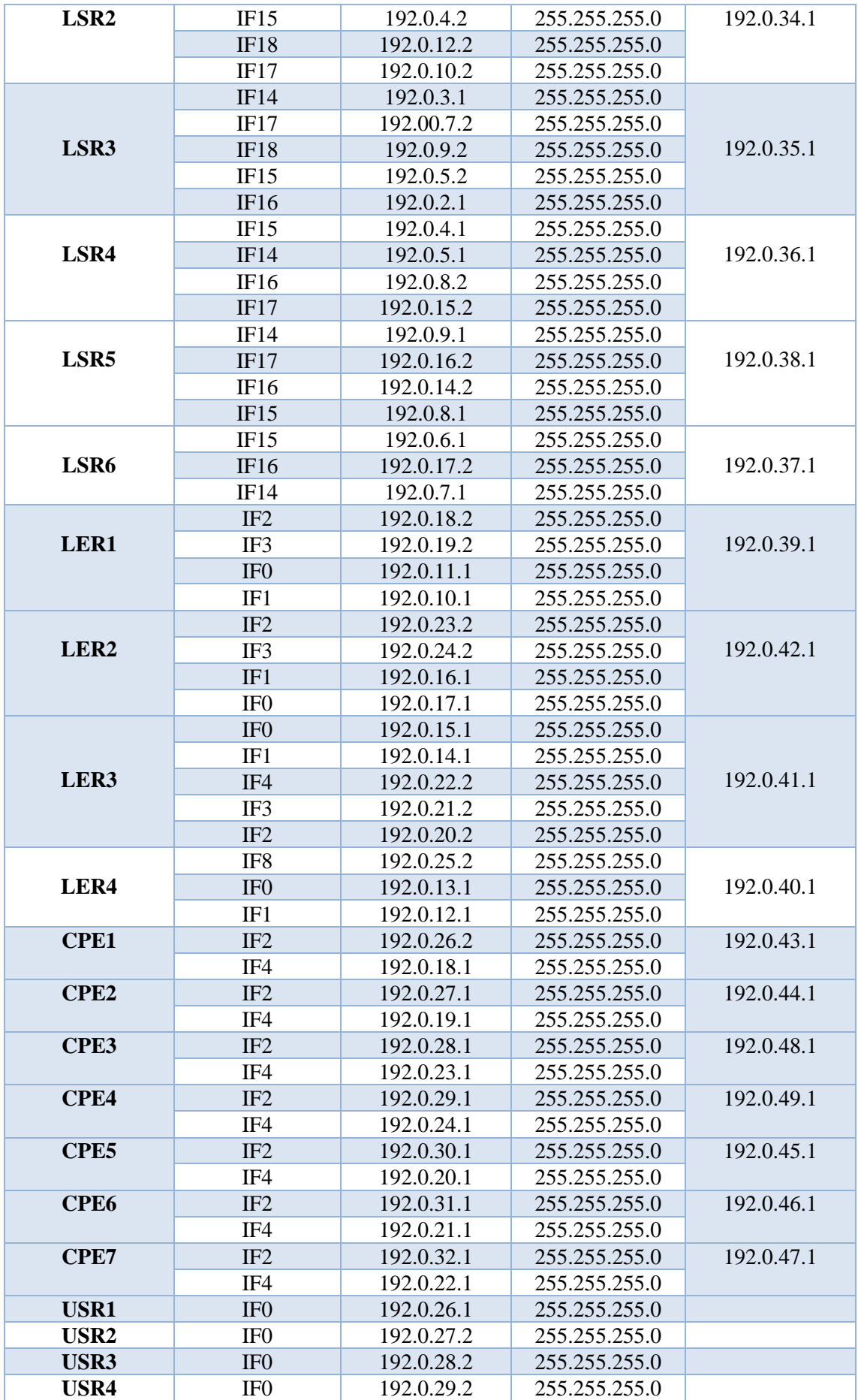

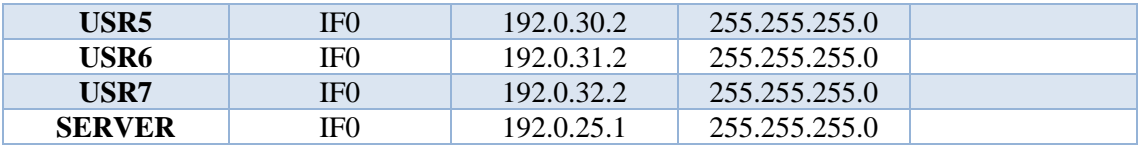

**Realizado por:** Sacán Javier, 2021

*Seleccionar los objetos:* Una vez dentro de la ventana de simulación, se busca el icono Open Object Palette que se encuentra debajo de View y Scenarios, este sirve para escoger los elementos, nodos o bloques de la red. En la Figura 4-2 se visualiza la opción mencionada

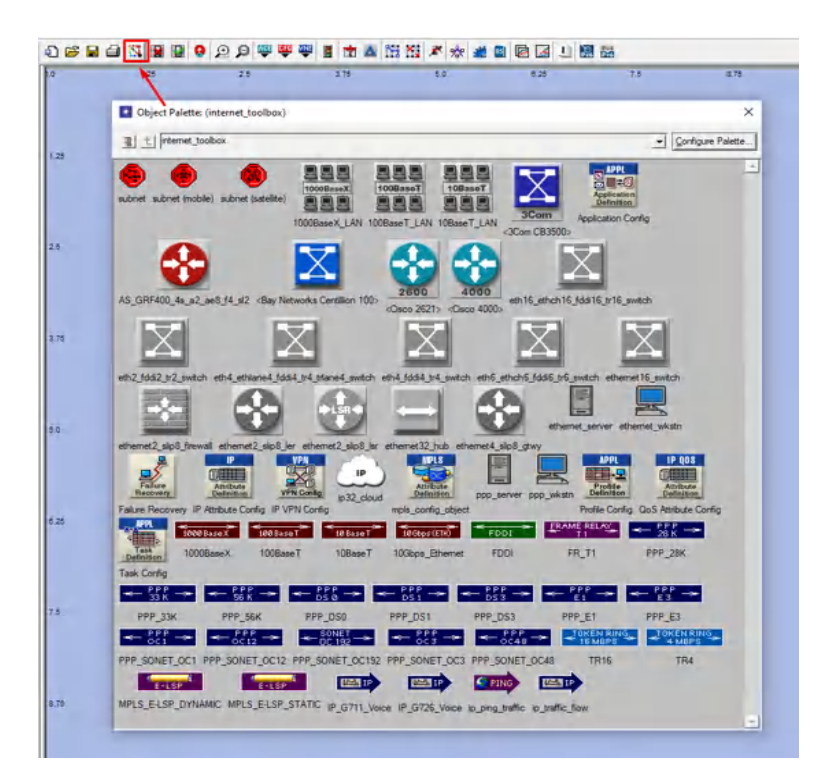

**Figura 4-2:** Selección de objetos para el escenario **Realizado por:** Sacán Javier, 2021

Entre los objetos que cuenta el escenario propuesto se tiene:

- **Enlace PPP:** Sirve para conectar diferentes equipos de la red que se encuentran dentro o fuera de los sistemas autónomos o estaciones de trabajo.
- **Servidor (Server):** Este nodo simula los servicios o aplicaciones de un servidor, como voz, datos, email, servicio ftp, Video. El servidor se comunica con los dispositivos de los usuarios que tengan los servicios configurados por el servidor.
- **Red Lan:** Son los equipos de los usuarios, con este nodo se puede simular en cantidad de usuario en una red de área local, en estos equipos se configura las aplicaciones antes mencionados en el servidor.
- **Configuración de MPLS (MPLS Config):** Con este módulo se configura, TE, FEC, los LSP que tendrá la red.
- **Configuración de aplicación (Aplication Config):** En este módulo se especifica los diferentes servicios o aplicaciones que se analizan en la red.
- **Configuración de Perfil (Profile Config):** En este bloque se define la actividad como el tiempo, la probabilidad estadística de los servicios que se van a analizar.
- **Configuración de los Atributos de QoS (QoS Attribute Config):** Aquí se configura la calidad de servicio de la red.
- **Recuperación de fallas (Failure Recovery):** Este módulo permite obtener el fallo en los enlaces o equipos en un determinado tiempo y así poder analizar el comportamiento de la red.

Una vez seleccionados los objetos se realiza la conexión de estos como se evidencia en la Figura  $5-2$ :

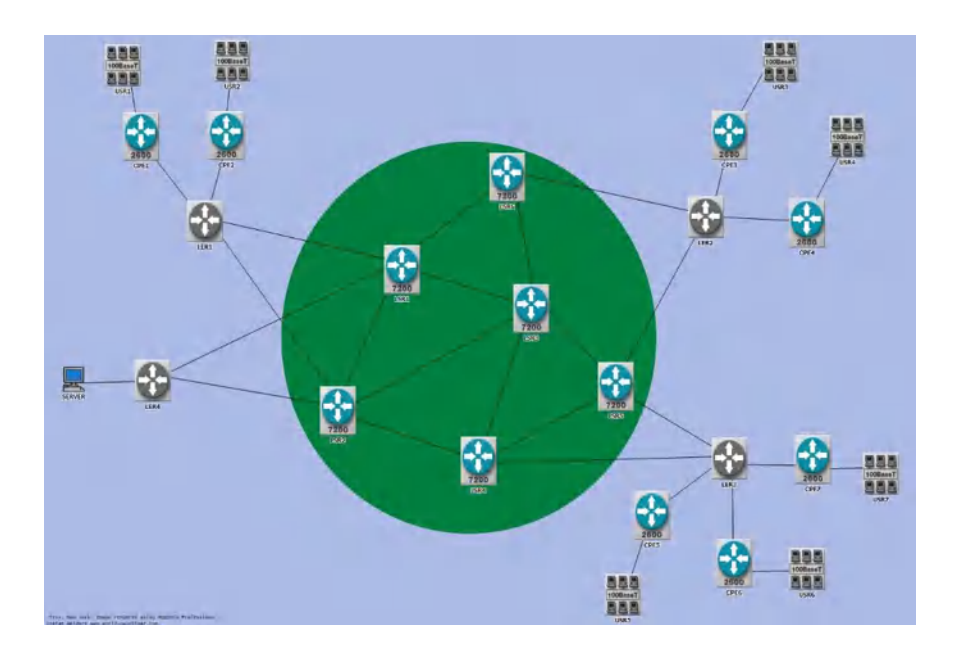

**Figura 5-2:** Conexión de objetos en el escenario **Realizado por:** Sacán Javier, 2021

La red del escenario propuesto cuenta con 20 equipos de enrutamiento donde, 5 equipos son LSR, y 8 son LER. Los 7 equipos restantes son los equipos de borde que se encuentran conectados con el cliente. Además, el escenario cuenta con un servidor donde responde con la petición del grupo de usuarios.

EL equipo Cisco 7600 está configurado en los LER del escenario, y los equipos LSR son los Cisco 7200 como se evidencia en la Figura 6-2 mostrada a continuación:

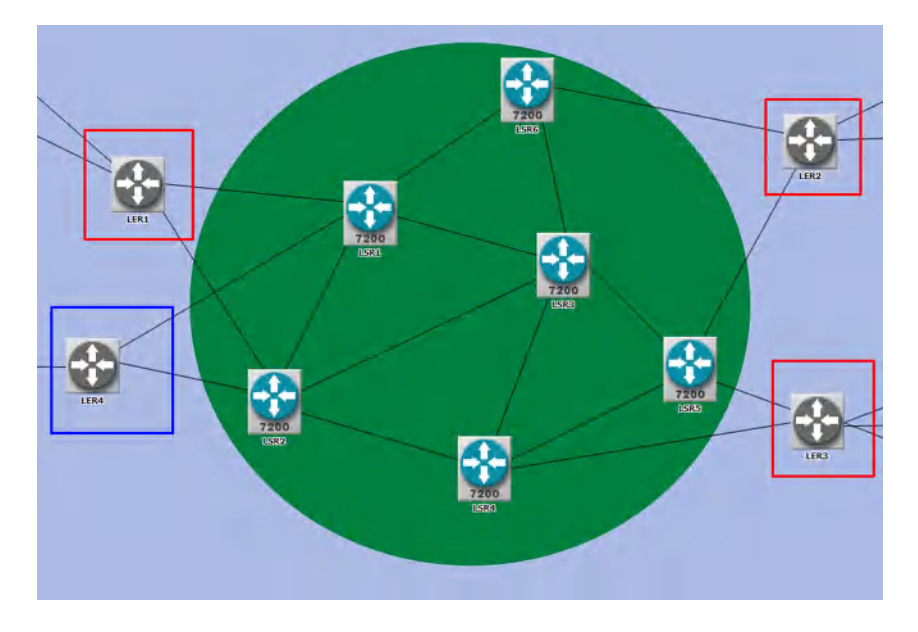

**Figura 6-2:** Diagrama de LSR y LER conectados

**Realizado por:** Sacán Javier, 2021

Para la conexión de los equipos se utilizará enlaces SONET, los cuales se muestran en la Figura 7-2

| PPP SONET OC12   | Duplex Link | PPP SONET OC12 |
|------------------|-------------|----------------|
| PPP_SONET_OC192  | Duplex Link | network link   |
| PPP_SONET_OC1    | Duplex Link | PPP SONET OC1  |
| -- PPP_SONET_OC3 | Duplex Link | PPP SONET OC3  |
| PPP SONET OC48   | Duplex Link | PPP SONET OC48 |

**Figura 7-2:** Enlaces Sonet

**Realizado por:** Sacán Javier, 2021

En la Tabla 8-2 se puede apreciar la distribución de los anchos de banda para los enlaces utilizados en las diversas pruebas.

**Tabla 8-2:** Enlaces Sonet con ancho de banda

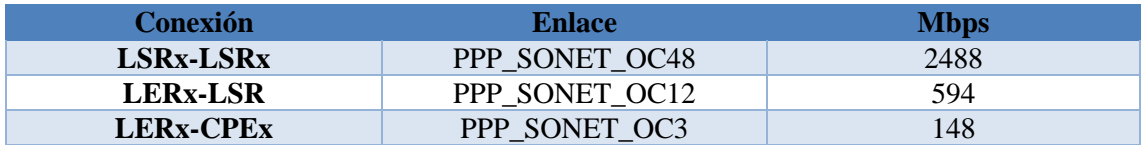

**Realizado por:** Sacán Javier, 2021

Una vez realizada la conexión de los equipos se procede con la configuración de equipos, la configuración de estos se realiza dando click derecho sobre el equipo router, y se selecciona *Edit Atributes* y aparecerá una nueva ventana, como se muestra en la Figura 8-2:

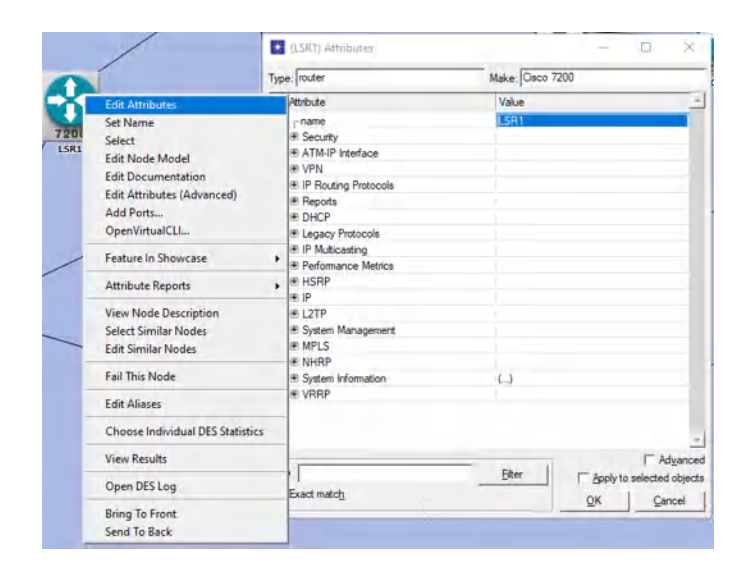

**Figura 8-2:** Configuración de protocolos de enrutamiento

**Realizado por:** Sacán Javier, 2021

Por otra parte, la configuración de las direcciones IP se realiza en la nueva ventana seleccionar *IP* 

*- IP Routing Parameters*, y se desplegará diversas opciones, como se visualiza en Figura 9-2:

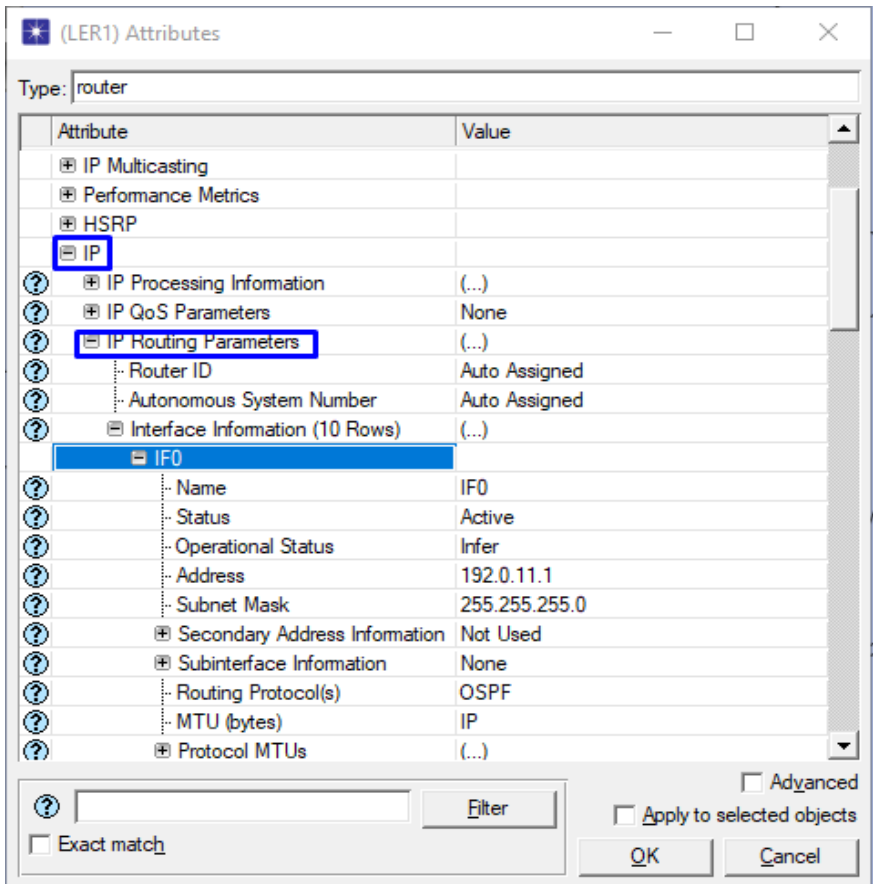

**Figura 9-2:** Asignación de direccionamiento IP

**Realizado por:** Sacán Javier, 2021

Para visualizar el puerto en el que se encuentra conectado, se debe hacer click derecho en el enlace que está conectado a los equipos router y escoger *Edit Ports*. Como se muestra en la Figura 10-2:

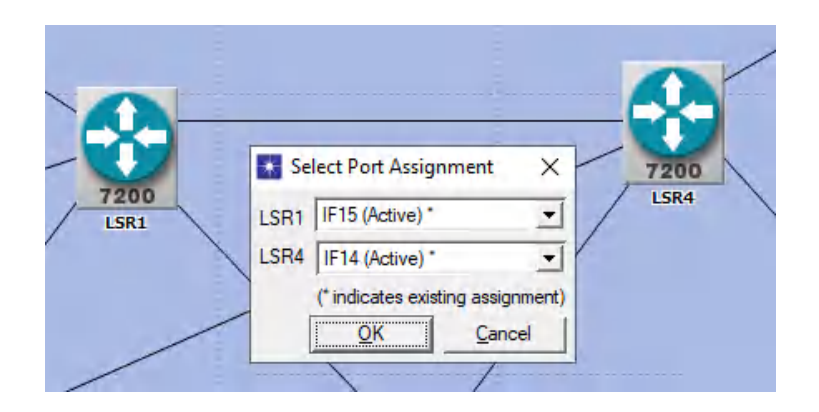

**Figura 10-2:** Conexión de puertos

## **Realizado por:** Sacán Javier, 2021

*Configuración del protocolo de enrutamiento OSPF:* Para habilitar el protocolo de enrutamiento y la loopback se debe seleccionar cada router e ingresar a la ventana de atributos. Se selecciona IP Routing Protocols, se escoge el protocolo OSPF y la interfaz configurada y acto seguido, en Status se coloca Enabled. Para la Loopback, se busca Loopback Interfaces y en Status, se coloca Enabled, como se indica en la Figura 11-2:

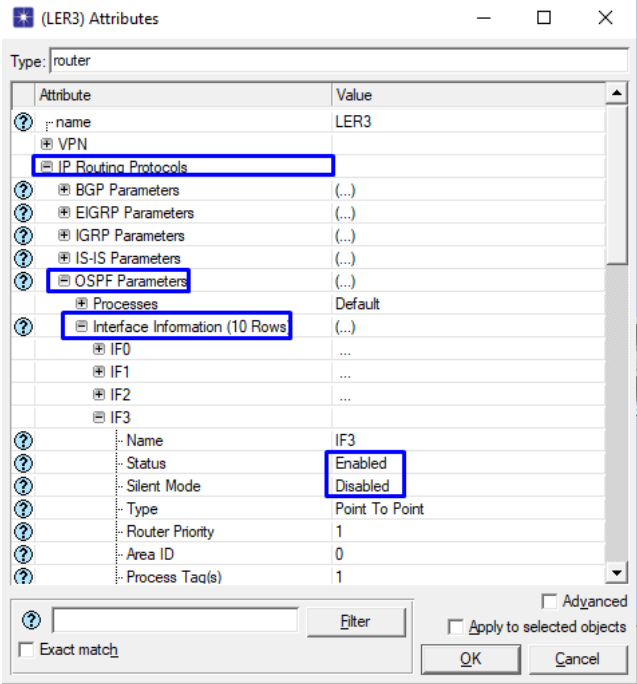

**Figura 11-2:** Configuración de OSPF en las interfaces **Realizado por:** Sacán Javier, 2021

**Configuración del protocolo de enrutamiento IS-IS:** Se selecciona cada equipo router y en los atributos seleccionar, IP Routing Protocol, IS-IS Parameter, Processes, se elige el número 1, hacer click Network Entity Title y colocar el Net y System-Type. Como se muestra en la siguiente Figura 12-2:

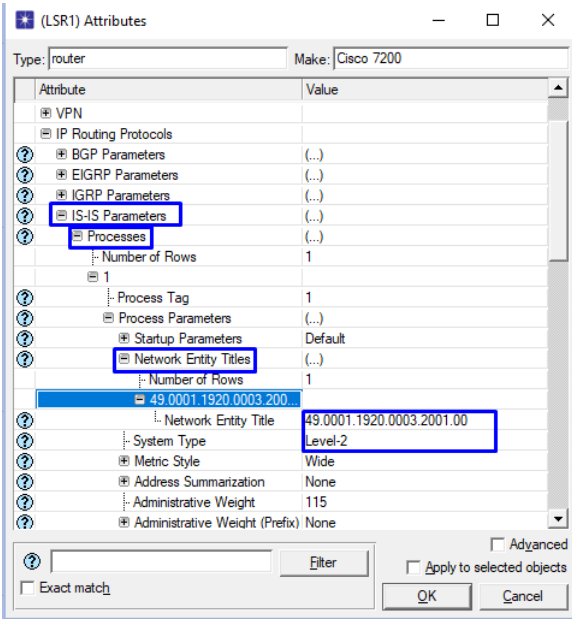

**Figura 12-2:** Configuración de IS-IS en las interfaces **Fuente:** Sacán Javier, 2021

La configuración del protocolo de enrutamiento IS-IS y el procedimiento es muy similar que OSPF, pero se debe establecer los niveles y la entidad de red especificada (NET) como se explicó en el capítulo anterior. Los niveles y el Net se describen en la Tabla 9-2:

| <b>ROUTER</b>    | <b>NET</b>                | <b>System-Type</b> | <b>AREA</b>       |
|------------------|---------------------------|--------------------|-------------------|
| LSR1             | 49.0001.1920.0003.2001.00 | L2                 | 49.0001(Backbone) |
| LSR <sub>2</sub> | 49.0001.1920.0003.3001.00 | L2                 | 49.0001(Backbone) |
| LSR3             | 49.0001.1920.0003.1001.00 | L2                 | 49.0001(Backbone) |
| LSR4             | 49.0001.1920.0003.4001.00 | L2                 | 49.0001(Backbone) |
| LSR <sub>5</sub> | 49.0001.1920.0003.0001.00 | L2                 | 49.0001(Backbone) |
| LER1             | 49.0001.1920.0004.4001.00 | $L1-L2$            | 49.0001           |
| LER <sub>2</sub> | 49.0003.1920.0004.2001.00 | $L1-L2$            | 49.0003           |
| LER3             | 49.0002.1920.0005.0001.00 | $L1-L2$            | 49.0002           |
| LER4             | 49.0004.1920.0003.9001.00 | $L1-L2$            | 49.0004           |
| CPE <sub>1</sub> | 49.0001.1920.0004.5001.00 | L1                 | 49.0001           |
| CPE <sub>2</sub> | 49.0001.1920.0004.6001.00 | L1                 | 49.0001           |
| CPE3             | 49.0003.1920.0003.3001.00 | L1                 | 49.0003           |
| CPE4             | 49.0003.1920.0004.1001.00 | L1                 | 49.0003           |
| CPE5             | 49.0002.1920.0004.7001.00 | L1                 | 49.0002           |
| CPE <sub>6</sub> | 49.0002.1920.0004.9001.00 | L1                 | 49.0002           |
| CPE7             | 49.0002.1920.0004.8001.00 | L1                 | 49.0002           |

**Tabla 9-2:** Asignación de los niveles de NET

**Realizado por:** Sacán Javier, 2021

**Configuración de MPLS y LDP:** Para la configuración de MPLS y LDP se selecciona en cada router dando click derecho en la opción Edit Atributes, posteriormente se escoge MPLS, LDP Parameters y en status, se activa la opción enabled, de igual forma todas las interfaces, como se muestra en la Figura 13-2:

| (LER1) Attributes                             | ×                                   |
|-----------------------------------------------|-------------------------------------|
| Type: router                                  |                                     |
| Attribute                                     | Value                               |
| ⊞ L2TP                                        |                                     |
| <b>El System Management</b>                   |                                     |
| <b>E</b> MPLS                                 |                                     |
| 图 IDP Parameters<br>℗                         | $(\ldots)$                          |
| ⊚<br><b>E</b> MPLS Parameters                 | $(\ldots)$                          |
| ◈<br>- Status                                 | Enabled                             |
| ⊚<br><b>■ Interface Information (10 Rows)</b> | $($ )                               |
| $F = IFO$                                     |                                     |
| <b>Name</b>                                   | IF <sub>0</sub>                     |
| Status                                        | Enabled                             |
| 0000000<br>- TE Link Cost                     | Unspecified                         |
| Supported Resource Classes                    | <b>Unspecified</b>                  |
| <b>E Bypass Tunnel Configuration</b>          | <b>Not Used</b>                     |
| SRLG Membership                               | Not Configured                      |
| 图 Passive Interface                           | Not Configured                      |
| <b>E Flooding Thresholds</b>                  | Default                             |
| <b>E Subinterface Information (0 R</b>        | None                                |
| 田 IF1                                         | $\ddotsc$                           |
| 图 IF2                                         | $\cdots$                            |
| 图 IF3                                         | $\cdots$                            |
| 图 IF4                                         |                                     |
|                                               | $\Box$ Advanced                     |
| ◈                                             | Filter<br>Apply to selected objects |
| $\Box$ Exact match                            | OK<br>Cancel                        |

**Figura 13-2:** Configuración de IS-IS en las interfaces **Realizado por:** Sacán Javier, 2021

*Ingeniería de tráfico en MPLS:* Tanto OSPF y IS-IS buscaran el camino más corto para la comunicación, razón por la cual, todo el tráfico pasa por un mismo camino. Esto podría ocasionar los cuellos de botella, y para resolver este inconveniente se utiliza ingeniería de tráfico.

A continuación, en la opción de *Topology* seleccionar *Open Object Palette* en *Search by name* escribir MPLS, seleccionar *MPLS Config Object* y agregarlo al escenario. Una vez dentro del escenario ingresar a los atributos y se comienza a configurar el FEC colocando la dirección IP de origen y destino. Como se muestra en las Figuras 14-2 y 15.2.

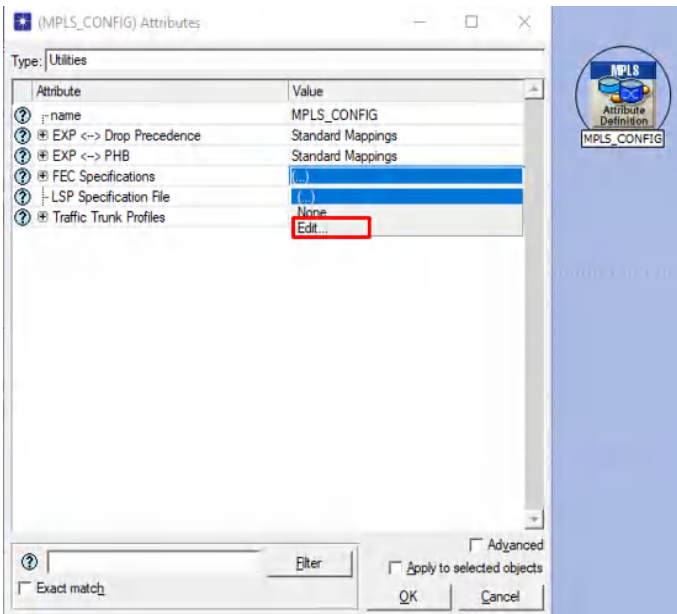

**Figura 14-2:** Asignación de atributos para MPLS TE

**Realizado por:** Sacán Javier, 2021

| Attribute<br><b>2</b> mame |                                    |          |                         |                                          | <b>MPLS</b>             |       |
|----------------------------|------------------------------------|----------|-------------------------|------------------------------------------|-------------------------|-------|
|                            |                                    |          | Value                   | ×                                        |                         |       |
|                            |                                    |          | MPLS_CONFIG             |                                          | Attribute<br>Definition |       |
|                            | <b>?</b> ● EXP <-> Drop Precedence |          | Standard Mappings       |                                          | MPLS_CONFIG             |       |
|                            | <b>⑦ 田 EXP &lt;→ PHB</b>           |          | Standard Mappings       |                                          |                         |       |
|                            | <b>⑦ H</b> FEC Specifications      |          |                         |                                          |                         |       |
|                            | 1. LSP Specification File          |          | Not Used                |                                          |                         |       |
|                            | <b>2</b> Traffic Trunk Profiles    |          | None                    |                                          |                         |       |
|                            |                                    |          |                         |                                          |                         |       |
|                            |                                    |          |                         |                                          |                         |       |
|                            |                                    |          |                         |                                          |                         |       |
|                            |                                    |          |                         |                                          |                         |       |
|                            | (FEC Specifications) Table         |          |                         |                                          |                         |       |
|                            |                                    |          |                         |                                          |                         |       |
|                            |                                    |          |                         |                                          |                         |       |
|                            | FEC Name                           |          | <b>FEC Details</b>      |                                          |                         |       |
|                            | 0 Traffic Multimedia               |          |                         |                                          |                         |       |
|                            | <b>EXP (FEC Details) Table</b>     |          |                         |                                          |                         |       |
|                            | ToS                                | Protocol | Source Address<br>Range | Destination Address Source Port<br>Range |                         | Des - |

**Figura 15-2:** Configuración de IP origen y destino del FEC **Realizado por:** Sacán Javier, 2021

*Configuración de LSP:* Para determinar la trayectoria que seguirá el tráfico se busca en Object Palette el icono MPLS\_E-LSP, se hace doble click y se procede a trazar el recorrido que tomará desde el router de origen hasta el router de destino. En el escenario se ha creado diferentes LSP principal y de Backup con el objetivo de que si algún nodo o enlace presente fallas tome otra ruta y logre llegar hacia su destino.

Los LSP de Backup fueron creados con el fin de que cuando un enlace o equipo presente un fallo, todo el tráfico pase por el Backup y llegue al destino, además de que, pueda tener la red una mayor efectividad. En los LSPs principales pasará el 90% del tráfico, mientras que en el Backup pasará el 10% que sobra. Cuando uno de estos LSPs presente algún fallo el 100% del tráfico pasará por la ruta que no tenga inconvenientes sin pérdida de información.

En la Figura 16-2 se observa la ruta que está tomando desde el LER4 hacia el LER4 con el siguiente camino:

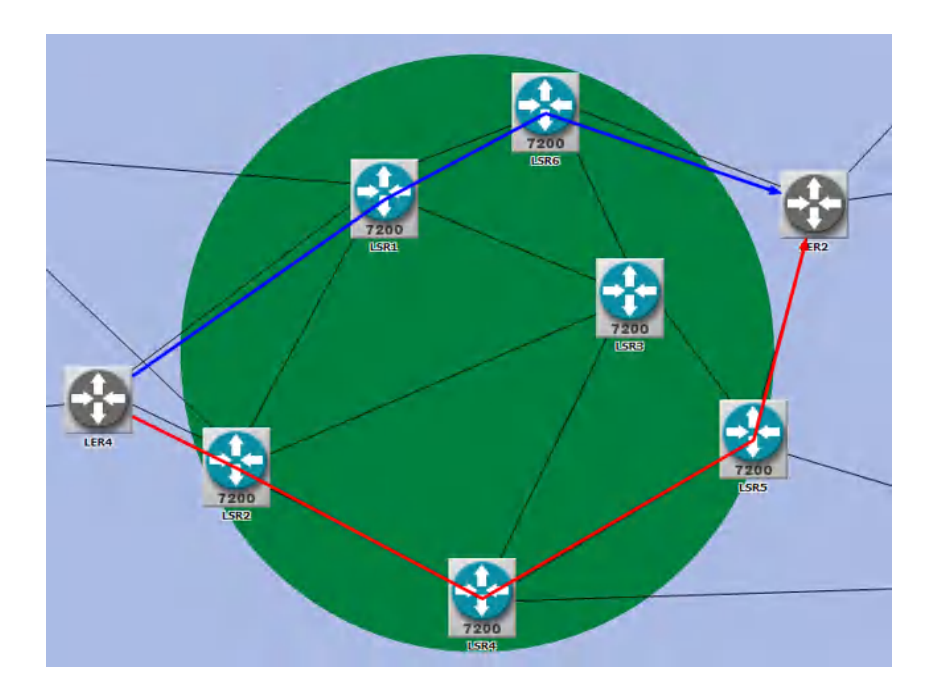

**Figura 16-2:** Asignación de rutas LSP principal y Backup **Realizado por:** Sacán Javier, 2021

Las rutas definidas para el tráfico de datos son:

- **LER4-LER2 Principal:** LER4-LER2: LER4-LSR1, LSR1-LSR6, LSR6-LER2.
- **LER4-LER2 Backup:** LER4-LER2 1: LER4-LSR4, LSR4-LSR5, LSR5-LER2

Como se puede observar en la Figura 16-2, la ruta desde LER4 hasta LER2, se encuentra de color azul y comienza desde el router LER4 y pasa por LSR1para luego seguir la ruta por LSR1 Y LSR6 y finalmente llegando a LER2. El nombre que se dio a esta ruta es LER4-LER2 principal.

En el LSP Backup la ruta que tomó es de LER4 a LSR2; sigue el camino por LSR4, LSR5 y llega a LER2.

**Configuración QoS:** Para la configuración de Calidad de Servicio se necesita configurar la aplicación multimedia o el tipo de servicio. El bloque de aplicación se encuentra en Object Palette para luego colocar esa aplicación en un bloque de perfil.

El tráfico multimedia podría perder una pequeña cantidad de pixeles, mismos que pueden ser impredecibles para el ojo humano, pero tampoco puede ser excesivo, ya que podría visualizarse de forma borrosa o a su vez el servicio se pausaría.

Para el cálculo del ancho de banda se necesita en la aplicación de definición seleccionar el tiempo y tamaño de la trama que nos dará como resultado el ancho de banda necesario para la transmisión de información con los siguientes datos. A juicio de Cabrera y Farfán (2016), para canal HD se aplicará los siguientes parámetros (p. 153):

- **Tamaño de trama**: 128 x 240 pixeles = 30720 pixeles
- **Tiempo trama** = 30 tramas/segundos
- **Ancho de Banda (bytes) =** Tamaño Trama x Tiempo Trama = 921600
- **Ancho de Banda (bits)** = 7.372 Mbps.

Por otro lado, Cabrera y Farfán (2016) indican que, para canal SD se aplicará los siguientes parámetros (p. 154):

- **Tamaño Trama:** 128X120 Pixeles = 15360 Pixeles
- **Tiempo Trama** = 15 Tramas/Seg
- **Ancho Banda (BYTES)** = Tamaño Trama \* Tiempo Trama=230400
- **Ancho De Banda (Bites)** = 1.843 Mbps

La configuración de estos parámetros se aprecia en la Figura 17-2

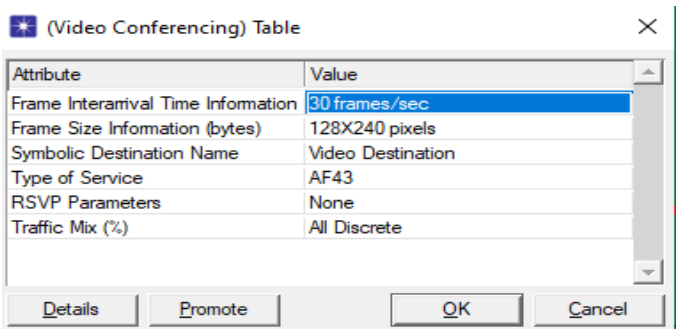

**Figura 17-2:** Configuración canal Multimedia

**Realizado por:** Sacán Javier, 2021

Una vez configurada la aplicación multimedia se procede a crear la política, para esto se debe hacer click derecho sobre cada uno de los enlaces de los equipos LER y LSR, en el menú seleccionar *Protocols,* seleccionar la Opción *IP,* luego *QoS* y *Configure QoS* y seleccionar los valores como se describen en la Figura 18-2:

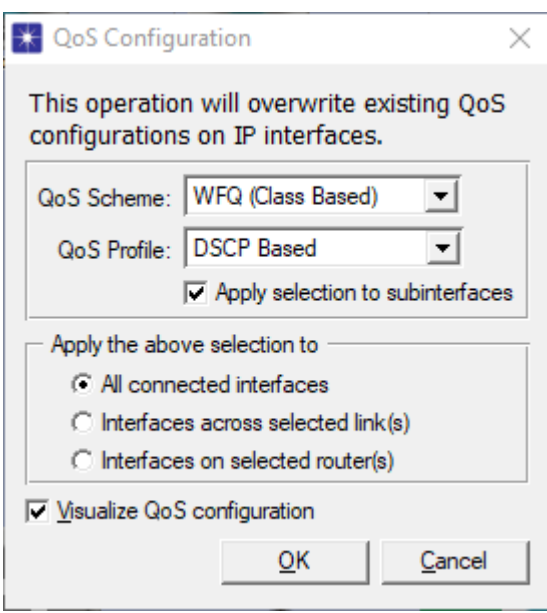

**Figura 18-1:** Configuración de QoS con WFQ y DS en los enlaces de LER y LSR **Realizado por:** Sacán Javier, 2021

# **CAPÍTULO III**

## **3. MARCO DE RESULTADOS, ANÁLISIS Y DISCUSIÓN DE RESULTADOS**

En este capítulo se describirá los resultados obtenidos al realizar la simulación de una red IP tradicional y comparararla con una red IP/MPLS LDP, una red con ingeniería de tráfico, mediante el uso de los protocolos de enrutamiento como OSPF, IS-IS y de señalización como RSVP y CR-LDP

## **Análisis de resultados obtenidos**

## **3.1.1.** *Prueba de escenario completo*

En la Figura 1-3 se puede apreciar el escenario completo de la topología de red propuesta con todos los bloques correctamente configurados para las pruebas a desarrollarse con el protocolo MPLS con TE y QoS.

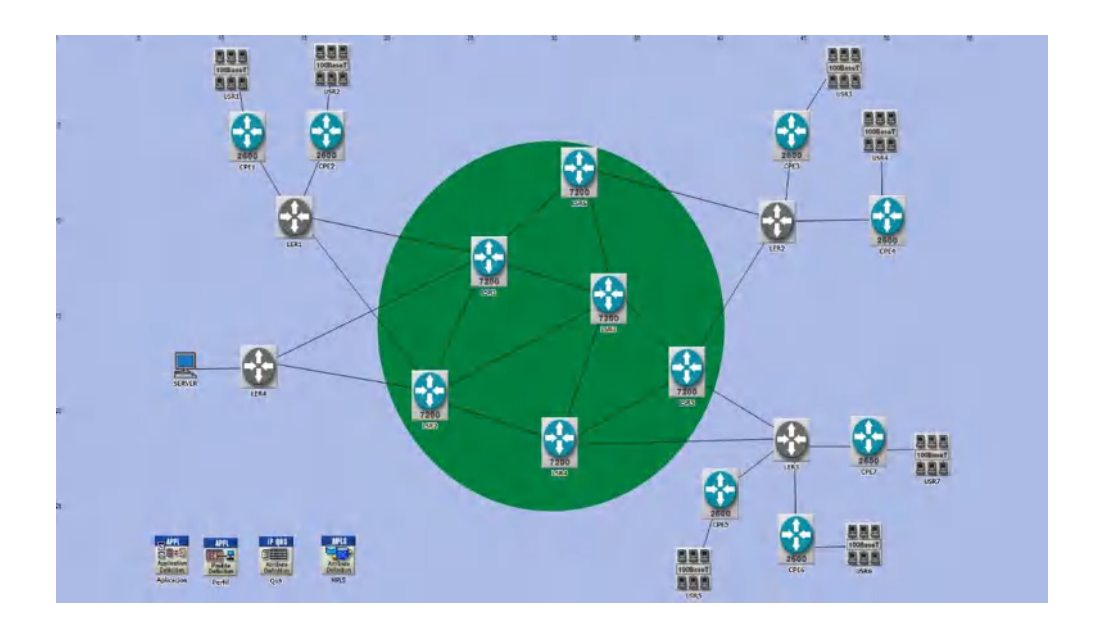

**Figura 1-3:** Escenario propuesto planteado

**Realizado por:** Sacán Javier, 2021

## **3.1.2.** *Prueba de escenario con IS-IS*

En la Figura 2-3 se observa la comunicación entre los routers dentro del CORE de MPLS mediante el protocolo IS-IS:

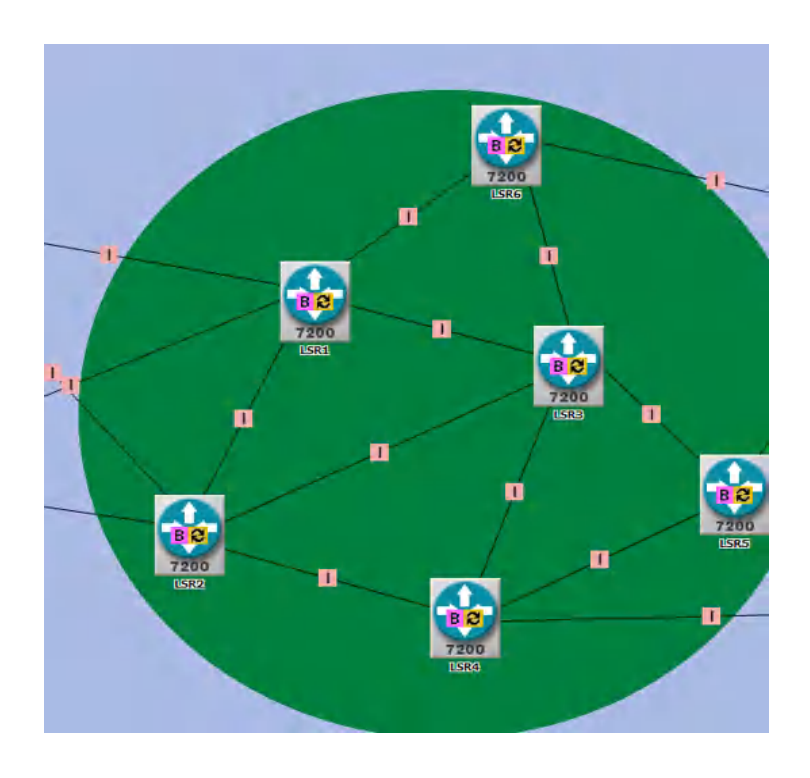

**Figura 2-3:** Escenario utilizando Protocolo IS-IS y BGP

**Realizado por:** Sacán Javier, 2021

Para comprobar la correcta comunicación entre los dipositivos mediante el protolo IS-IS, se puede observar la tabla de enrutamiento del router LER1, el cual conoce todas las rutas configuradas en el escenario, y en ella se evidencia la métrica con un valor 115, así como también, se muestra la métrica con un valor de 115. La tabla de enrutamiento se aprecia en la Figura 3-3:

Performance.IP Forwarding Table at End of Simulation for Campus Network.LER1 File Edit View Help

#### $\Box$  $\times$

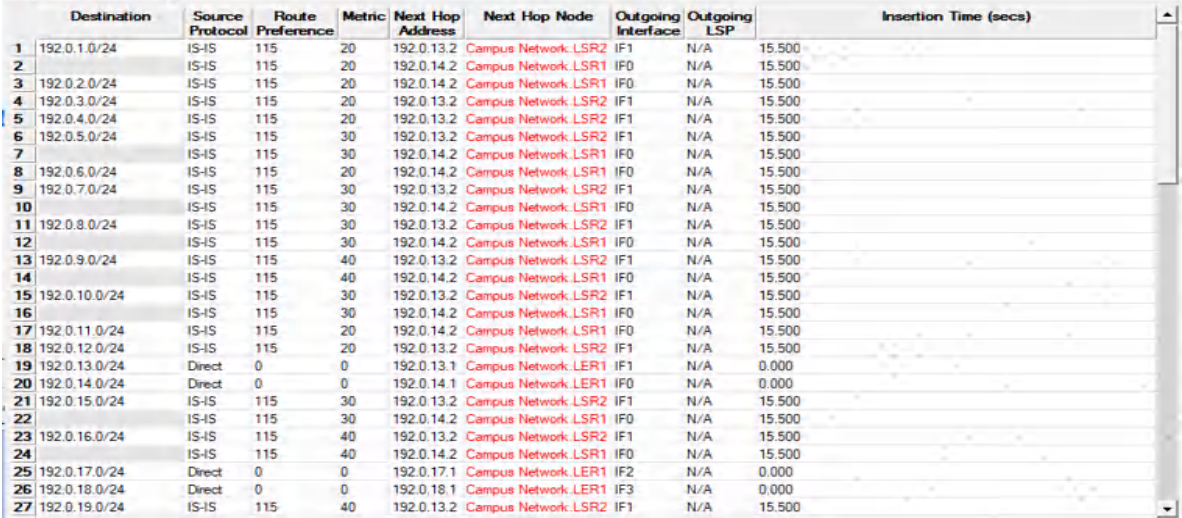

#### **Figura 3-3:** Tabla enrutamiento IS-IS

#### **Realizado por:** Sacán Javier, 2021

El router LER1 conoce todas las direcciones IP del diagrama, estos son conocidos por el protocolo de enrutamiento utilizado en el escenario propuesto.

## **3.1.3.** *Prueba de escenario con OSPF*

De igual forma que en el apartado anterior se puede apreciar en la Figura 4-3 la correcta comunicación entre los dispositivos mediante el protocolo OSPF.

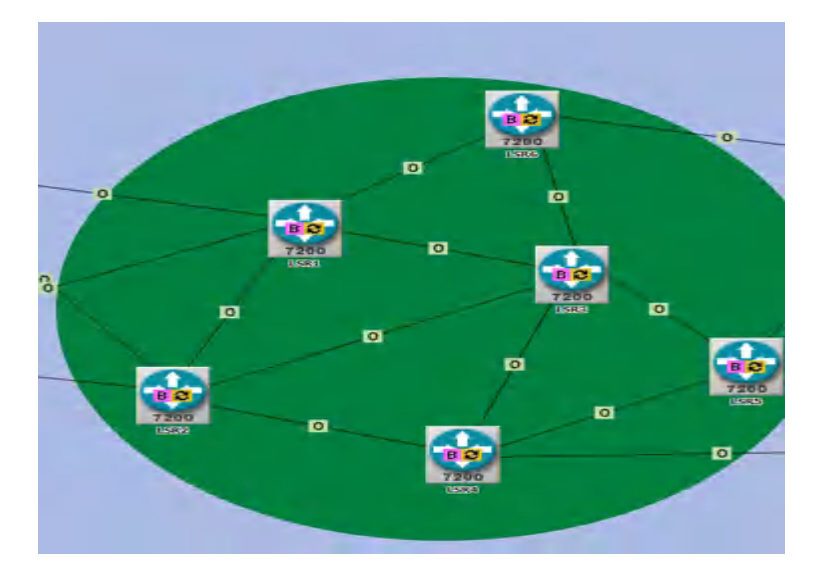

**Figura 4-3:** Escenario utilizando protocolo OSPF y BGP **Realizado por:** Sacán Javier, 2021

Para una mejor compresión del tema se puede evidenciar la tabla de enrutamiento explicado en la

Figura 5-3:

| <b>Destination</b> | <b>Source</b>     | Route                      |                | <b>Metric Next Hop</b> | <b>Next Hop Node</b>               |           | <b>Outgoing Outgoing</b> |        | <b>Insertion Time (secs)</b> |  |  |
|--------------------|-------------------|----------------------------|----------------|------------------------|------------------------------------|-----------|--------------------------|--------|------------------------------|--|--|
|                    |                   | <b>Protocol Preference</b> |                | <b>Address</b>         |                                    | Interface | <b>LSP</b>               |        |                              |  |  |
| 192.0.1.0/24       | OSPF <sub>1</sub> | 110                        | 4              |                        | 192.0.13.2 Campus Network.LSR2 IF1 |           | N/A                      | 23.615 |                              |  |  |
|                    | OSPF <sub>1</sub> | 110                        | 4              |                        | 192.0.14.2 Campus Network.LSR1 IF0 |           | N/A                      | 33.615 |                              |  |  |
| 192.0.2.0/24       | OSPF <sub>1</sub> | 110                        | $\overline{4}$ |                        | 192.0.14.2 Campus Network.LSR1 IF0 |           | N/A                      | 33.615 |                              |  |  |
| 192.0.3.0/24       | OSPF <sub>1</sub> | 110                        | 4              |                        | 192.0.13.2 Campus Network.LSR2 IF1 |           | N/A                      | 23.615 |                              |  |  |
| 192.0.4.0/24       | OSPF <sub>1</sub> | 110                        | 4              |                        | 192.0.13.2 Campus Network.LSR2 IF1 |           | N/A                      | 23.615 |                              |  |  |
| 192.0.5.0/24       | OSPF <sub>1</sub> | 110                        | 6              |                        | 192.0.13.2 Campus Network.LSR2 IF1 |           | N/A                      | 23.615 |                              |  |  |
|                    | OSPF <sub>1</sub> | 110                        | 6              |                        | 192.0.14.2 Campus Network.LSR1 IF0 |           | N/A                      | 33.615 |                              |  |  |
| 192.0.6.0/24       | OSPF <sub>1</sub> | 110                        | 4              |                        | 192.0.14.2 Campus Network.LSR1 IF0 |           | N/A                      | 33.615 |                              |  |  |
| 192.0.7.0/24       | OSPF <sub>1</sub> | 110                        | 6              |                        | 192.0.13.2 Campus Network.LSR2 IF1 |           | N/A                      | 23.615 |                              |  |  |
|                    | OSPF <sub>1</sub> | 110                        | 6              |                        | 192.0.14.2 Campus Network.LSR1 IF0 |           | N/A                      | 33.615 |                              |  |  |
| 11 192.0.8.0/24    | OSPF <sub>1</sub> | 110                        | 6              |                        | 192.0.13.2 Campus Network.LSR2 IF1 |           | N/A                      | 23.615 |                              |  |  |
|                    | OSPF <sub>1</sub> | 110                        | 6              |                        | 192.0.14.2 Campus Network.LSR1 IF0 |           | N/A                      | 33.615 |                              |  |  |
| 13 192.0.9.0/24    | OSPF <sub>1</sub> | 110                        | 8              |                        | 192.0.13.2 Campus Network.LSR2 IF1 |           | N/A                      | 23.615 |                              |  |  |
|                    | OSPF <sub>1</sub> | 110                        | 8              |                        | 192.0.14.2 Campus Network.LSR1 IF0 |           | N/A                      | 33.615 |                              |  |  |
| 15 192.0.10.0/24   | OSPF <sub>1</sub> | 110                        | 6              |                        | 192.0.13.2 Campus Network.LSR2 IF1 |           | N/A                      | 23.615 |                              |  |  |
|                    | OSPF <sub>1</sub> | 110                        | 6              |                        | 192.0.14.2 Campus Network.LSR1 IF0 |           | N/A                      | 33.615 |                              |  |  |
| 17 192.0.11.0/24   | OSPF <sub>1</sub> | 110                        | 4              |                        | 192.0.14.2 Campus Network.LSR1 IF0 |           | N/A                      | 33.615 |                              |  |  |
| 18 192.0.12.0/24   | OSPF <sub>1</sub> | 110                        | 4              |                        | 192.0.13.2 Campus Network.LSR2 IF1 |           | N/A                      | 23.615 |                              |  |  |
| 19 192.0.13.0/24   | <b>Direct</b>     | 0                          | 0              |                        | 192.0.13.1 Campus Network.LER1 IF1 |           | N/A                      | 0.000  |                              |  |  |
| 20 192.0.14.0/24   | <b>Direct</b>     | $\mathbf 0$                | $\mathbf{0}$   |                        | 192.0.14.1 Campus Network.LER1 IF0 |           | N/A                      | 0.000  |                              |  |  |
| 21 192.0.15.0/24   | OSPF <sub>1</sub> | 110                        | 6              |                        | 192.0.13.2 Campus Network.LSR2 IF1 |           | N/A                      | 23.615 |                              |  |  |
|                    | OSPF <sub>1</sub> | 110                        | 6              |                        | 192.0.14.2 Campus Network.LSR1 IF0 |           | N/A                      | 33.615 |                              |  |  |
| 23 192.0.16.0/24   | OSPF <sub>1</sub> | 110                        | 8              |                        | 192.0.13.2 Campus Network.LSR2 IF1 |           | N/A                      | 23.615 |                              |  |  |
|                    | OSPF <sub>1</sub> | 110                        | 8              |                        | 192.0.14.2 Campus Network.LSR1 IF0 |           | N/A                      | 33.615 |                              |  |  |
| 25 192.0.17.0/24   | <b>Direct</b>     | 0                          | 0              |                        | 192.0.17.1 Campus Network.LER1 IF2 |           | N/A                      | 0.000  |                              |  |  |
| 26 192.0.18.0/24   | <b>Direct</b>     | $\mathbf{0}$               | $\mathbf{0}$   |                        | 192.0.18.1 Campus Network.LER1 IF3 |           | N/A                      | 0.000  |                              |  |  |

**Figura 5-3:** Tabla enrutamiento OSPF

**Realizado por:** Sacán Javier, 2021

Acorde a la tabla de enrutamiento del router LER1 se muestra las rutas aprendidas mediante el protocolo de enrutamiento OSPF. El equipo conoce todas las direcciones que se encuentran conectadas directa e indirectamente.

De acuerdo a los resultados mostrados, las conexiones de la red mediante los protocolos de enrutamiento han sido satisfactorios y cumplen con la correcta transmisión de información entre dispositivos. Para el siguiente escenario se compara una red tradicional IP con MPLS.

#### **3.1.4.** *Prueba de escenario con el protocolo MPLS/IP*

En la Figura 6-3, se observa la ruta que toma el escenario IP para llegar a su destino (LER2 – CEP7), al utilizar protocolos de enrutamiento OSPF y IS-IS, el camino que eligen para llegar al destino es el de menor costo. La ruta que elige es LER2-LSR1-LSR3-LER3-CPE7.

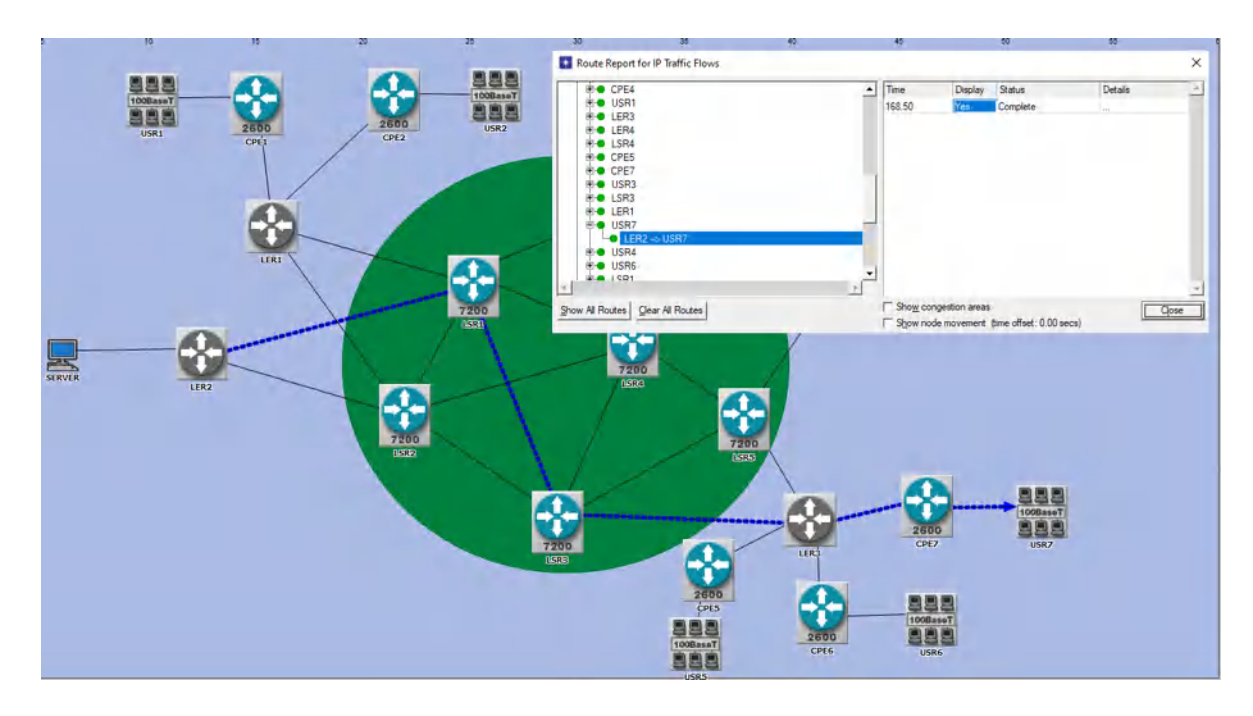

**Figura 6-3:** Ruta de envio de paquetes por IP **Realizado por:** Sacán Javier, 2021

En el caso de tener una configuración MPLS se observa en la Figura 7-3 la ruta que toma al colocar MPLS en el escenario IP (LER2-CPE7), la ruta determinada es LER2-LSR2-LSR3- LER3-CPE7.

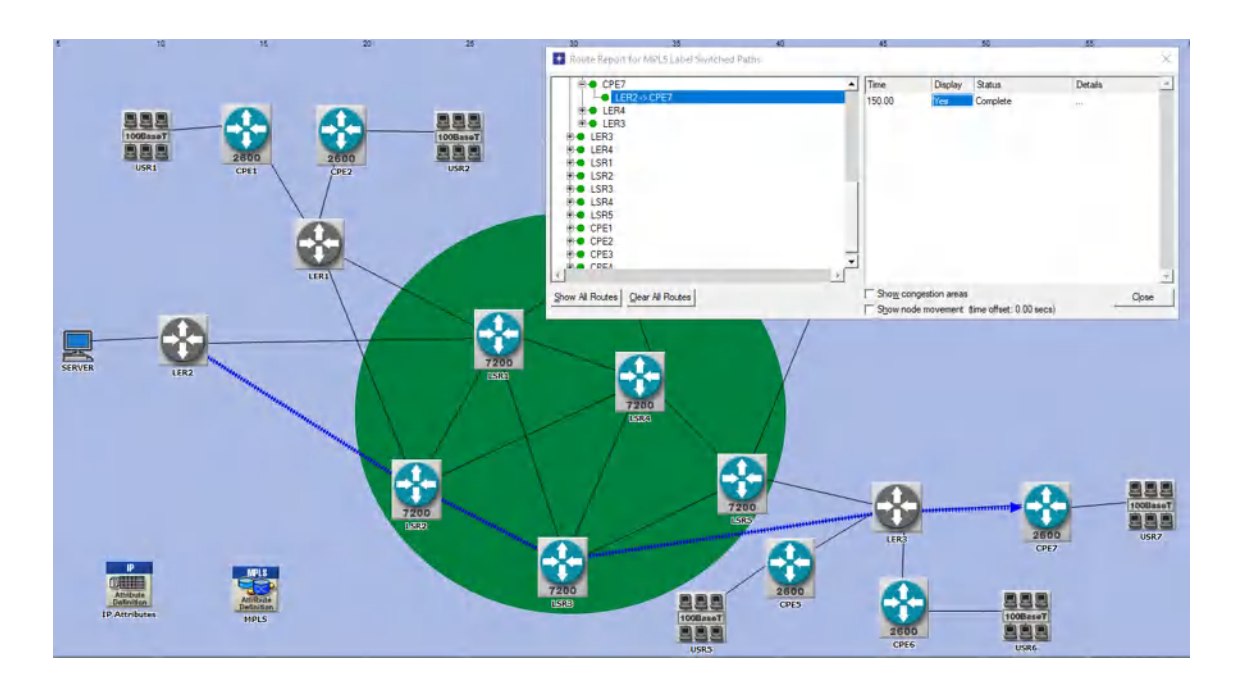

**Figura 7-3:** Ruta en un escenario IP colocado la tecnología MPLS **Realizado por:** Sacán Javier, 2021

## **Comparativa del transporte de paquetes ante una falla**

Toda red de datos, por más sofisticada que sea, es propensa ante una falla ya sea por una amenaza de tipo industrial o natural latente contra los equipos. Sin embargo, existe una gran diferencia en el comportamiento ante fallas entre las redes propuestas. Para las presentes pruebas se hace uso del Bloque denominado Failure Avería, y se analiza el comportamiento.

• **Análisis de comportamiento en RED IP:** Se simula que el enlace entre LSR1 y LSR3 presenta fallas por lo que los paquetes para llegar a su destino toman otra ruta. Se visualiza que, para llegar a LER3, la nueva ruta que toma es LSR1-LSR4. De la misma manera, se puede observar que, por el enlace LSR1-LSR4 pasa todo el tráfico para llegar a LER1 y LER4, por lo que, podría ocasionar cuellos de botella. Los resultados de esta prueba se evidencian en la Figura 8-3:

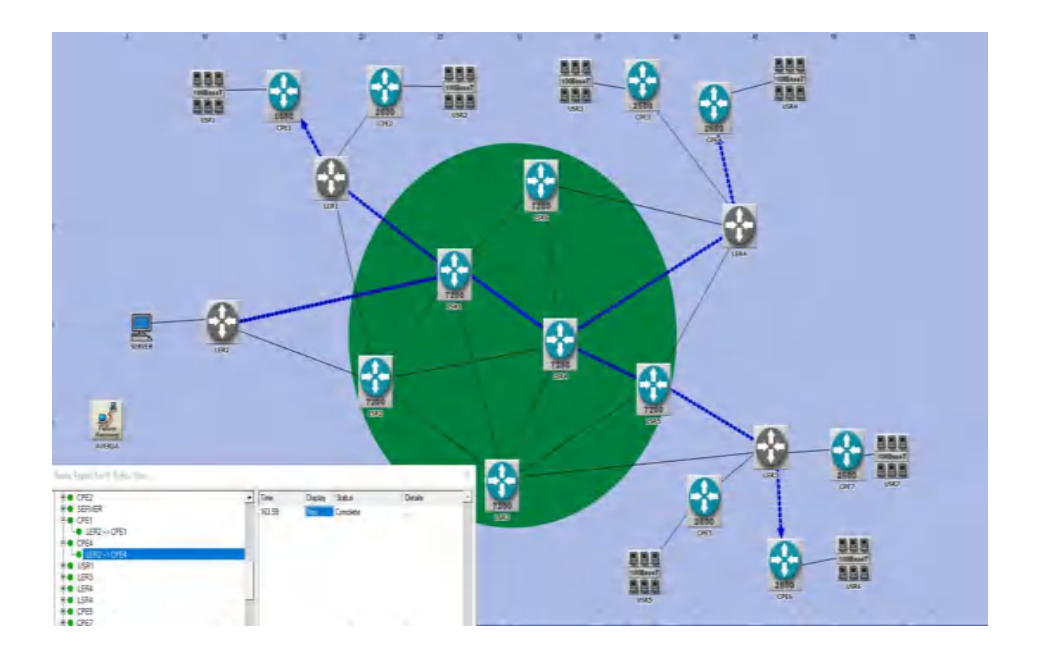

**Figura 8-3:** Ruta en un escenario IP colocado al presentar falla **Realizado por:** Sacán Javier, 2021

• **Análisis de comportamiento en la RED MPLS:** En la siguiente imagen se observa como MPLS toma otras rutas al ver que el enlace LSR1-LSR3 presenta una falla, lo que hace MPLS es utilizar todos los recursos de la red para tener una red más estable. El comportamiento de la red se evidencia en la Figura 9-3:
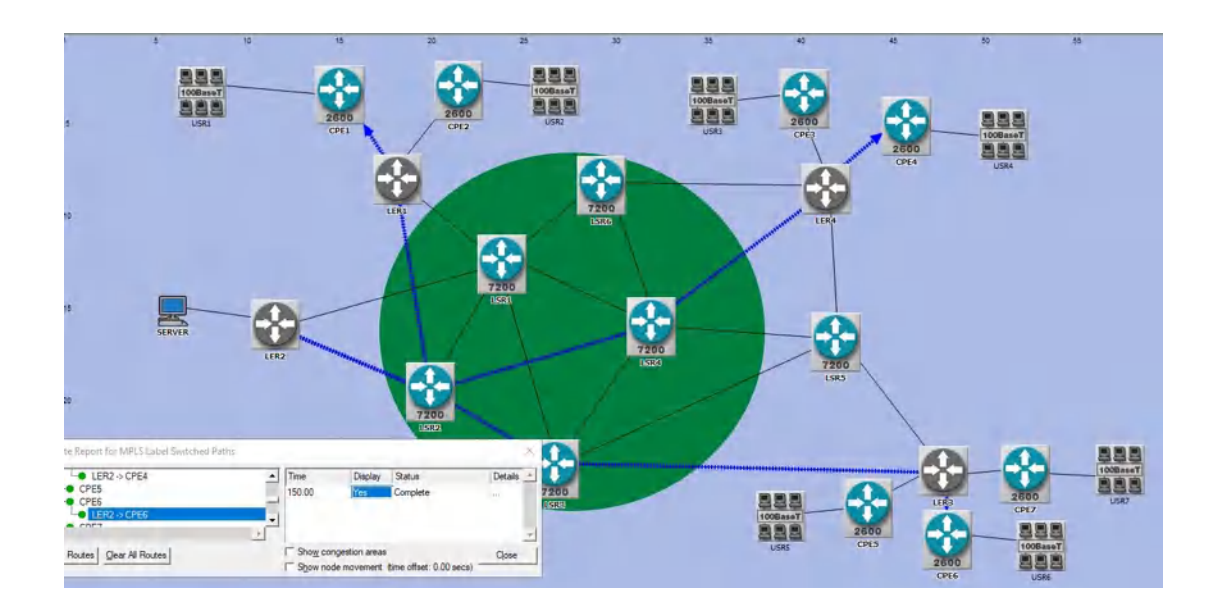

**Figura 9-3:** Ruta en un escenario MPLS al presentar fallas **Realizado por:** Sacán Javier, 2021

# **Análisis comparativo entre la RED IP y MPLS mediante el troughput**

Al tener un enlace fallando (LSR1-LSR3) se puede observar el Troughput en la red IP por en el enlace donde hay más tráfico, mismo que es LSR1-LSR4, y tiene un rendimiento aproximado a 90 Mb/sec como se evidencia en la Figura 10-3:

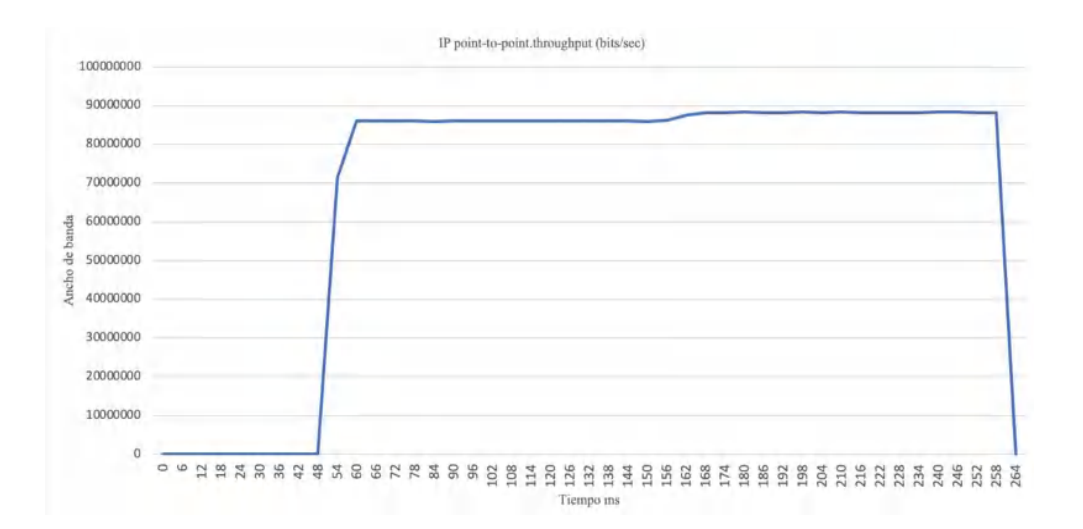

**Figura 10-3:** Análisis de troughput en una red IP **Realizado por:** Sacán Javier, 2021

En el caso de una red MPLS se observa que, el consumo de recursos es menor debido a que la red utiliza diferentes caminos para transportar la información, razón por la cual, el troughput es más bajo en comparación a una red IP. El análisis se evidencia en la Figura 11-3 mostrada a continuación:

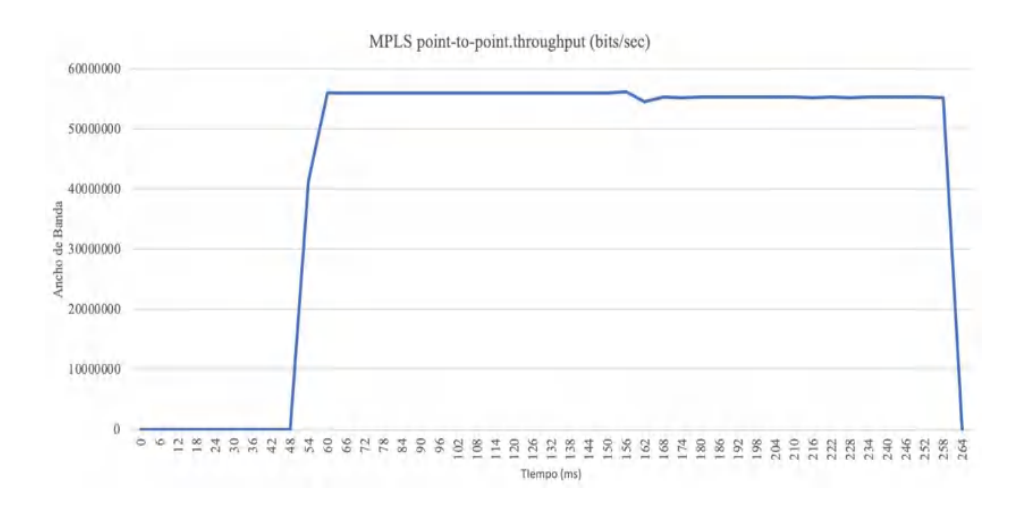

**Figura 11-3:** Throughput red MPLS **Realizado por:** Sacán Javier, 2021

#### **3.2.Análisis de resultados en los parámetros de rendimiento**

### **3.2.1.** *Prueba de conectividad en HD*

En la Figura 12-3 se aprecia el tiempo de conectividad de 0.011 ms en el escenario IP; cabe resaltar que el tiempo de conectividad es el mismo para protocolos de enrutamiento OSPF y IS-

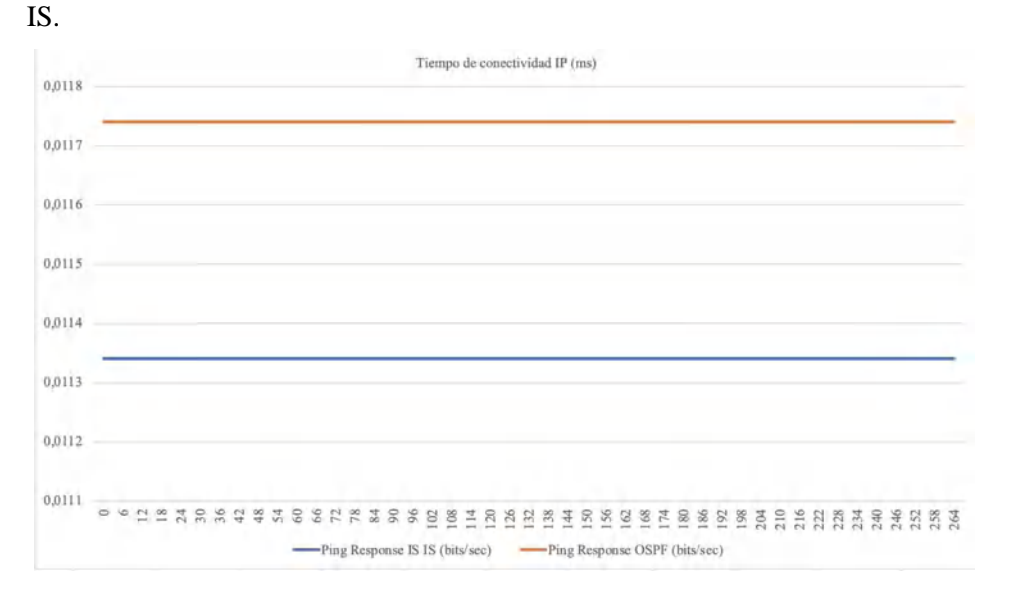

**Figura 12-3:** Tiempo de conectividad en HD

**Realizado por:** Sacán Javier, 2021

En la Figura 13-3 se observa el tiempo de conectividad de 0.008 ms para el escenario MPLS.

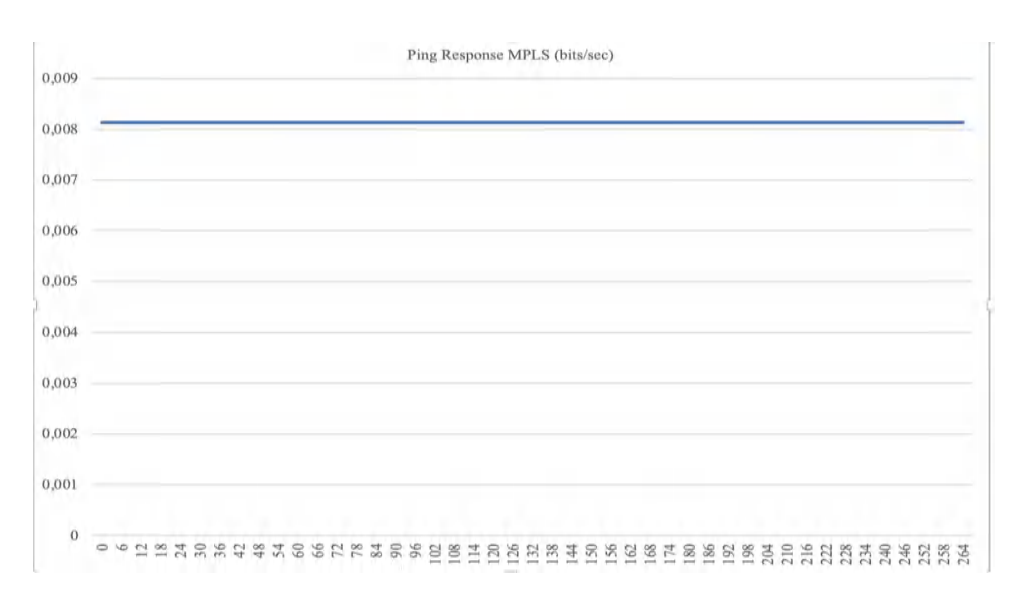

# **Figura 13-3:** Tiempo de conectividad para escenario MPLS

**Realizado por:** Sacán Javier, 2021

Es necesario recalcar que en este escenario existe un ahorro de 3 ms.

# **3.2.2.** *Consumo de ancho de banda en HD*

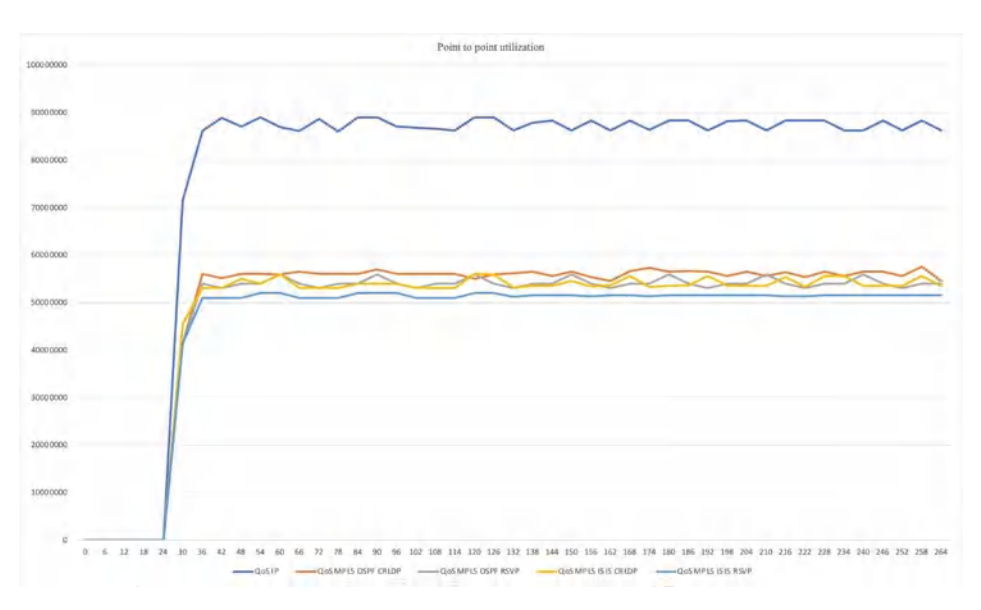

En la Figura 14-3 se aprecia el consumo de ancho de banda en HD.

**Figura 14-3:** Consumo de ancho de banda en HD

**Realizado por:** Sacán Javier, 2021

Al realizar la comparación del servicio multimedia para un canal HD en escenarios IP y MPLS con protocolos de enrutamiento IS-IS y OSPF, se verifica que la mayor utilización de ancho de banda es en IP, con un aproximado de 88% en sus picos más altos. Por otra parte, OSPF y IS-IS utiliza protocolos de señalización donde se observa que se reduce entre un 58% a un 53%.

### **3.2.3.** *Análisis de Delay en HD*

En la Figura 15-3 se observa el análisis de END TO END que es el tiempo que tarda un paquete en trasmitirse en segundos. Para IP el tiempo de respuesta es de aproximadamente 5.5 seg, por consiguiente, el tiempo es excesivo para un servicio dado en tiempo real. Por otro lado, en un core MPLS con OSPF y IS-IS el tiempo de respuesta es de aproximadamente entre 5 ms a 7 ms.

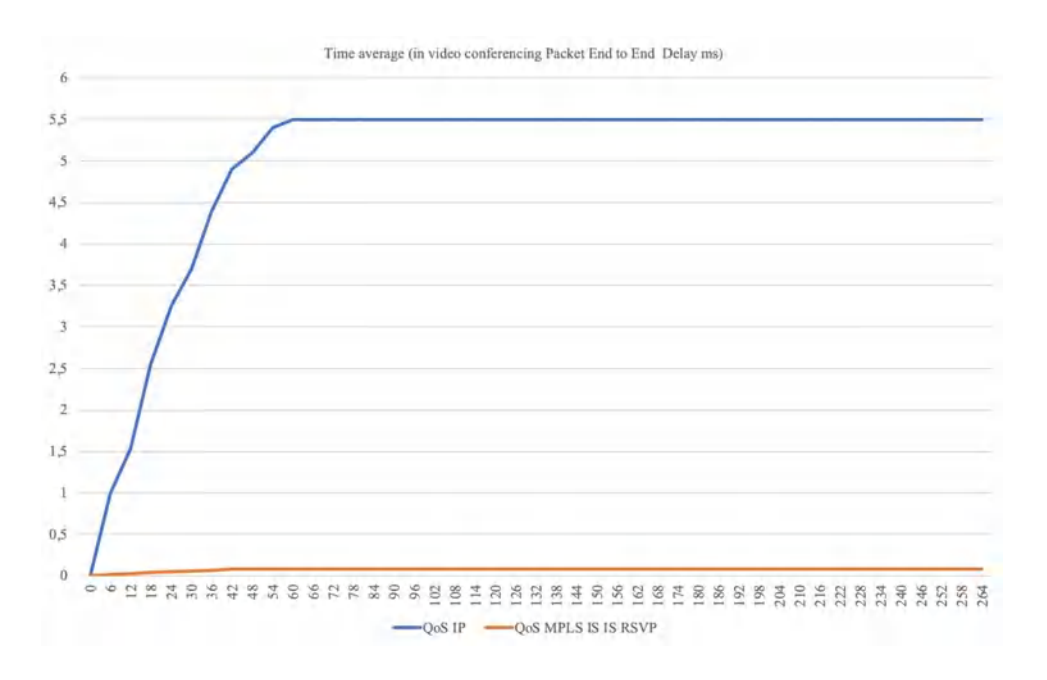

**Figura 15-3:** Delay en HD **Realizado por:** Sacán Javier, 2021

En la Figura 16-3 se puede observar el Delay de los 4 escenarios de MPLS con IS-IS y OSPF que oscila entre 6 ms a 8ms.

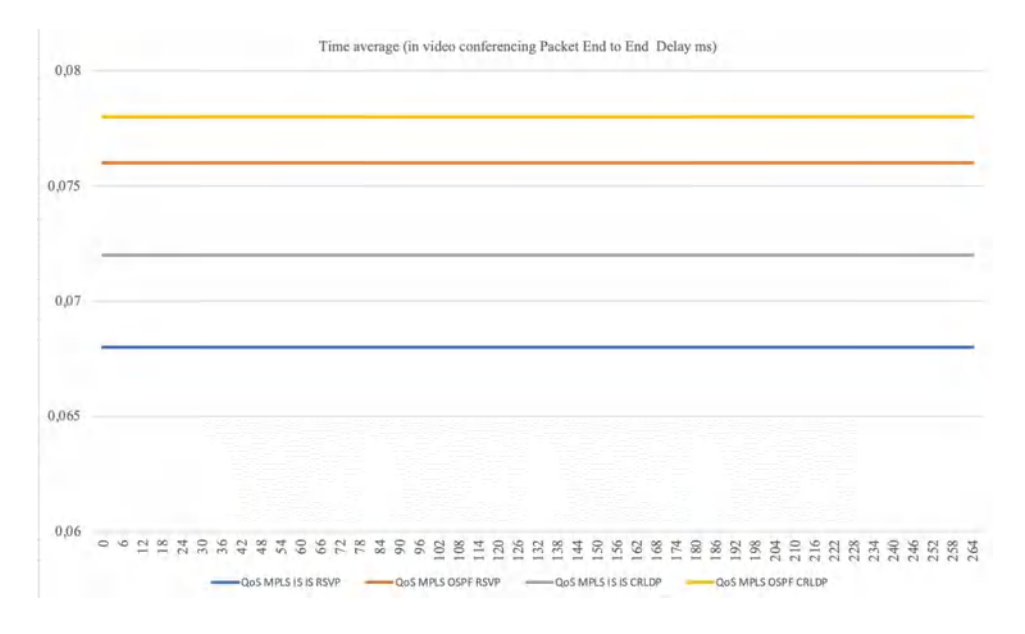

**Figura 16-3:** Delay de los escenarios MPLS, IS-IS y OSPF en HD **Realizado por:** Sacán Javier, 2021

## **3.2.4.** *Análisis de Jitter en HD*

En la Figura 17-3 se aprecia que para MPLS el jitter está entre los 14 ms a 25 ms, mientras que para el escenario IP se encuentra por encima de los 40 ms, por consiguiente, esto nos indica que hay una congestión o también llamado cuello de botella.

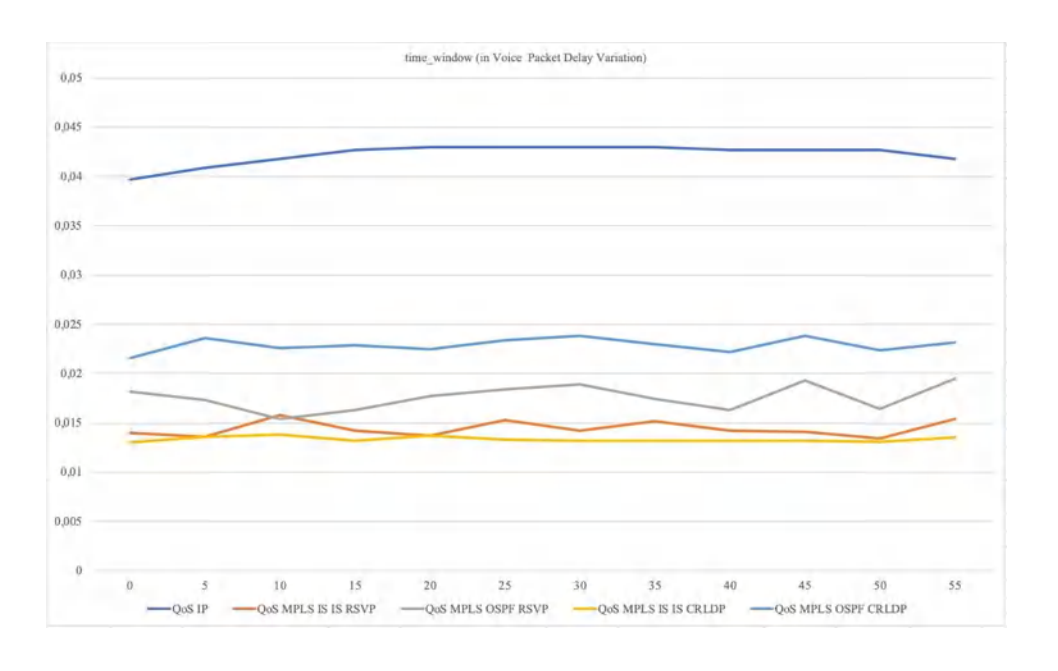

**Figura 17-3:** Jitter en HD

**Realizado por:** Sacán Javier, 2021

### **3.2.5.** *Prueba de conectividad en SD*

En la Figura 18-3 se aprecia el tiempo de conectividad de 0.011 ms en el escenario SD; cabe resaltar que el tiempo de conectividad es el mismo para protocolos de enrutamiento OSPF y IS-IS.

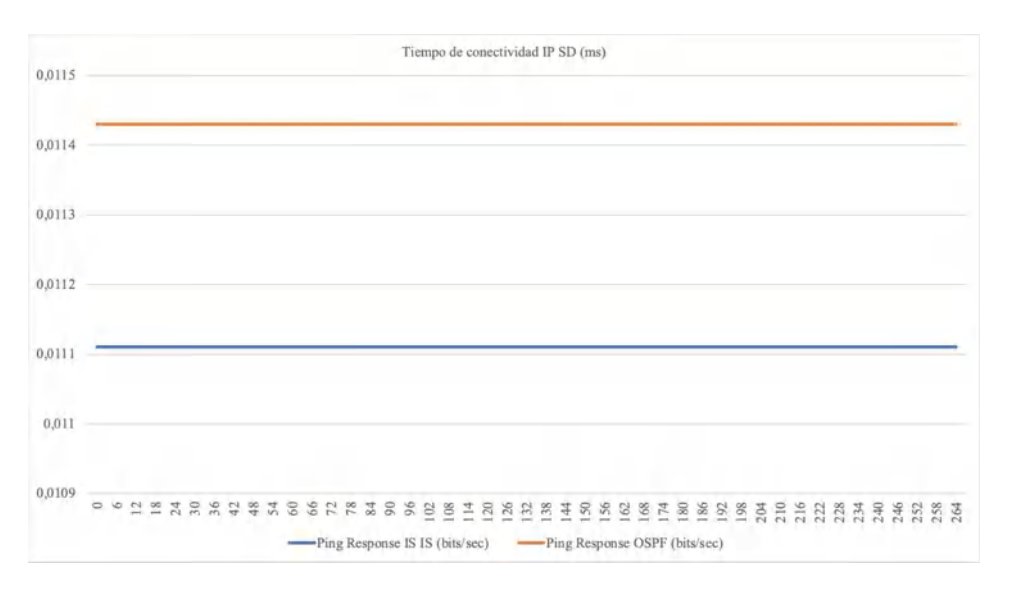

**Figura 18-3:** Tiempo de conectividad en SD **Realizado por:** Sacán Javier, 2021

Cabe señalar que el tiempo de conectividad es el mismo tanto en HD como en SD, y esto se debe a que en la petición de conectividad del tráfico es el mismo.

# **3.2.6.** *Consumo de ancho de banda en SD*

En la Figura 19-3 se puede observar que en el protocolo IP el consumo está dando es un aproximado de 90%, mientras que para MPLS con protocolos de señalización y enrutamiento están entre el 20% y 40% aproximadamente.

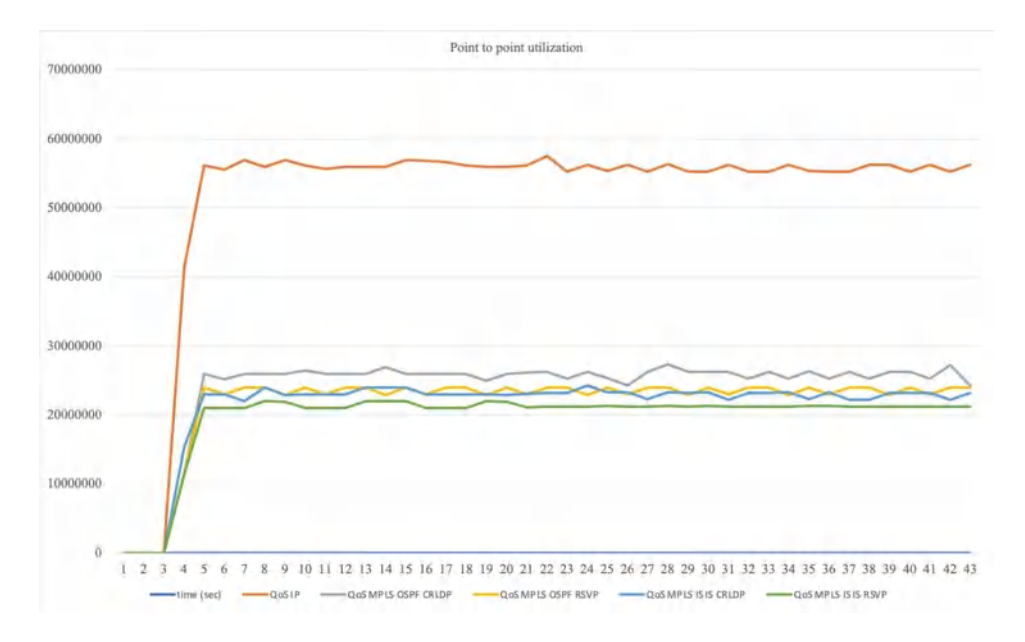

**Figura 19-3:** Consumo de ancho de banda en SD **Realizado por:** Sacán Javier, 2021

#### **3.2.7.** *Análisis de Delay en SD*

En la Figura 20-3 se observa el análisis de END TO END que es el tiempo que tarda un paquete en trasmitirse en segundos. Para IP el tiempo de respuesta es de aproximadamente 4.5 seg, por consiguiente, el tiempo es excesivo para un servicio dado en tiempo real.

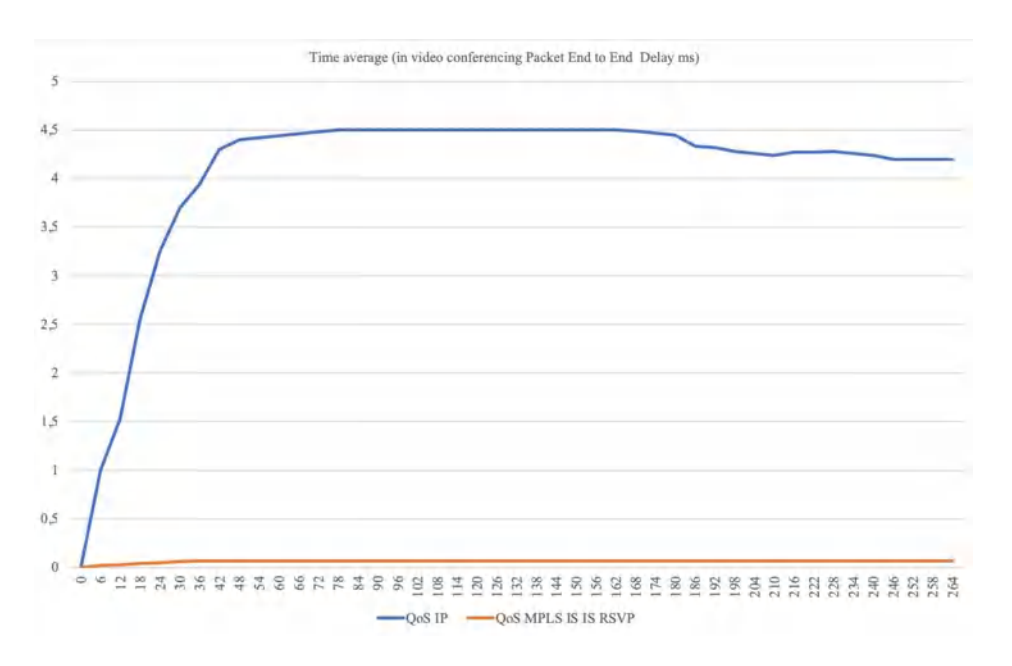

**Figura 20-3:** Delay en SD

**Realizado por:** Sacán Javier, 2021

En la Figura 21-3 se puede observar un core MPLS con OSPF y IS-IS el tiempo de respuesta es de aproximadamente entre 0.06 ms a 0.08 ms.

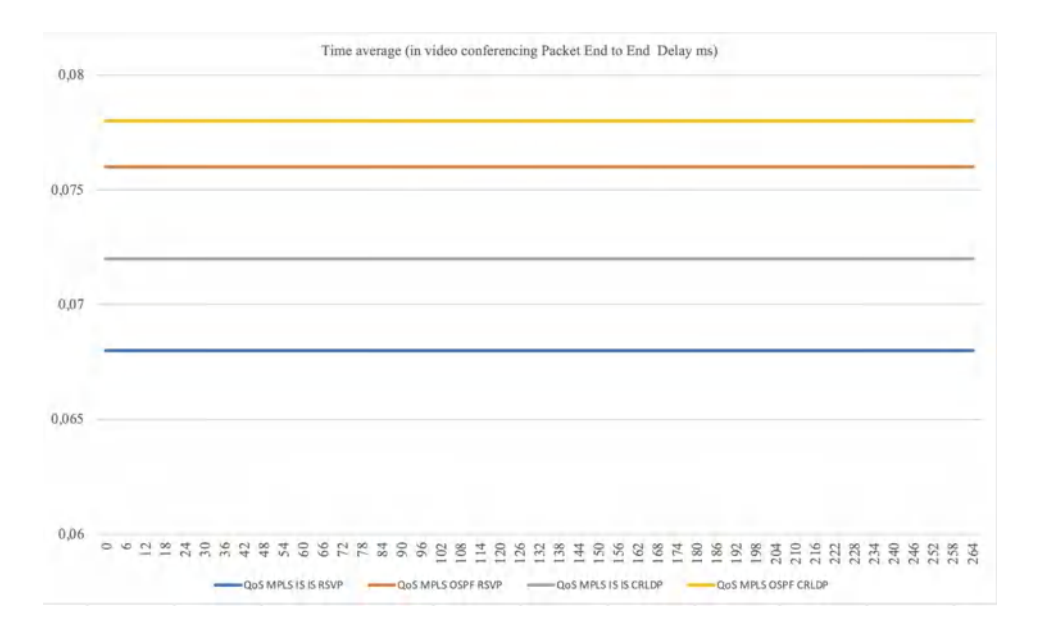

**Figura 21-3***:* Delay de los escenarios MPLS, IS-IS y OSPF en SD **Realizado por:** Sacán Javier, 2021

### **3.2.8.** *Análisis de Jitter en SD*

En la Figura 22-3 se aprecia que para MPLS el jitter está entre los 0.030 ms a 0.035 ms, mientras que para el escenario IP se encuentra por encima de los 0.010 ms a 0.015 ms, por consiguiente, esto nos indica que MPLS posee una menor cantidad de jitter en el envio de tráfico.

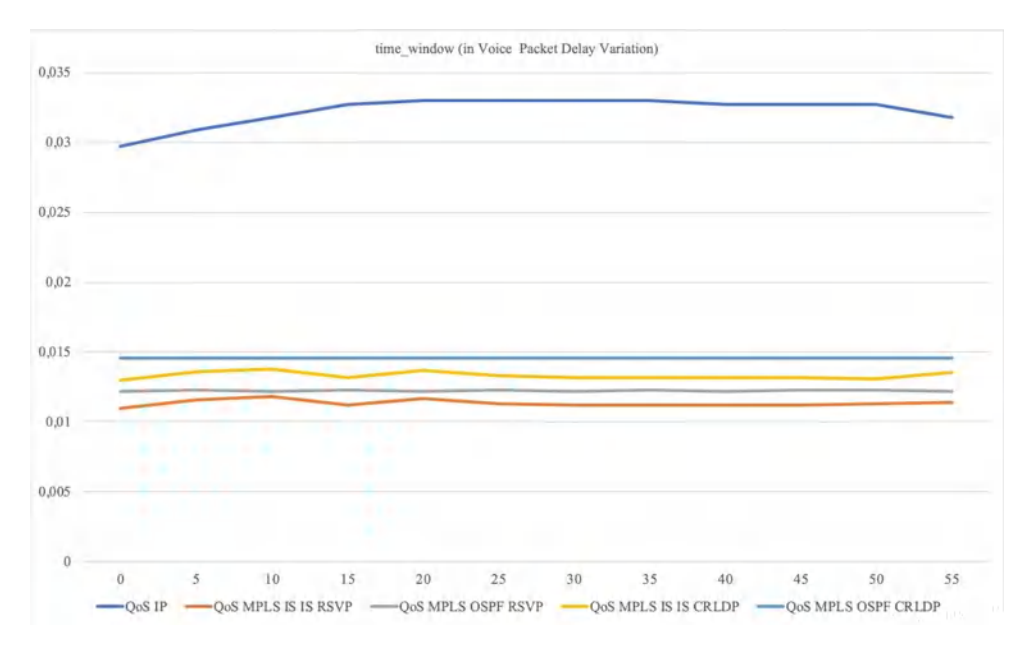

**Figura 22-3:** Jitter en SD **Realizado por:** Sacán Javier, 2021

Para un mejor entendimiento se puede apreciar en la Tabla 1-3 los resultados obtenidos en cada una de las pruebas realizados

| <b>ANÁLISIS HD</b>                 |                   |                        |                                 |  |
|------------------------------------|-------------------|------------------------|---------------------------------|--|
| <b>PRUEBA DE RENDIMIENTO</b><br>HD | <b>Rango</b>      | <b>ESCENARIO</b><br>LP | <b>ESCENARIO</b><br><b>MPLS</b> |  |
| <b>Conectividad Ping</b>           | $0,008$ a $0,011$ | 0,011                  | 0,008                           |  |
| Ancho de Banda                     | 155 Mbps          | 0,88                   | 0,58                            |  |
| <b>Delay</b>                       | $< 150$ ms        | 5,5                    | 0,068                           |  |
| <b>Jitter</b>                      | $<$ 20 ms         | 0,043                  | 0,014                           |  |

**Tabla 1-3:** Resultados globales de las pruebas en HD

**Realizado por:** Sacán Javier, 2021

En la Figura 23-3 se puede apreciar los resultados de forma estadística, obtenidos en las pruebas de rendimiento realizadas

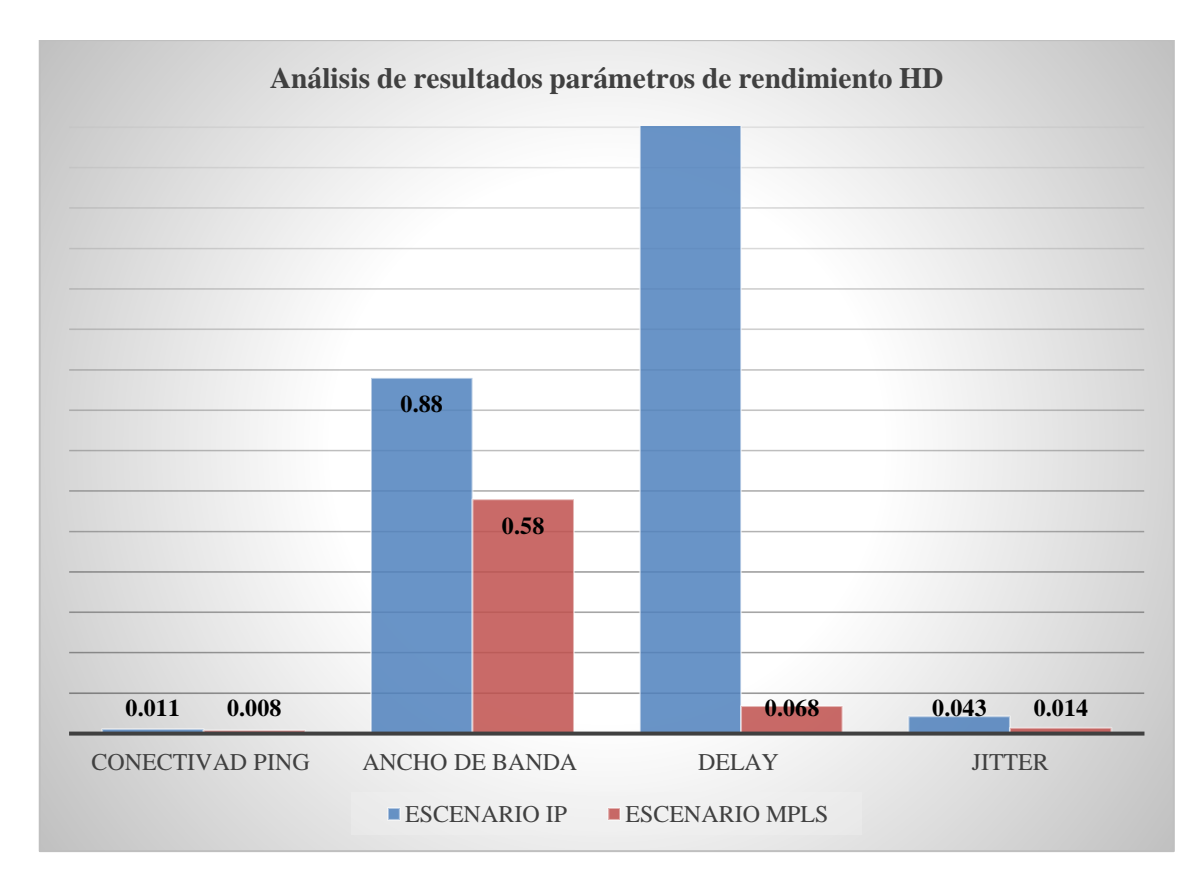

**Figura 23-3:** Análisis de resultados parámetros de rendimiento HD **Realizado por:** Sacán Javier, 2021

De acuerdo a las pruebas realizadas en la transmisión de paquetes IP en tecnología HD y en concordancia con las recomendaciones establecidas por la ITU, se evidencia una considerable mejora en dicha comunicación mediante el protocolo MPLS con ingeniería de tráfico. Esto afirma que en un servicio de video streaming, el protocolo estudiado permite una correcta optimización de la red, dando la oportunidad al proveedor de brindar un servicio de calidad.

De igual forma que el análisis realizado en las pruebas en HD, también se puede apreciar la Tabla 2-3 con el cuadro resumen de los resultados obtenidos en SD.

| <b>ANÁLISIS SD</b>                 |                    |                     |                                 |  |
|------------------------------------|--------------------|---------------------|---------------------------------|--|
| <b>PRUEBA DE RENDIMIENTO</b><br>HD | <b>Rango</b>       | <b>ESCENARIO IP</b> | <b>ESCENARIO</b><br><b>MPLS</b> |  |
| <b>Conectividad Ping</b>           | $0,008$ a $0,011$  | 0,011               | 0,008                           |  |
| Ancho de Banda                     | 155 Mbps           | 0,58                | 0,25                            |  |
| <b>Delay</b>                       | $< 150 \text{ ms}$ | 4,5                 | 0,068                           |  |
| <b>Jitter</b>                      | $< 20 \text{ ms}$  | 0,033               | 0,012                           |  |

**Tabla 2-3:** Pruebas de rendimiento en SD

**Realizado por:** Sacán Javier, 2020

Estos resultados son evidenciados en la Figura 24-3, la cual comparte la información de una forma estadística dando un mejor entendimiento al lector.

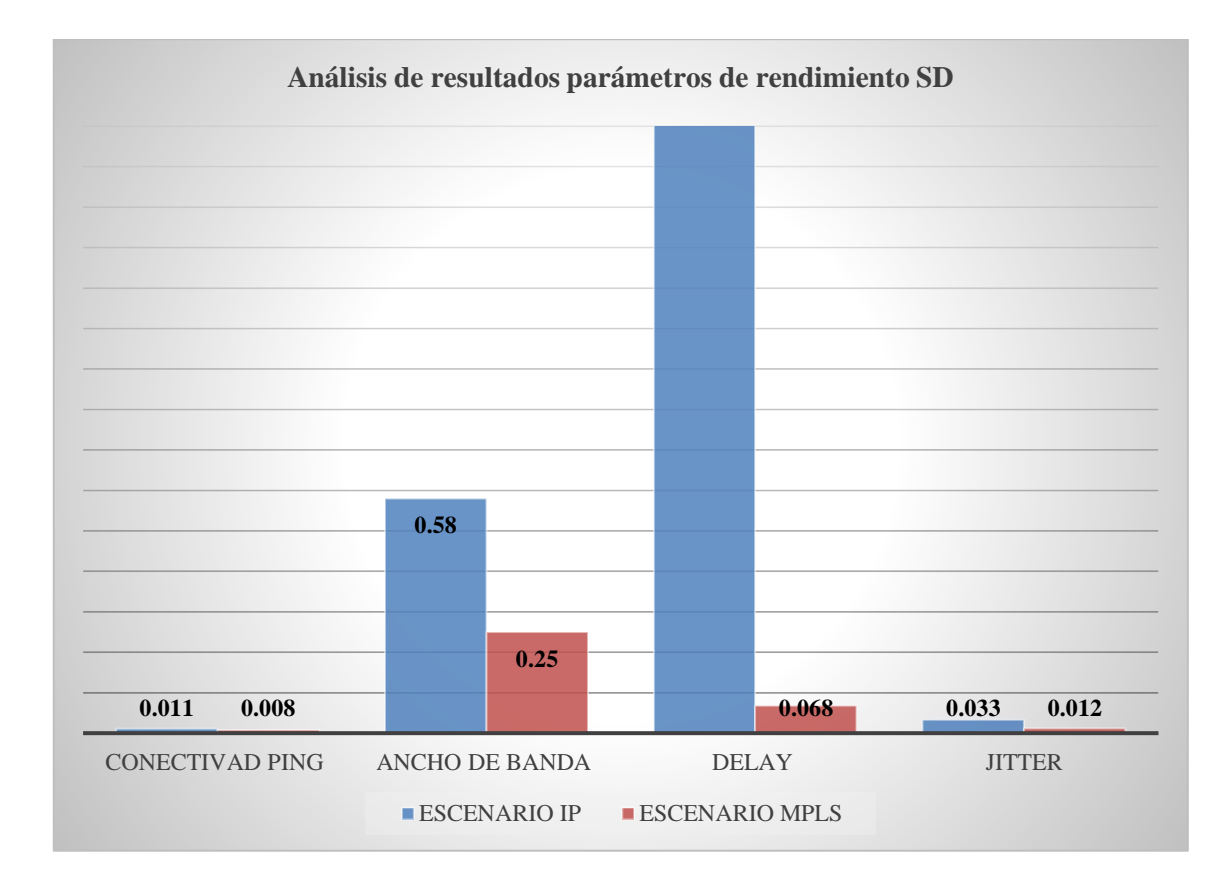

**Figura 24-3***:* Análisis de resultados parámetros de rendimiento SD **Realizado por:** Sacán Javier, 2021

## **CONCLUSIONES**

- El protocolo MPLS puede comunicarse a través de la red mediante los protocolos de enrutamiento de puerta de enlace interior y exterior, sin embargo, los únicos protocolos que soportan esta comunicación son OSPF y IS-IS, esto se debe a que EIGRP solo funciona en equipos Cisco y a su vez RIP no está diseñado para redes empresariales grandes.
- En la transmisión de tráfico multimedia es importante mantener una calidad de servicio que permita la comunicación de la información en una forma eficiente y eficaz. Es decir, de manera inmediata y con una mínima cantidad de paquetes perdidos, a fin de no sufrir interrupciones en la transmisión del servicio.
- La técnica de ingeniería de tráfico con los protocolos de señalización RSVP en OSPF o IS-IS, muestran un adecuado consumo de recursos a nivel de hardware y software en la topología de la red, esta llega a optimizarse hasta un 25% con respecto a los parámetros estudiados, lo que permite al usuario tener óptimo producto con múltiples servicios multimedia.
- El protocolo de enrutamiento IS-IS configurado para trabajar en la red MPLS muestra un adecuado funcionamiento, y cuenta con una considerable optimización de recursos en la red a nivel de hardware y software, esto permite la transmisión de paquetes multimedia en un tiempo reducido y con una excelente calidad.

### **RECOMENDACIONES**

- Realizar un análisis de funcionamiento en topologías MPLS, pero con el protocolo IPV6, debido a que el protocolo de internet versión 4 (IPv4) utilizado en la actualidad ha sufrido un agotamiento de direcciones.
- Priorizar el tipo de tráfico enviado a través de la red a fin de tener un menor consumo de recursos en el ancho de banda, y de este modo poder garantizar un adecuado servicio multimedia.
- Desarrollar un análisis en la transmisión de datos multimedia, sobre la tecnología Segment Routing, debido a la gran acogida que esta posee en el mercado de proveedores de internet.
- Realizar más pruebas de funcionamiento y transmisión de diferentes tipos de datos en las tecnologías existentes, para de este modo obtener un mayor conocimiento sobre los parámetros de rendimiento en el envio y recepción de información.

### **BIBLIOGRAFÍA**

**ALVARADO ROCAFUERTE, Hailis Johely.** *Simulación de túneles basados en ingeniería de*  tráfico sobre Core IP/MPLS usando el emulador eNSP [En línea] (Tesis de pregrado). Universidad Católica de Santiago de Guayaquil, Guayaquil, Ecuador. 2020. pp. 39-46. Consulta: 2020-12-08. Disponible en: http://192.188.52.94:8080/bitstream/3317/14270/1/T-UCSG-PRE-TEC-ITEL-361.pdf

**AZEDDIEN, S. MOHAMED, A**. "Performance Evaluation of Multimedia over IP/MPLS Networks". *International Journal of Computer Theory and Engineering* [en línea], 2015, (Libya) 7 (4), pp. 283-291. Consulta: 2020-11-16. doi: 10.7763/IJCTE.2015.V7.972. Disponible en: https://www.researchgate.net/publication/281618992\_Performance\_Evaluation\_of\_Multimedia \_over\_IPMPLS\_Networks

**BARBERÁ, José**. *MPLS: Una arquitectura de backbone para la Internet del siglo XXI* En línea. 2007 [Consulta: 2020-11-02]. Disponible en: https://www.rediris.es/difusion/publicaciones/boletin/53/enfoque1.html

**CABRERA IDROVO, Angélica María. FARFÁN GUILLÉN, David Esteban**. *Simulación de una red núcleo con MPLS para servicio triple play para un operador de telecomunicaciones*  en la provincia del Azuay [En línea] (Tesis de pregrado). Universidad de Cuenca, Cuenca, Ecuador. 2015-2016. pp. 32-154. Consulta: 2020-12-08. Disponible en: <http://dspace.ucuenca.edu.ec/bitstream/123456789/24191/3/tesis.pdf>

**CASTELLANOS CATELLANOS, María Fernanda. GUZMÁN VERBENA, José Carlos**. *Implementación de calidad de servicio sobre una red MPLS es la región metropolitana de Guatemala* [En línea] (Tesis de pregrado). Universidad Galileo, Guatemala, Guatemala. 2008. p. 29. Consulta: 2020-12-08. Disponible en: http://biblioteca.galileo.edu/tesario/bitstream/123456789/31/1/Implementacion%20de%20Calid ad%20de%20Servicio%20en%20MPLS.pdf

**CASTILLO CEVALLOS, Winston Javier**. *Diseño de redes privadas virtuales (VPN) basadas*  en la tecnología MPLS (multi-protocol label Switching) [En línea] (Tesis de pregrado). Escuela Politécnica del Ejército, Sangolquí, Ecuador. 2006. p. 5. [Consulta: 2020-12-08]. Disponible en: http://repositorio.espe.edu.ec/bitstream/21000/748/1/T-ESPE-014286.pdf

**CCNA**. *OSPF Parte III* [En línea]. 2020 [Consulta: 2020-11-02]. Disponible en: https://www.ccnablog.com/ospf-part-iii/

**CISCO**. *Guía de diseño de OSPF* En línea. 2020 Consulta: 2020-11-02. Disponible en: https://www.cisco.com/c/es\_mx/support/docs/ip/open-shortest-path-first-ospf/7039-1.html

**CHICA BERMÚDEZ, Eduardo Javier. SAMANIEGO PALACIOS, Carlos Patricio.** *Análisis, diseño y simulación de una red MPLS de un portador nacional que permita comparar los servicios de VPN capa 2 y capa 3* [En línea] (Tesis pregrado). Escuela Superior Politécnica del Litoral, Guayaquil, Ecuador. 2008. pp. 30-50. [Consulta: 2020-12-08]. Disponible en: https://www.dspace.espol.edu.ec/retrieve/128672/D-83745.pdf

**EDGER, F**. *Introducción al Border Gateway Protocol (BGP)* [En línea]. 2020 [Consulta: 2020-11-02. Disponible en: https://dzone.com/articles/introduction-of-bgp

**GEEKSFORGEEKS**. *Diferencia entre enrutamiento estático y dinámico* En línea. 2020 Consulta: 2020-11-02. Disponible en: [https://www.geeksforgeeks.org/difference-between](https://www.geeksforgeeks.org/difference-between-static-and-dynamic-routing/)[static-and-dynamic-routing/](https://www.geeksforgeeks.org/difference-between-static-and-dynamic-routing/)

**HARISH, A**. "A Comparative Analysis of Multimedia Traffic over MPLS Communication Network with Traffic Engineering: A Review". *IJSRD - International Journal for Scientific Research & Development* [en línea], 2015, (India) 2(11), pp. 203-205. [Consulta: 2020-11-16].  $1$ SSN:  $2321-0613$ . Disponible https://pdfs.semanticscholar.org/d45e/baffc9df3c6e1d5106824842981a54ae1f0e.pdf?\_ga=2.663 11598.1699066887.1615414505-2136618318.1615414505

**HIDALGO ARIAS, Magaly Alexandra**. *Desarrollo de una plataforma multivendor de networking para la evaluación de interoperabilidad de protocolos routing IGP Y EGP* [En línea] (Tesis de pregrado). Escuela Superior Politécnica de Chimborazo, Riobamba, Ecuador. 2019. pp. 22-47. Consulta: 2020-12-08. Disponible en: <http://dspace.espoch.edu.ec/bitstream/123456789/13492/1/98T00261.pdf>

**HUAWEI**. *Conociendo la arquitectura básica de una red MPLS* [En línea]. 2019 [Consulta: 2020-11-02. Disponible en: https://forum.huawei.com/enterprise/es/conociendo-la-arquitecturab%C3%A1sica-de-una-red-mpls/thread/582304-100237

**[IBM KNOWLEDGE CENTER](https://www.ibm.com/support/knowledgecenter/es/).** *OSPF* (Open Shortest Path First) [En línea]. 2020 [Consulta: 2020-11-02. Disponible en: [https://www.ibm.com/support/knowledgecenter/es/ssw\\_ibm\\_i\\_71/rzajw/rzajwospf.htm](https://www.ibm.com/support/knowledgecenter/es/ssw_ibm_i_71/rzajw/rzajwospf.htm)

**KEERTHIPRAMUKH, Jannu. RADHAKRISHNA, Deekonda.** *OPNET simulation of voice over MPLS With Considering Traffic Engineering* [En línea] (Tesis de posgrado). Blekinge Institute of Technology, Karlskrona, Suecia, 2010. pp. 11-25. Consulta: 2020-12-08. Disponible en:<http://www.diva-portal.se/smash/get/diva2:830740/FULLTEXT01.pdf>

**LAGUA GAVILANES, Andrés Sebastián. LUGMANIA BALLADAREZ, Juan Carlos**. *Evaluación de rendimiento e interoperabilidad de una plataforma HW/SW de routing opensource* En línea (Tesis de pregrado). Escuela Superior Politécnica de Chimborazo*,* Riobamba, Ecuador. 2017. p. 28. [Consulta: 2020-12-08]. Disponible en: http://dspace.espoch.edu.ec/bitstream/123456789/8435/1/98T00182.pdf

**LÓPEZ, D. GELVES, N**. "Ingeniería de tráfico en redes de conmutación de etiquetas". *Revista Visión Electrónica* [en línea], 2009, (Bogotá) 3(1), pp. 85-89. [Consulta: 2020-11-16]. doi: 10.14483/22484728.2838. Disponible en: https://revistas.udistrital.edu.co/index.php/visele/article/view/2838

**LOYOS JARAMILLO, Natalia Elizabeth. CAIZALUISA CRUZ, Héctor Rodrigo.** *Simulación gráfica en GNS3 de la red de COREMPLS de la Región Andina en la Corporación Nacional de Telecomunicaciones (CNT E.P)* [En línea] (Tesis de pregrado). Universidad de las Américas, Quito, Ecuador. 2012. pp. 20-24. [Consulta: 2020-12-08]. Disponible en: http://dspace.udla.edu.ec/bitstream/33000/2638/8/UDLA-EC-TIRT-2012-04.pdf

**MIER RUIZ, Edgar Enrique. MIER RUIZ, Gabriel Dario**. *Protocolo de enrutamiento RIP,*  OSPF, EIGRP [En línea] (Tesis de pregrado). Universidad Tecnológica de Bolívar, Cartagena, Colombia. 2008. p. 1. Consulta: 2020-12-08. Disponible en: https://biblioteca.utb.edu.co/notas/tesis/0045016.pdf

**MORALES OCAÑA, Wladimir Edison**. *Diseño e implementación a nivel de laboratorio de una red multiprotocolo redundante con alta disponibilidad de enlaces a nivel de LAN, WAN, firewall. Caso de estudio: Empresa MIKRODOM S.A.* [En línea] (Tesis de posgrado). Pontificia Universidad Católica del Ecuador, Quito, Ecuador. 2016. pp. 65-69. Consulta: 2020-12-08.

Disponible en: https://biblioteca.utb.edu.co/notas/tesis/0045016.pdf http://repositorio.puce.edu.ec/bitstream/handle/22000/13166/Caso%20de%20estudio\_WM.pdf? sequence=1&isAllowed=y

**MOREIRA CALDERÓN, Jorge Luis**. *Análisis de parámetros de calidad de servicio y rendimiento de una red IPV6 EN LA transmisión de voz mediante simulación o emulación* En línea] (Tesis de posgrado). Pontificia Universidad Católica del Ecuador, Quito, Ecuador. 2016. p. 90. [Consulta: 2020-12-08]. Disponible en: http://repositorio.puce.edu.ec/bitstream/handle/22000/11276/TESIS%20MAESTRIA-JORGE%20MOREIRA.pdf?sequence=1&isAllowed=y

**NS-2**. *El simulador de red - ns-2* [En línea]. 2020 [Consulta: 2020-11-02]. Disponible en: https://www.isi.edu/nsnam/ns/

**KOKKONIS, George., PSANNIS, Kostas., KONTOGIANNIS, Sotirios., NICOPOLITIDIS., Petros., ROUMELIOTIS, Manos. ISHIBASHI, Yutaka.** "Interconnecting Haptic Interfaces with High UpdateRates through the Internet". *Appl. Syst. Innov*. [en línea], 2018, (Suiza) 1 (51), pp. 2-16. [Consulta: 2020-11-16]. doi:10.3390/asi1040051. Disponible en: https://www.mdpi.com/2571-5577/1/4/51

**OMNeT** ++. *¿Qué es OMNeT* ++? [En línea]. 2020 [Consulta: 2020-11-02]. Disponible en: <https://omnetpp.org/intro/>

**OROZCO LARA, Fausto Raúl.** *Diseño de una red privada virtual con tecnología MPLS para*  la Carrera de Ingeniería de Networking de la Universidad de Guayaquil [En línea] (Tesis de posgrado). Universidad Católica de Santiago de Guayaquil, Guayaquil, Ecuador. 2014. pp. 24- 25. [Consulta: 2020-12-08]. Disponible en: http://repositorio.ucsg.edu.ec/bitstream/3317/2198/1/T-UCSG-POS-MTEL-23.pdf

**SHAREAHOLIC**. *[En el cuarto trimestre, las redes sociales generaron el 31,24% del tráfico](https://www.shareaholic.com/blog/social-media-traffic-trends-01-2015/)  [general a los sitios](https://www.shareaholic.com/blog/social-media-traffic-trends-01-2015/)* En línea. 2015 Consulta: 2020-11-02. Disponible en: <https://www.shareaholic.com/blog/social-media-traffic-trends-01-2015/>

**SPEEDCHECK**. *Jitter* En línea. 2021 Consulta: 2021-01-09. Disponible en: speedcheck.org/es/wiki/jitter/

**TOAPANTA IZA, Edison Manuel**. *Diseño de una red de transporte IP/MPLS sobre plataforma*  integrada multivendor para redes de distribución de contenidos multimedia [En línea] (Tesis de pregrado). Universidad de las Américas, Quito, Ecuador*.* 2014. pp. 8-34. Consulta: 2020-12-08. Disponible en:<http://dspace.udla.edu.ec/bitstream/33000/2663/8/UDLA-EC-TIRT-2014-11.pdf>

**VMWARE**. *Configurar el protocolo IS-I* [En línea]. 2020 [Consulta: 2020-11-02]. Disponible en: [https://docs.vmware.com/es/VMware-NSX-Data-Center-for](https://docs.vmware.com/es/VMware-NSX-Data-Center-for-vSphere/6.2/com.vmware.nsx.admin.doc/GUID-E62990A1-7AE5-4BA1-A861-278840FDA0FC.html)[vSphere/6.2/com.vmware.nsx.admin.doc/GUID-E62990A1-7AE5-4BA1-A861-](https://docs.vmware.com/es/VMware-NSX-Data-Center-for-vSphere/6.2/com.vmware.nsx.admin.doc/GUID-E62990A1-7AE5-4BA1-A861-278840FDA0FC.html) [278840FDA0FC.html](https://docs.vmware.com/es/VMware-NSX-Data-Center-for-vSphere/6.2/com.vmware.nsx.admin.doc/GUID-E62990A1-7AE5-4BA1-A861-278840FDA0FC.html)

**ZAPATA RODRÍGUEZ, Miroslava Aracely**. *Evaluación de parámetros de calidad de servicio (QoS) para el diseño de una red VPN con MPLS* [En línea] (Tesis de posgrado). Pontificia Universidad Católica del Ecuador, Quito, Ecuador. 2016. p. 29. [Consulta: 2020-12-08]. Disponible en:

http://repositorio.puce.edu.ec/bitstream/handle/22000/12327/TESIS\_Evaluacion%20de%20para metros%20de%20QoS%20para%20una%20VPNMPLS.pdf?sequence=1&isAllowed=y

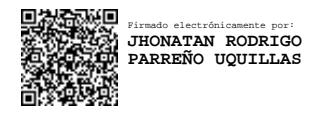

## **ANEXOS**

## **ANEXO A:** INSTALACIÓN DE OPNET MODELER

• Antes de proceder con la instalación del software de simulación Opnet Modeler, se debe de agregar unos índices en las variables de entorno. Para añadir se hace clic derecho en *Este Equipo*, *Propiedade*s y *configuración avanzada del sistema*.

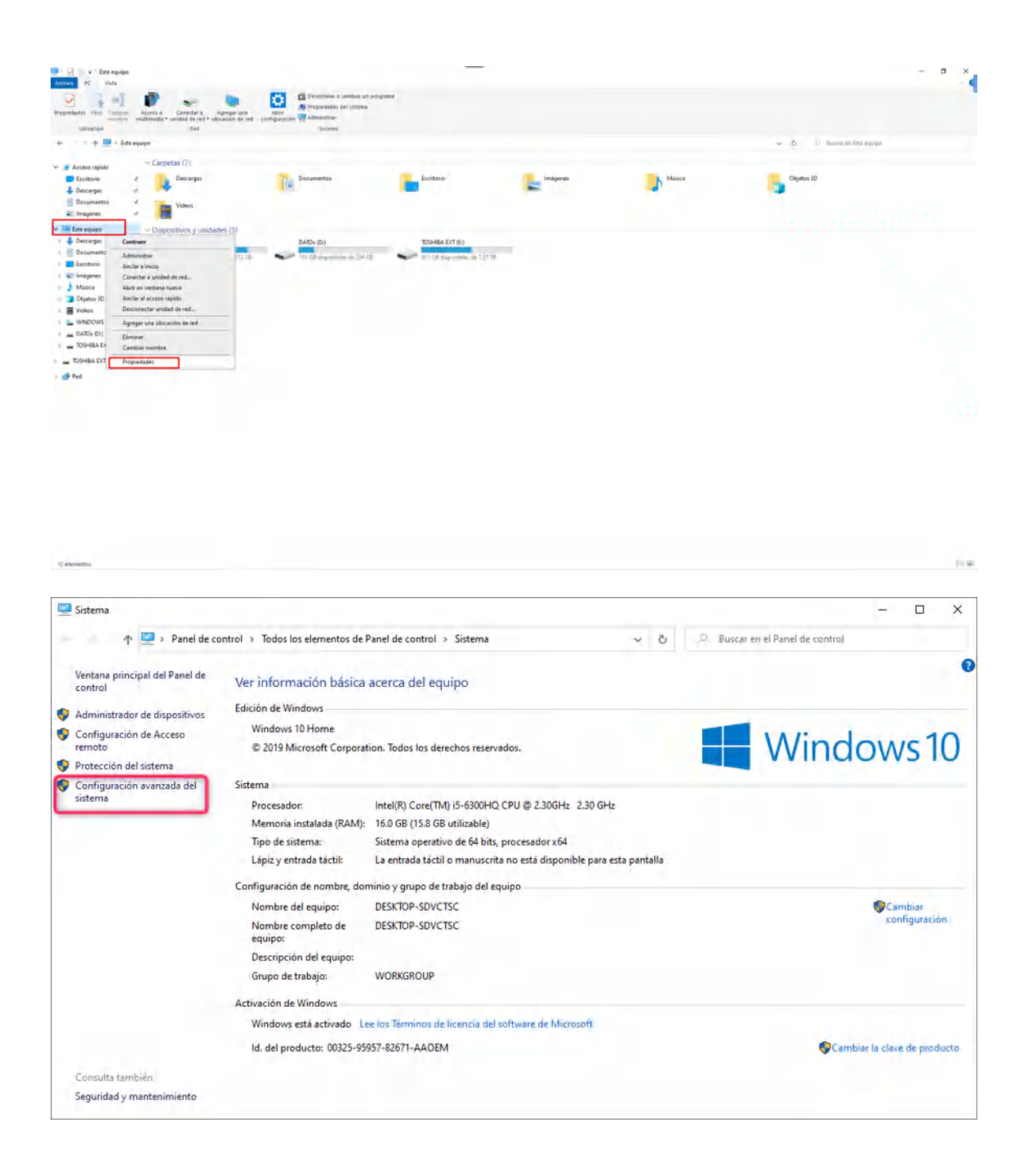

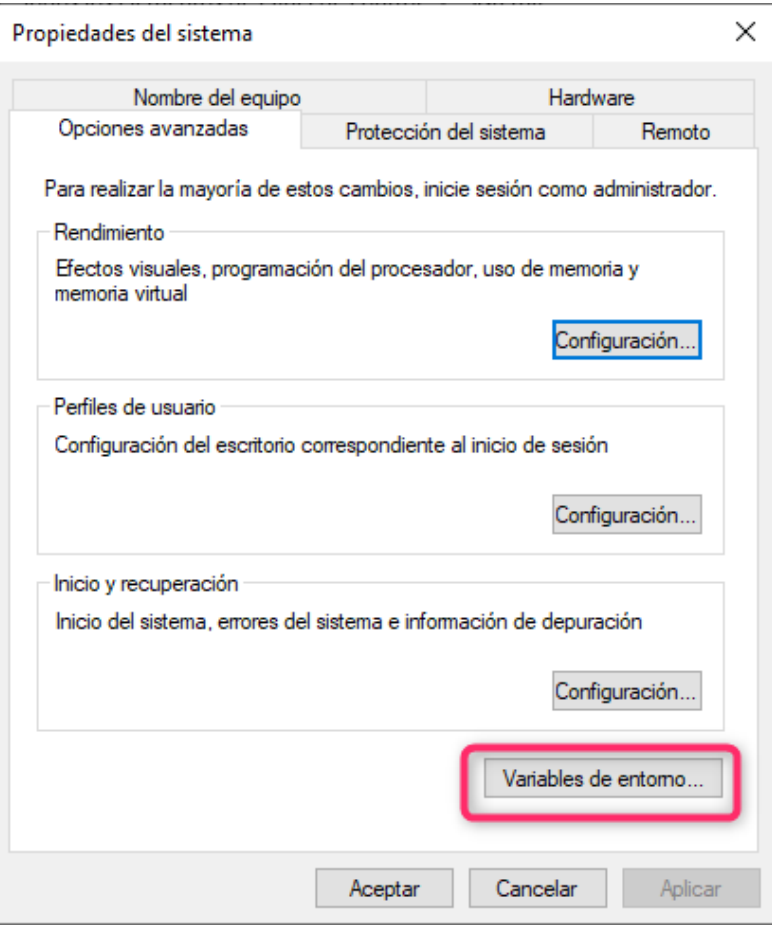

• En variables de entorno se hace clic en *Nueva variable* para agregar los índices.

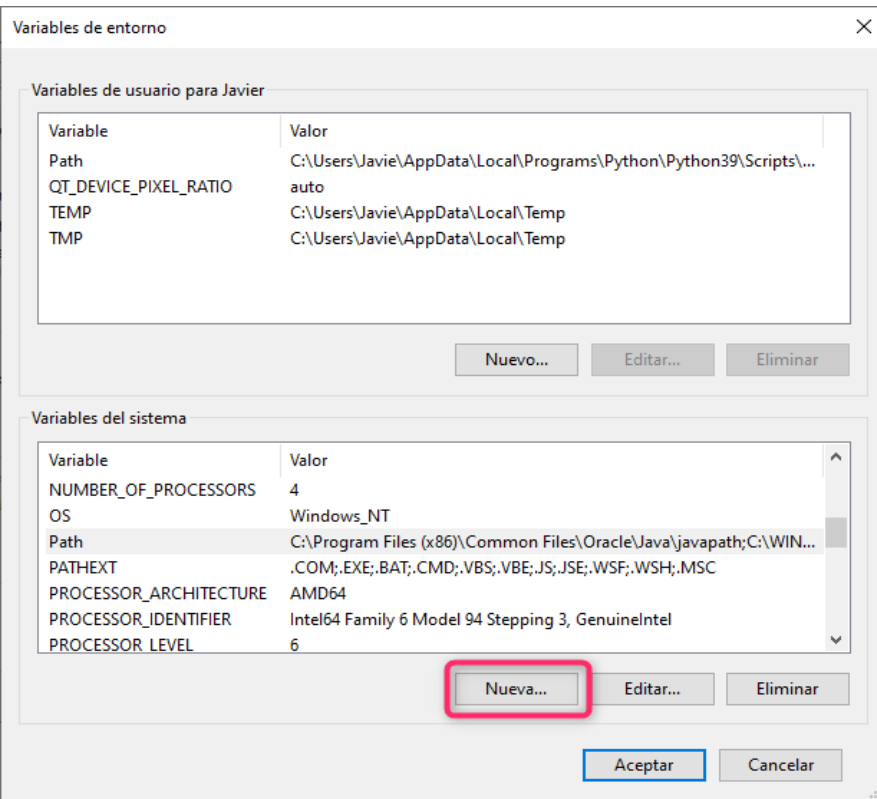

• Al hacer click se visualiza una nueva ventana donde lo que esta en cuadro rojo se coloca en *Nombre de la Variable* y en cuadro azul *Valor de la variable*, este procedimiento se realiza con los demás índices.

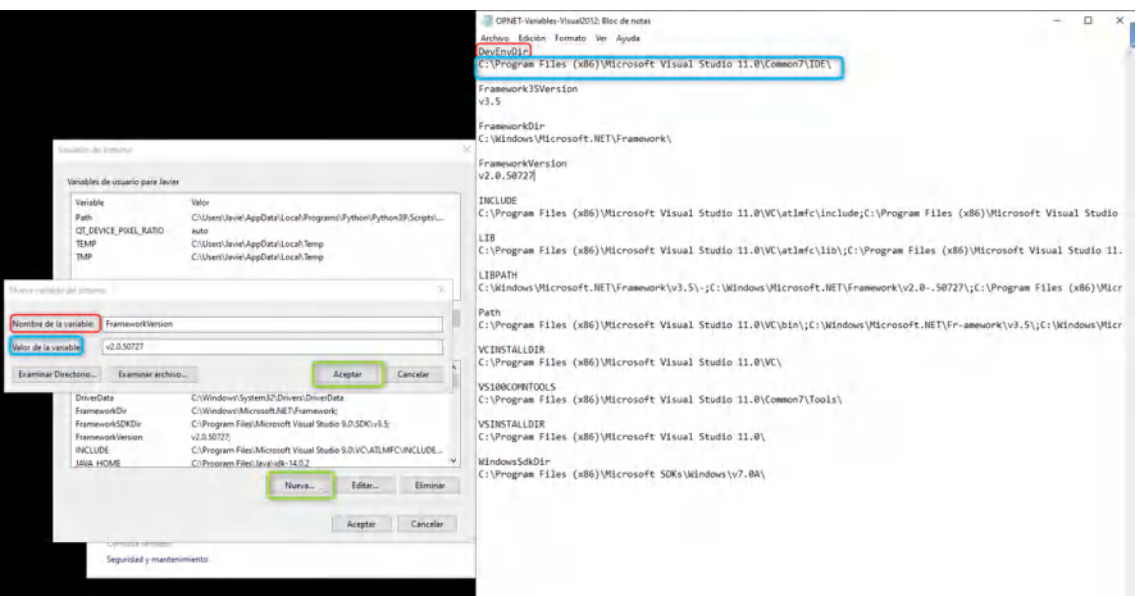

• Una vez agregado los índices, se procede a instalar el Software ejecutando como administrador la licencia.

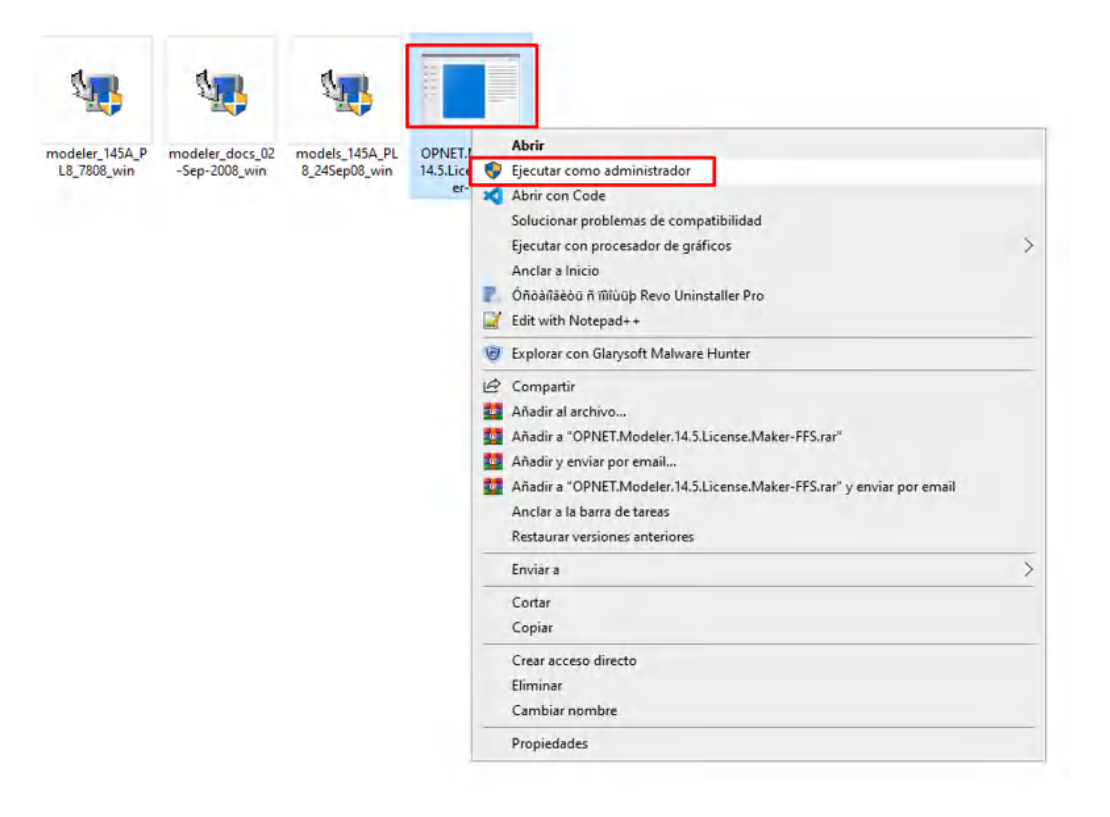

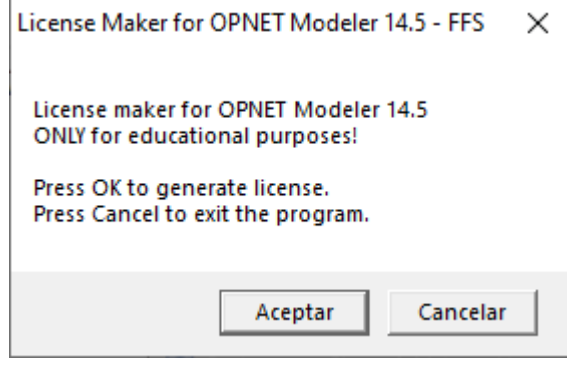

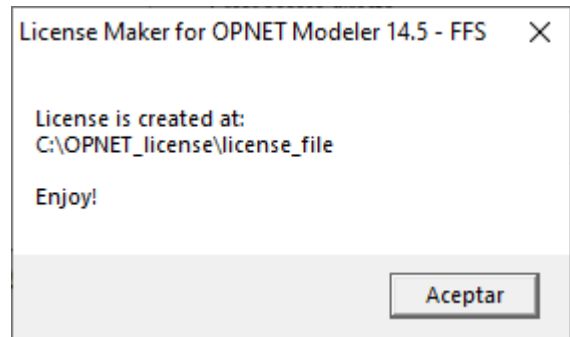

• Se ejecuta modeler\_145A\_PL8\_7808\_win como administrador y se da next a las demás opciones

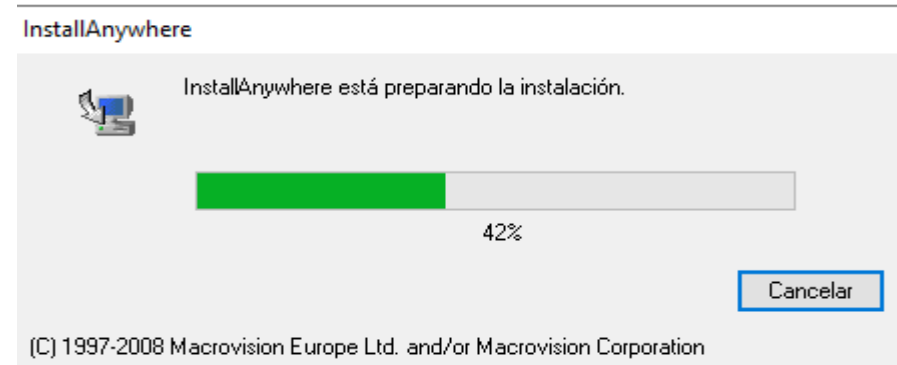

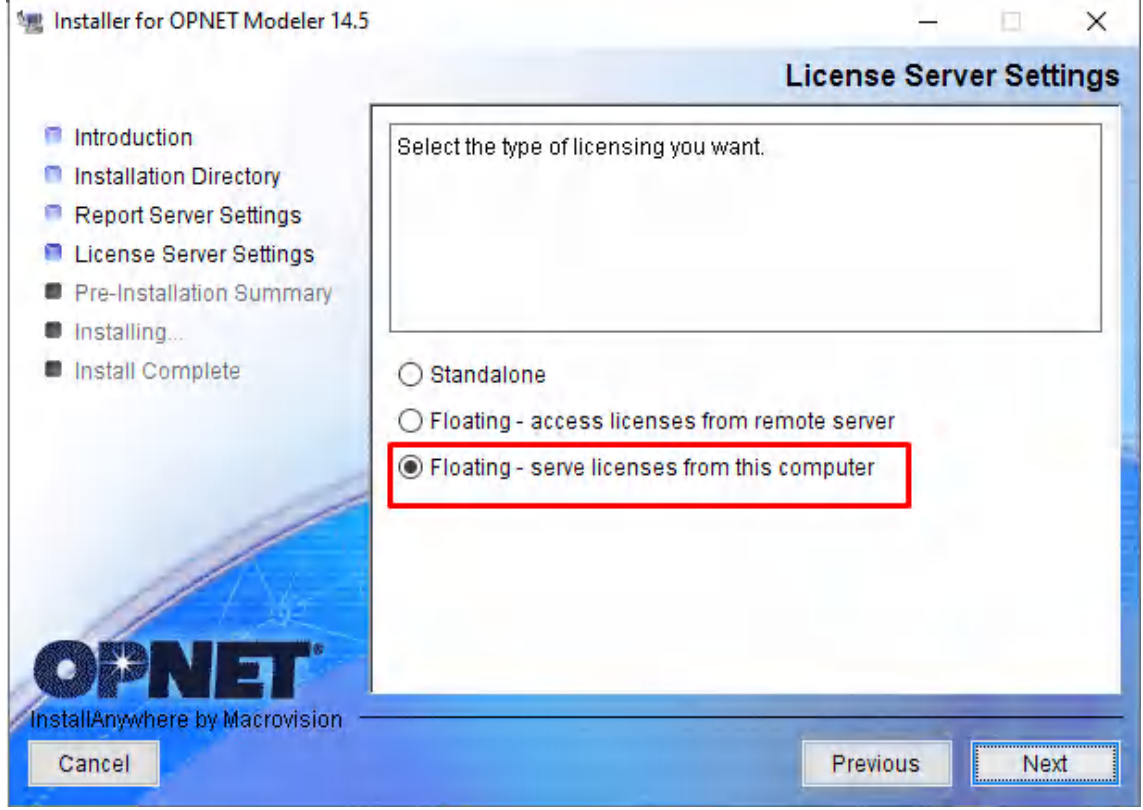

Installer for OPNET Modeler 14.5

Associate File Types with Modeler? ntroduction You can associate the following file types with Modeler. Associating a **n** Installation Directory file type allows you to double-click a file of that type to open it with this product. Report Server Settings ACE Capture Files: .appcapture, .appcapz, .enc, .pcap, .tdmp License Server Settings OPNET Project and Model Files: .prj. .m. Pre-Installation Summary **n** Installing... Install Complete ○ ACE Capture Files OPNET Model Files OPNET Project Files InstallAnywhere by Macrovision Cancel Previous Next

ㅁ..

 $\times$ 

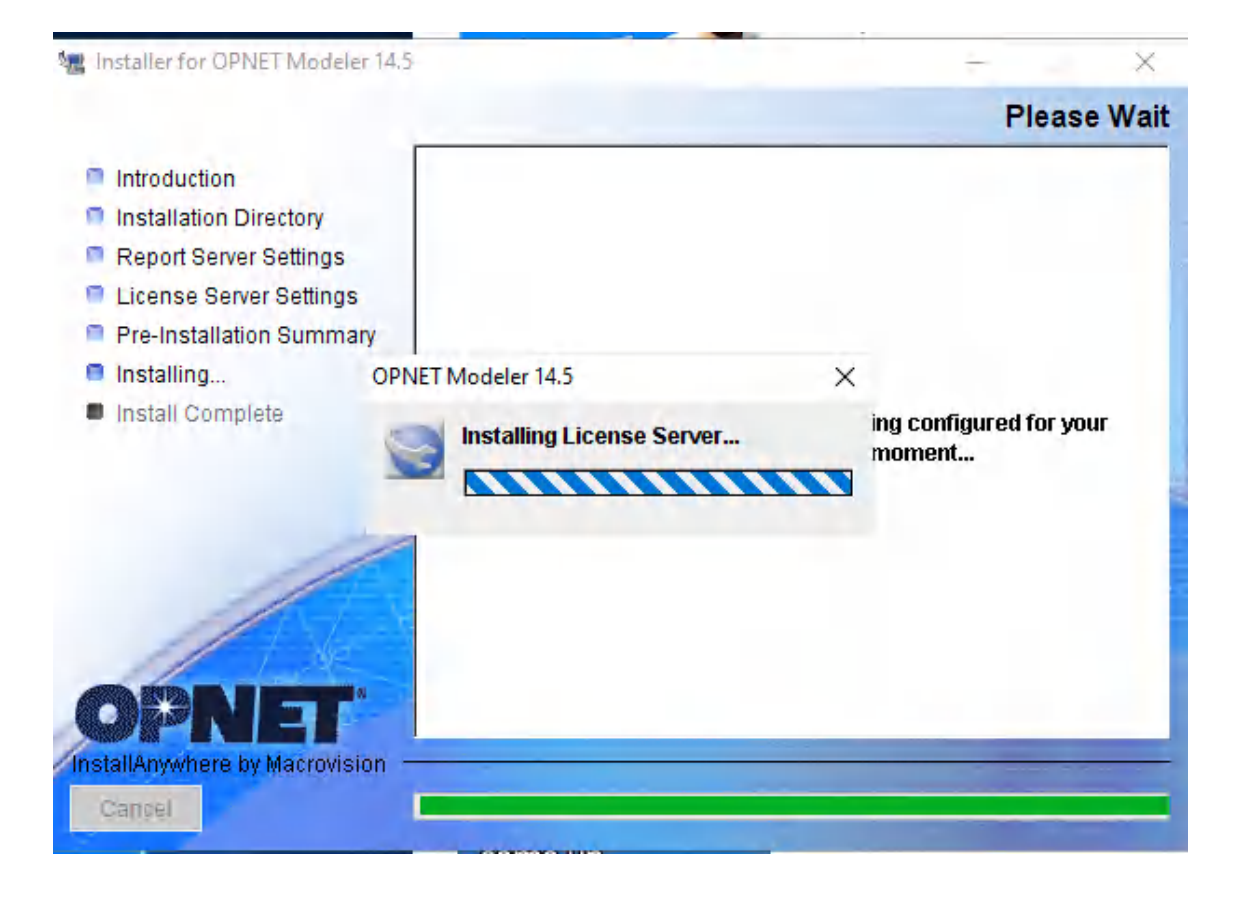

• Ejecutar como administrador *modeler\_docs\_02-Sep-2008\_win* para añadir la documentación y se da Next las demás opciones

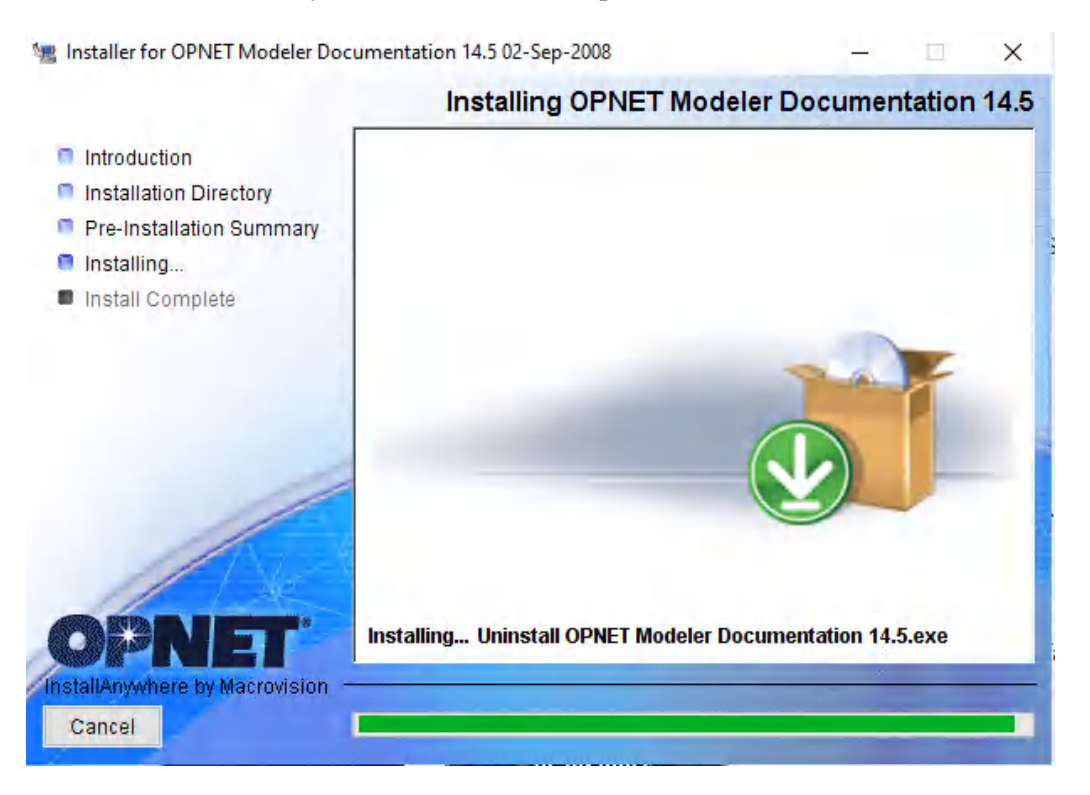

• Por último, se ejecuta como administrador *models\_145A\_PL8\_24Sep08\_win* para añador las librerías y se da Next a las demás opciones

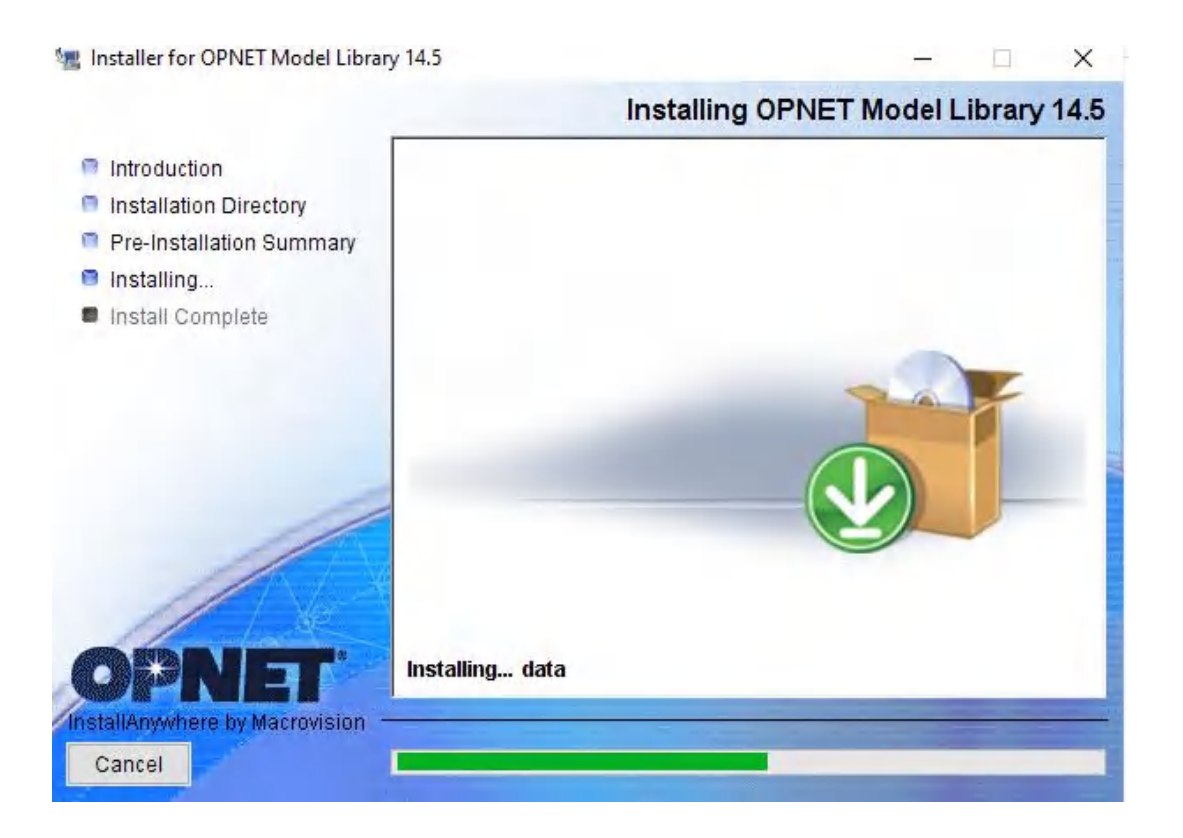

• Finalizada la instalación se ejecuta como administrador la aplicación y se permite el acceso.

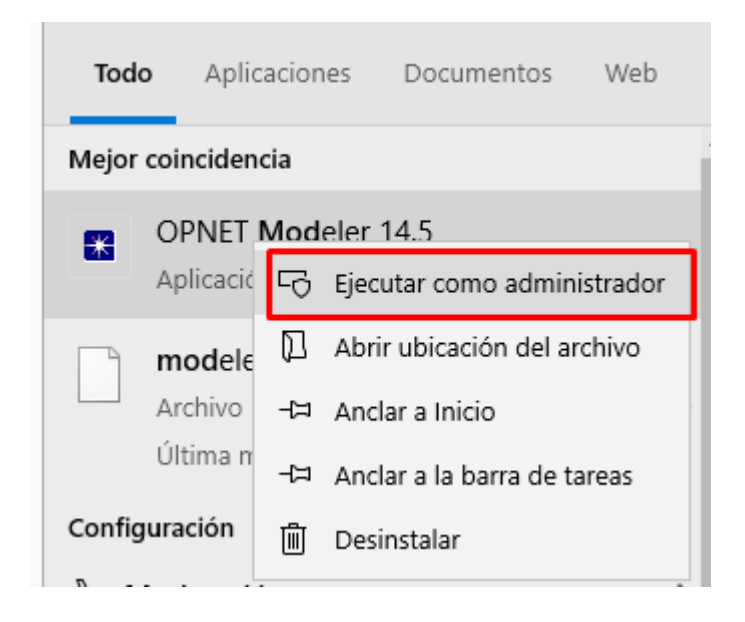

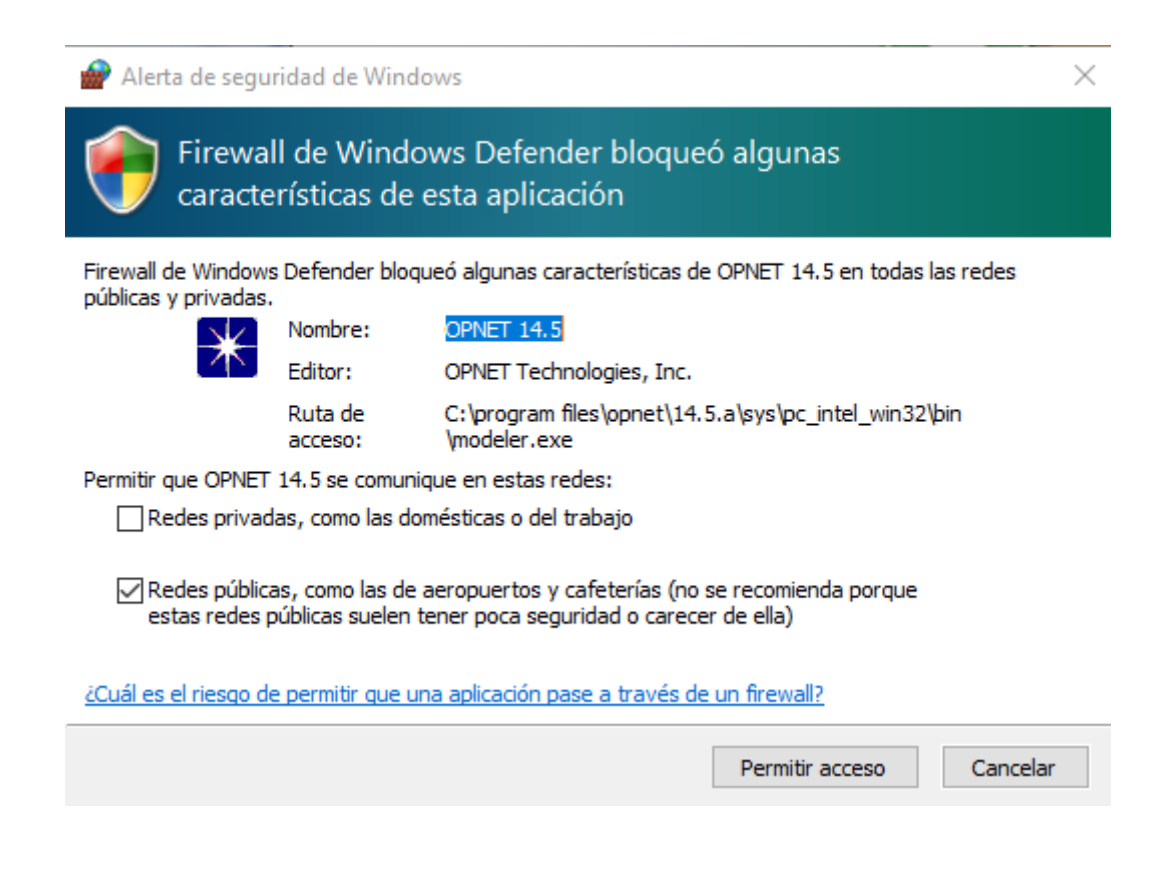

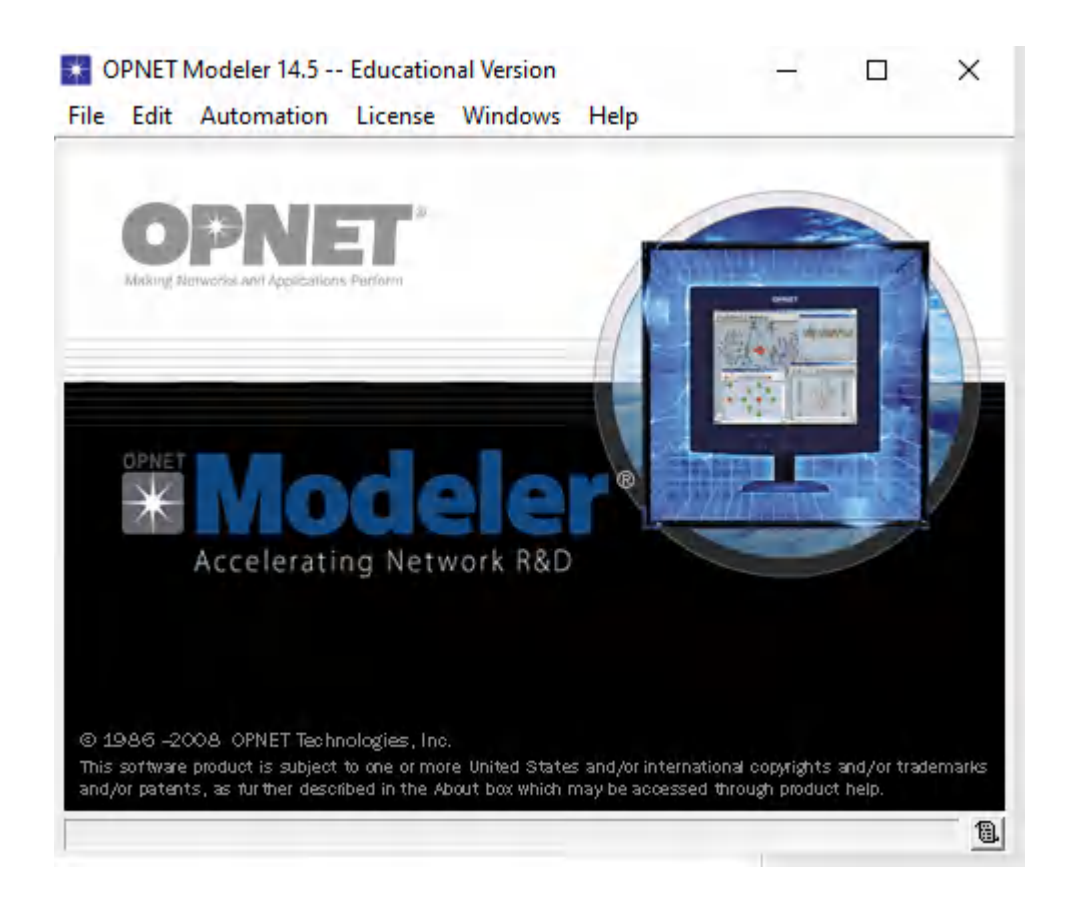

# **ANEXO B:** CONFIGURACIÓN DE ESCENARIOS

• Para agregar al servidor el servicio Multimedia, seleccionar *aplicación definition* en *edit atributes*, escoger *video conferencing* y editar

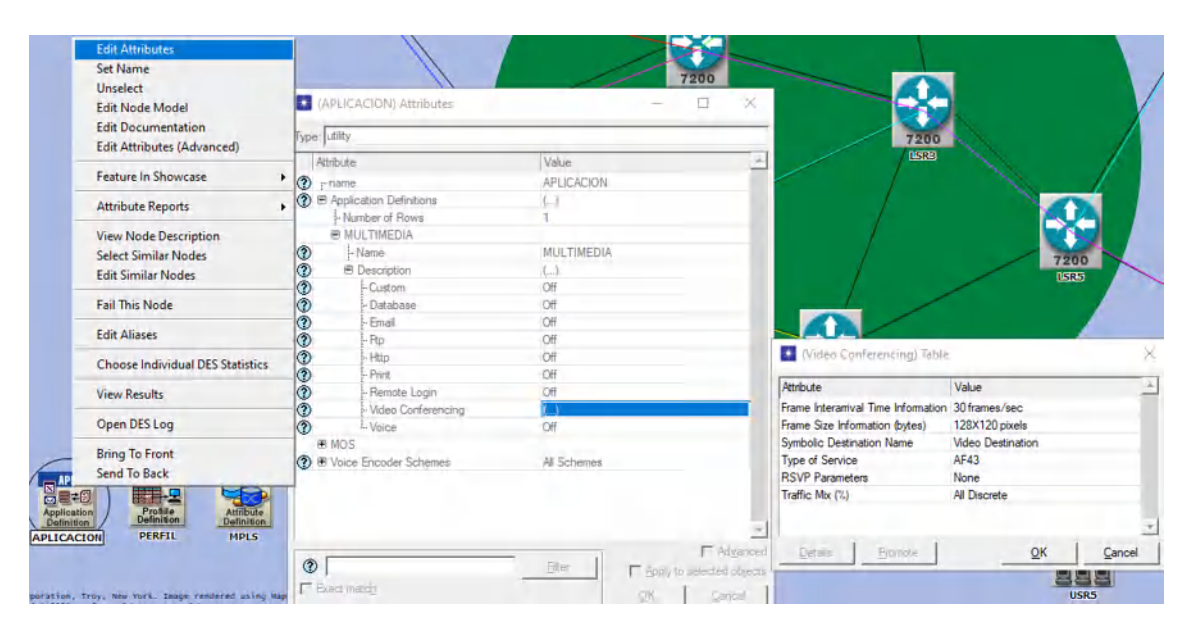

• En el Servidor se hace clic derecho y elegir *edit atributes* para luego en *aplication: Supported services* para este escenario se selecciona multimedia.

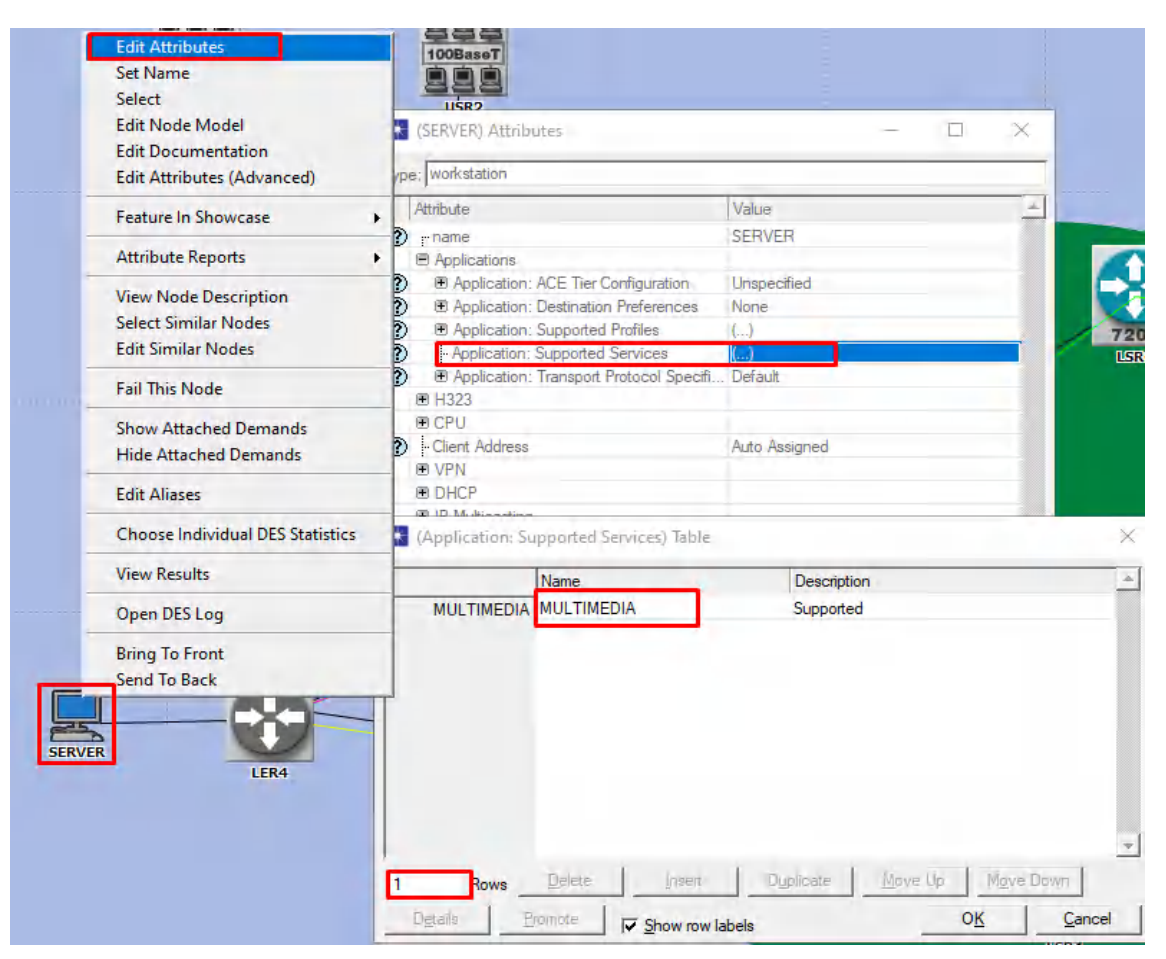

• Para la configuración de los usuarios finales, en el perfil clic derecho en *edit atributes* seleccionar *profile configuration*, colocar un nombre y en *aplications* seleccionar el servicio que se colocó en el módulo *aplicación definition* que en este caso es multimedia.

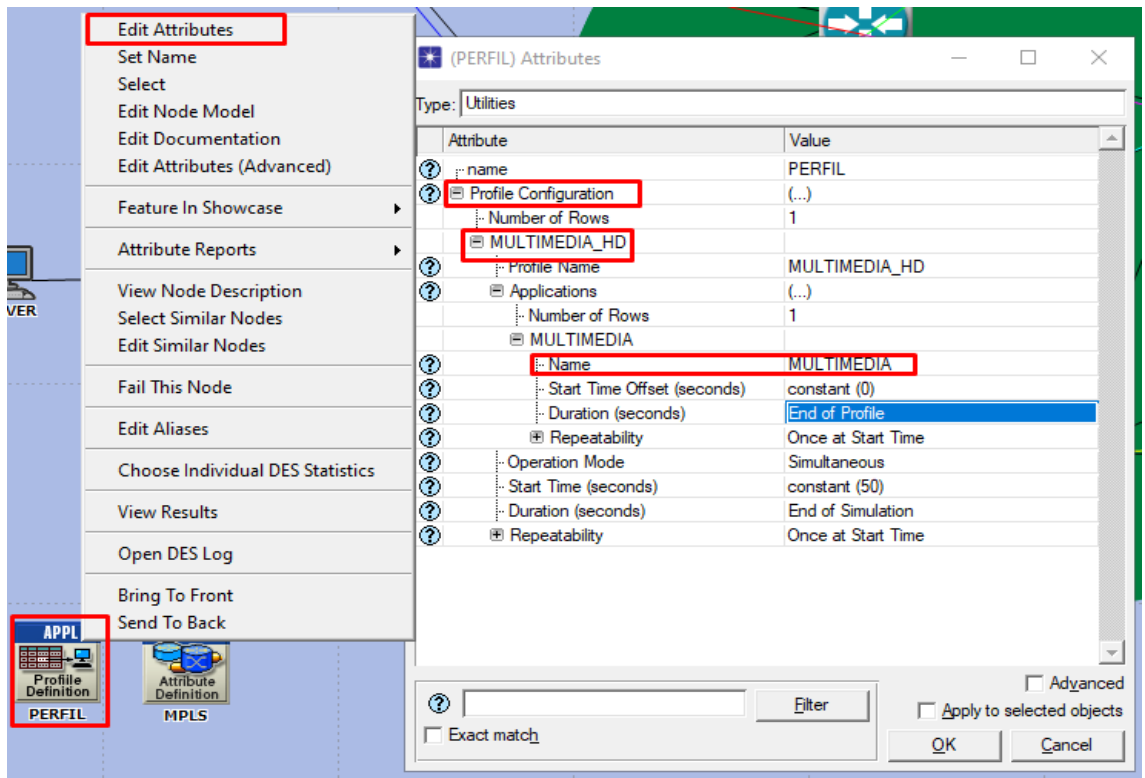

• En los equipos se da clic derecho y se elige *edit atributes*, luego en *supported profiles* colocar el servicio que se puso en el módulo Perfil y en LAN la cantidad de usuarios que se desea simular.

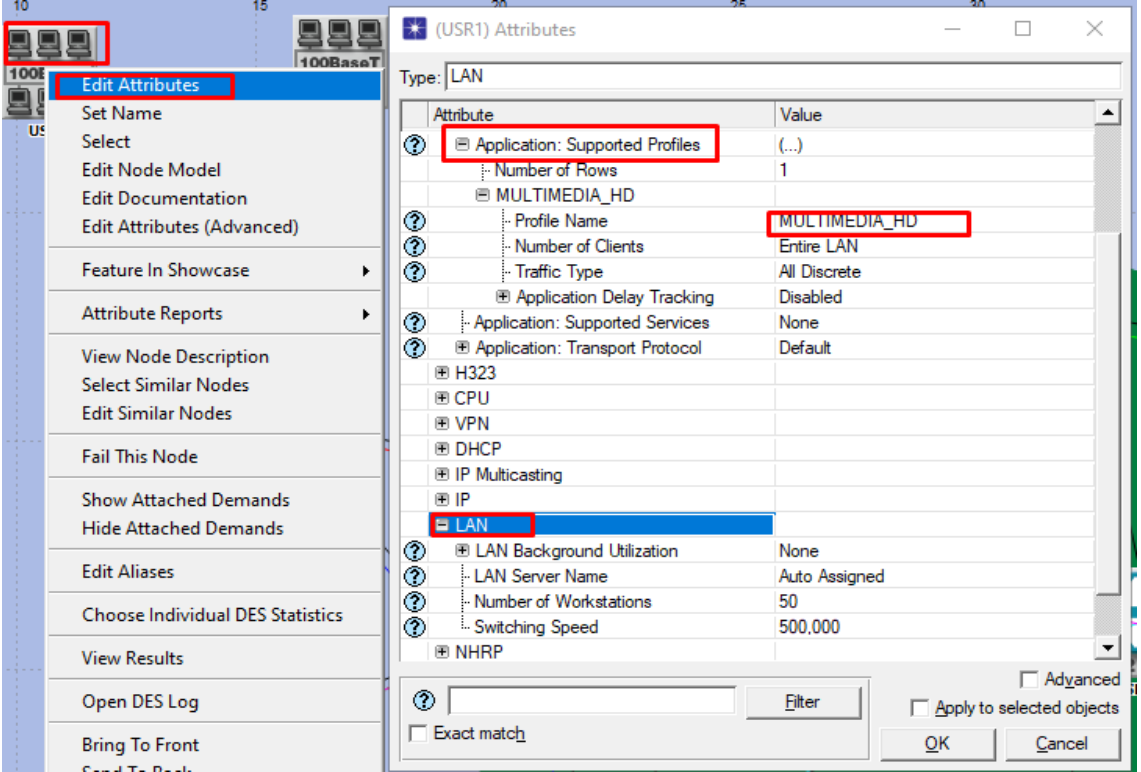

- Para la configuración de OSPF y IS-IS se realiza de forma manual, las direcciones IP utilizadas se encuentra en el cap 2.
- Para OSPF y IS-IS se hace clic derecho en el router y se selecciona *edit atributtes* se coloca en *ip routing parameters* y se elige en la interface que une con otro router y en *routing protocols* se elige el protocolo.

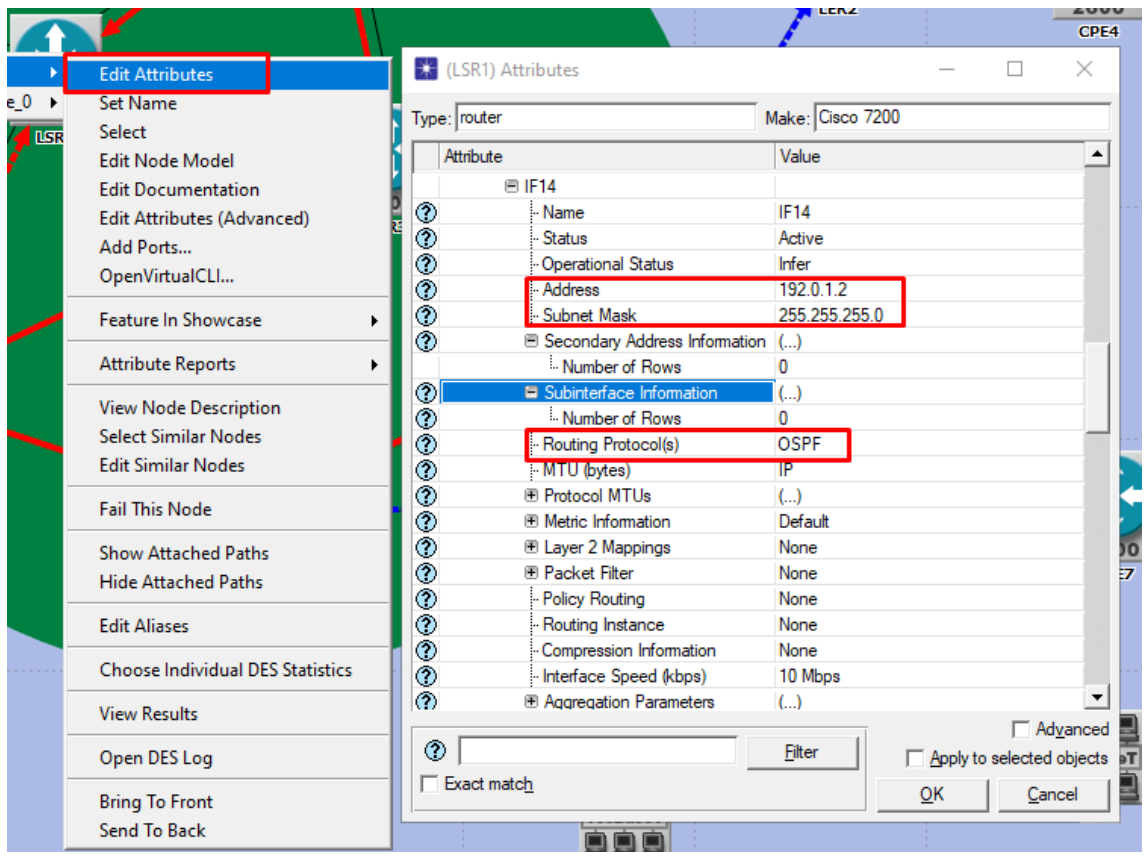

• Para IS-IS

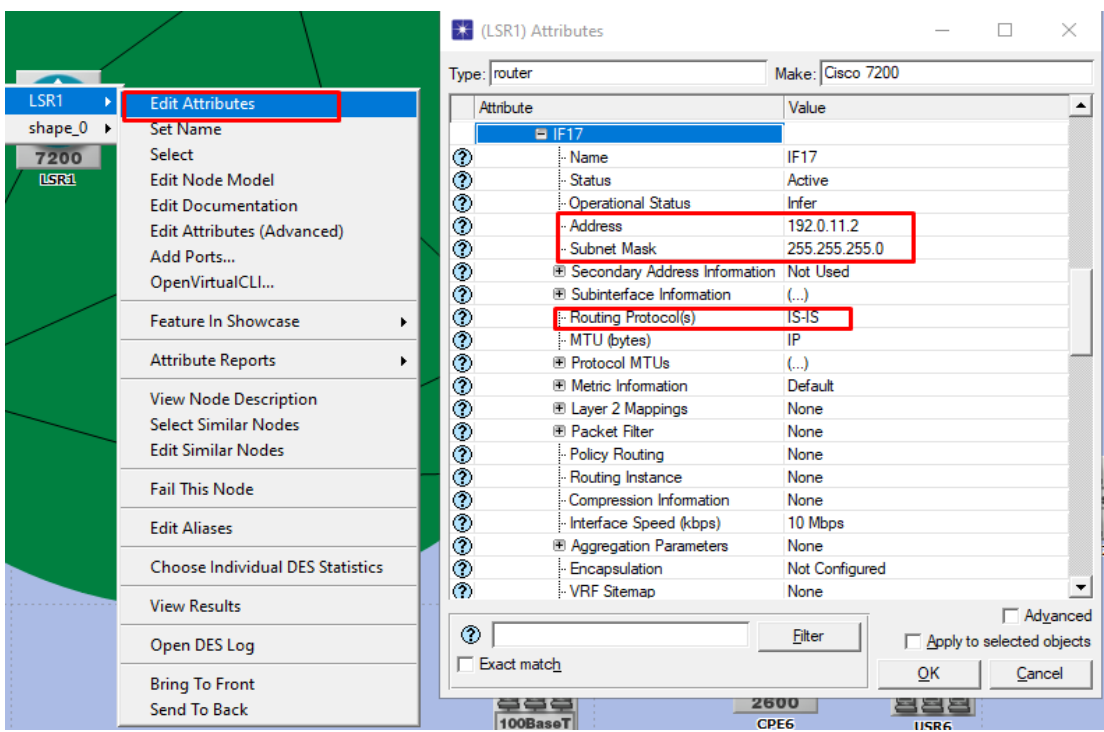

• Para la agregación de las Loopbacks tanto en OSPF y IS-IS se hace clic derecho en el router y se selecciona *edit atributtes* en *ip routing parameters* y se elige *loopback interface*, se coloca la dirección y en *routing protocol* se coloca el protocolo utilizado.

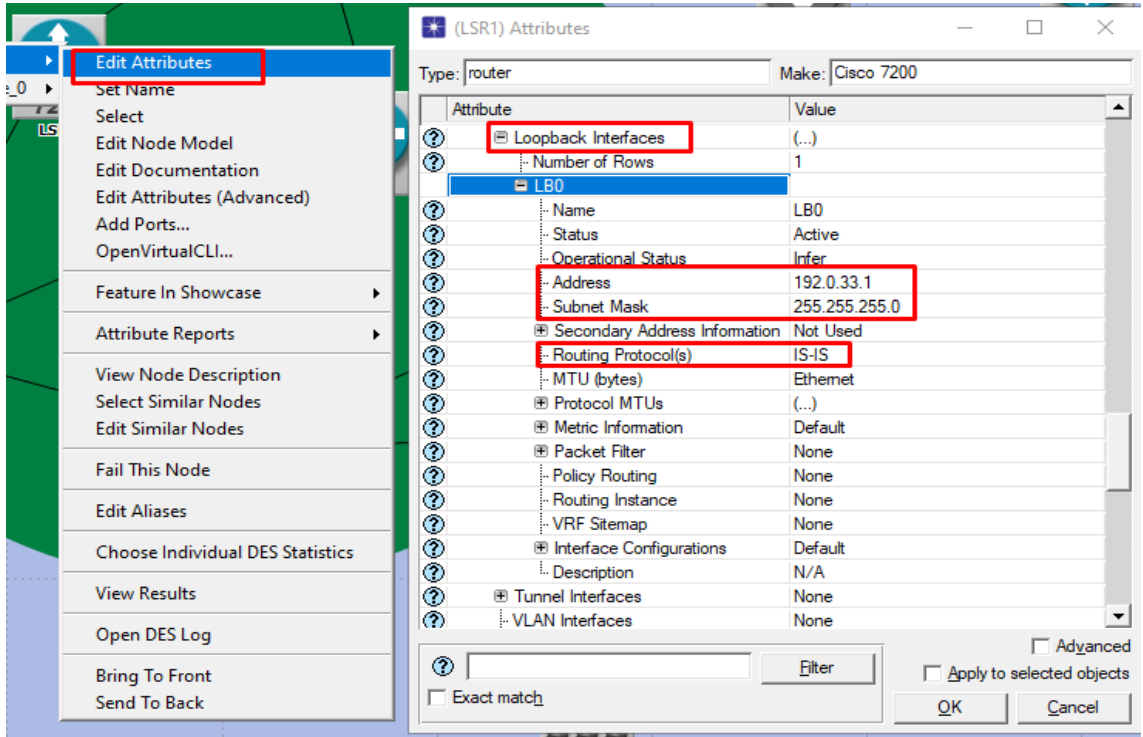

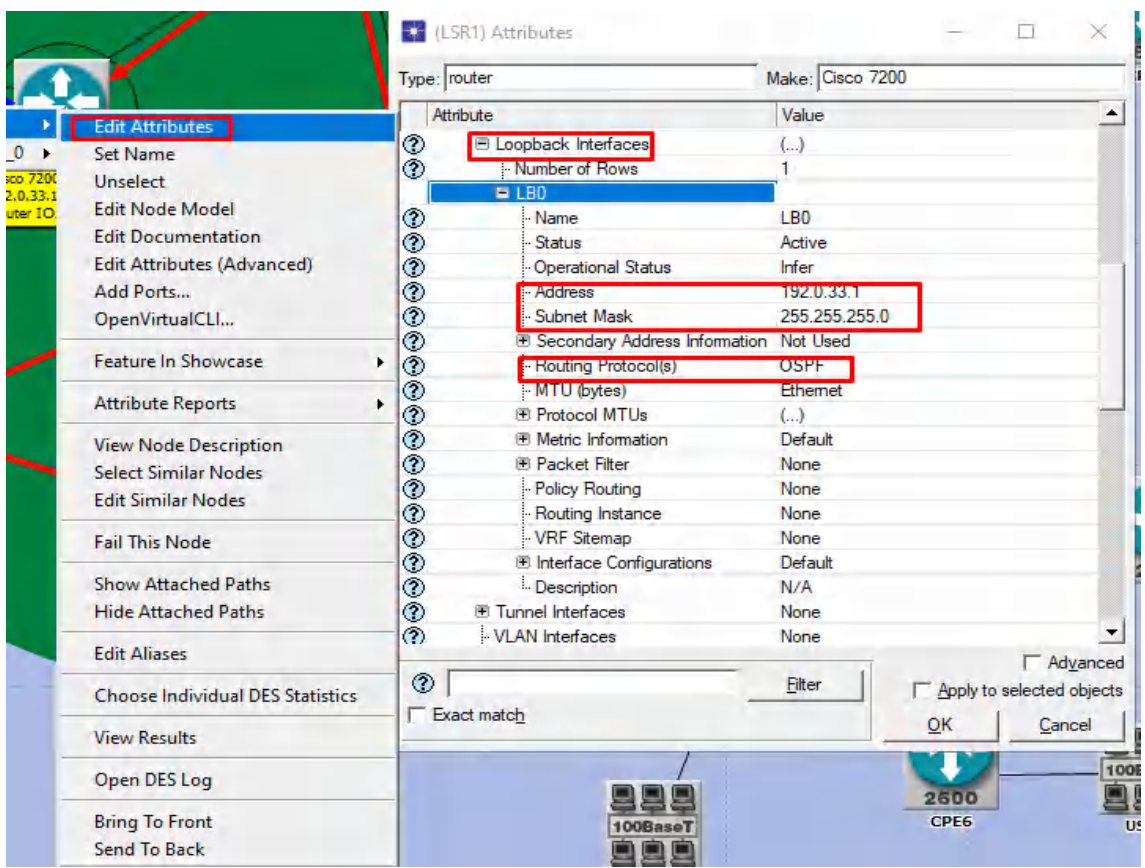

• Para colocar el protocolo de enrutamiento BPGal igual que IS-IS y OSPF se configura de forma manual se selecciona el equipo router y se va hasta *IP routing protocols.*

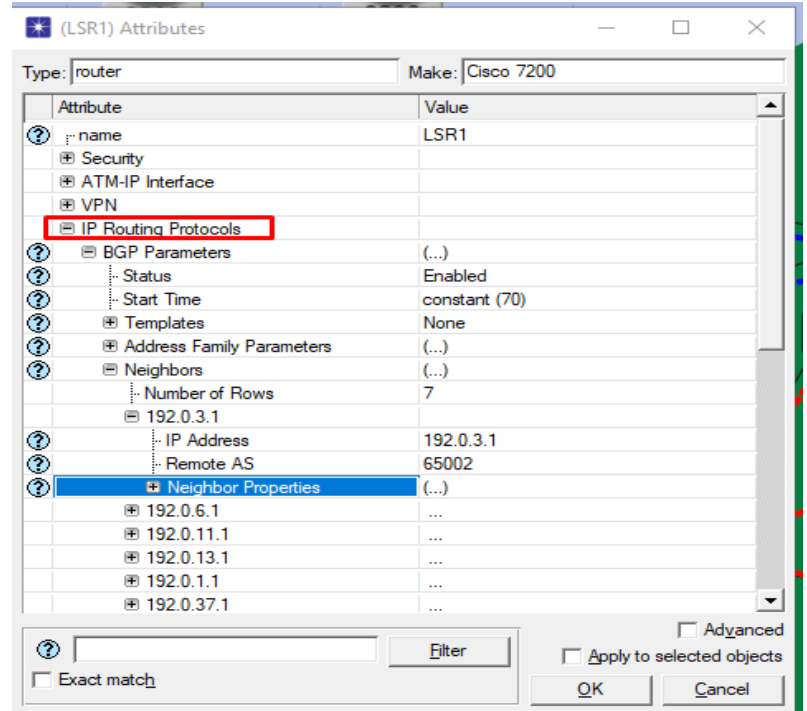

• Se hace clic en *BGP parameters* en el estatus se coloca *enabled*, luego a *neighbors* y se coloca a todos los equipos que son sus vecinos para este router son 7, en *IP addres* se coloca la dirección del vecino y el sistema autónomo al que pertenece.

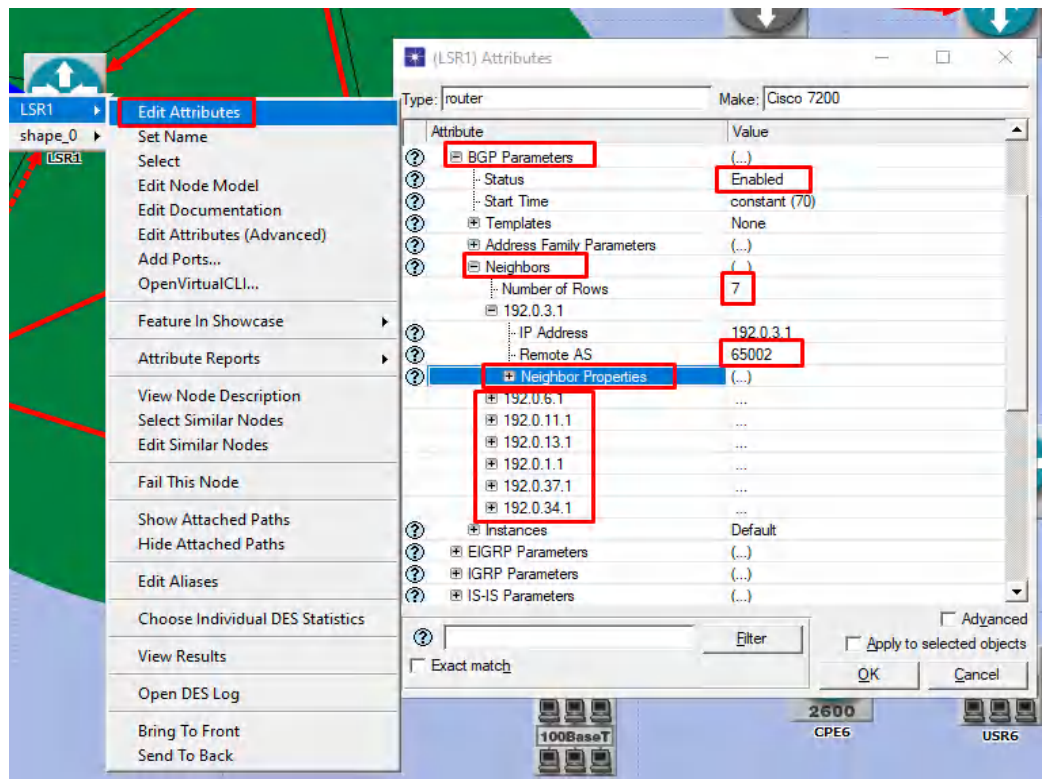

• Para el establecimiento de la vecindad ( iBGP y eBGP ) se selecciona dos equipos, una vez hecho este paso se va hasta *protocols* que se encuentra en la parte superior del Software, se selecciona BGP y se abrirá otra pestaña, ahí dependiendo si está dentro del mismo AS se seleccióna *IBGP Peers*, si esta fuera del AS se escoge *EBGP Peers.*

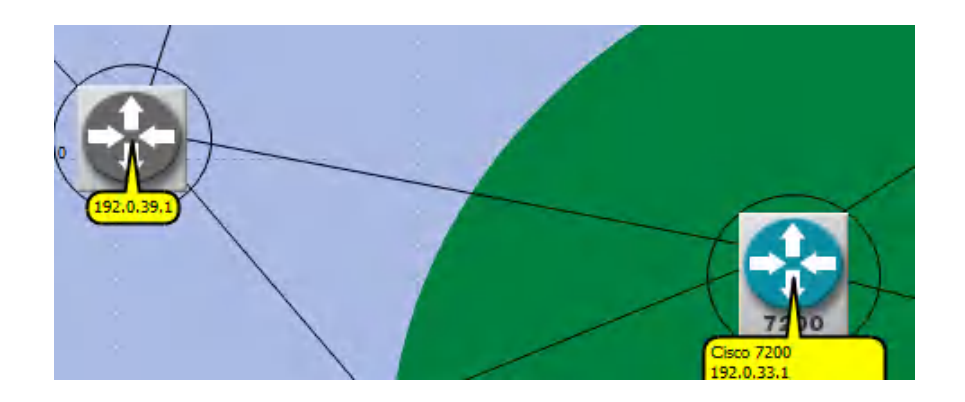

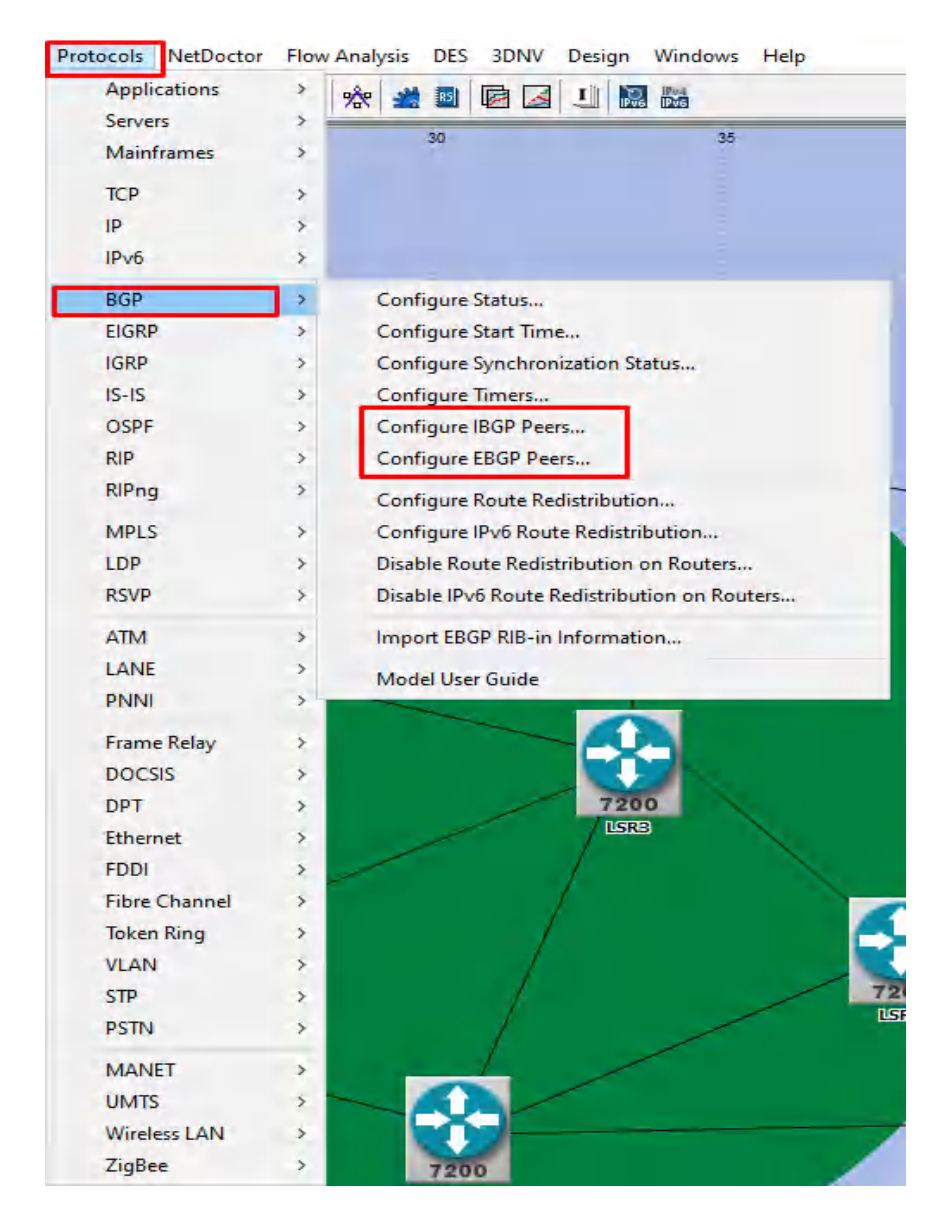

• Se va abrir una nueva ventana y se escoge las opciones que se encuentra en los cuadros en rojo.

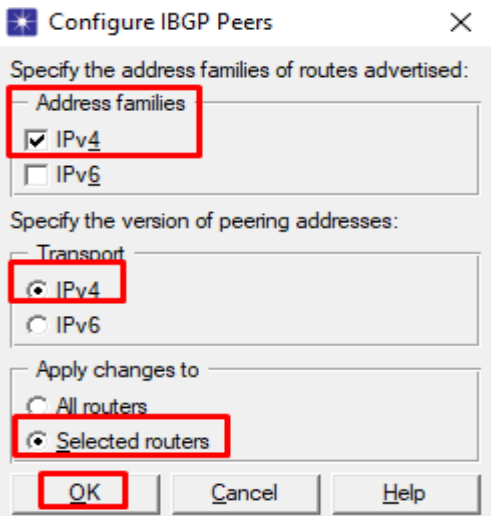

• Se da clic en OK y va aparecer el siguiente mensaje.

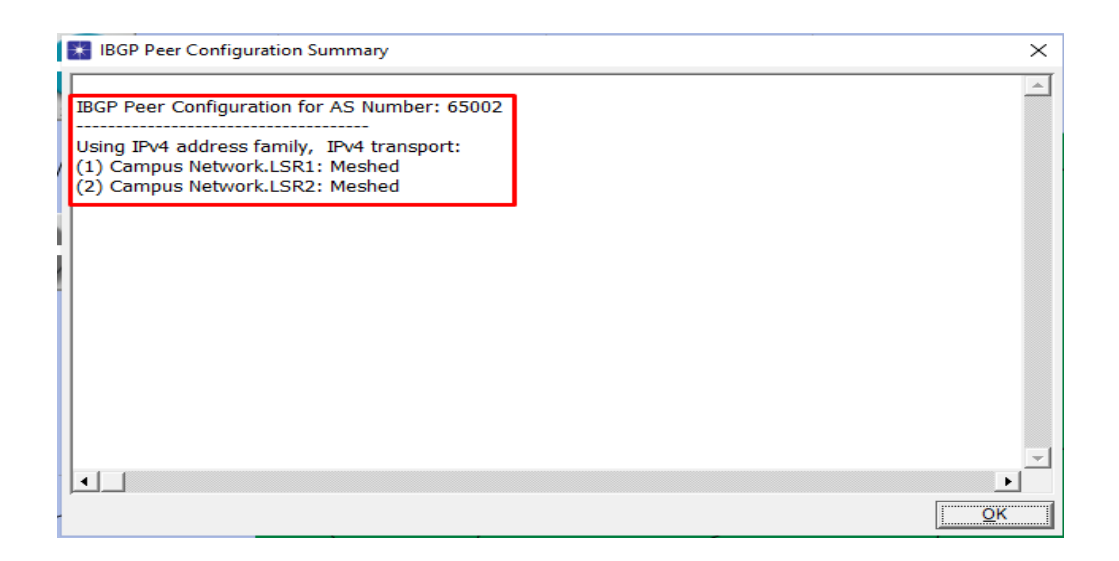

• Una vez colocado BGP en todos los equipos que se desea, para poder visualizar se coloca en *View* que se encuentra en la parte superior del Software, luego en *Vizuale Protocol Configuration* y se selección *BGP Peers.*

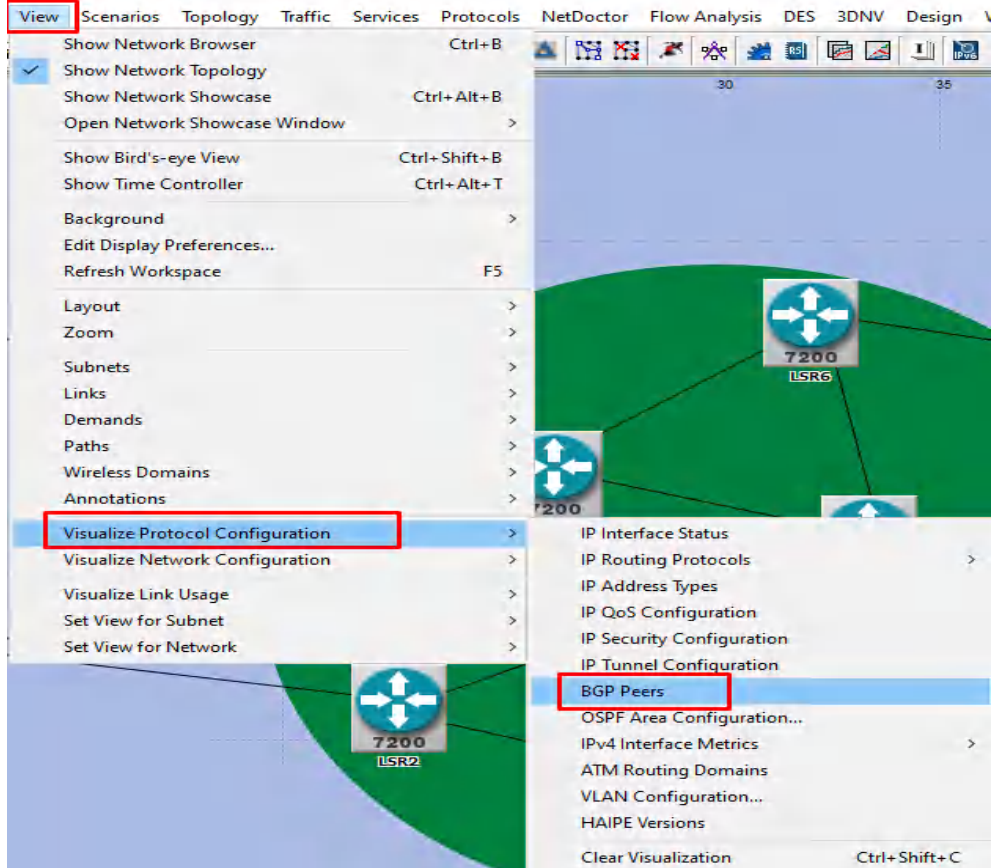

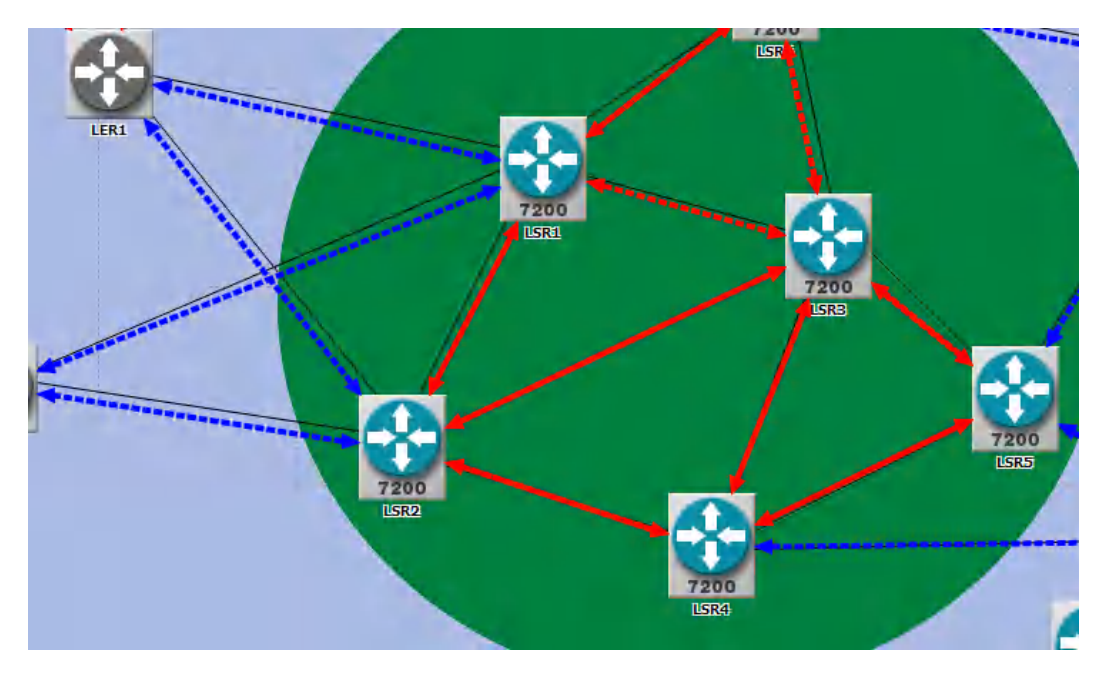

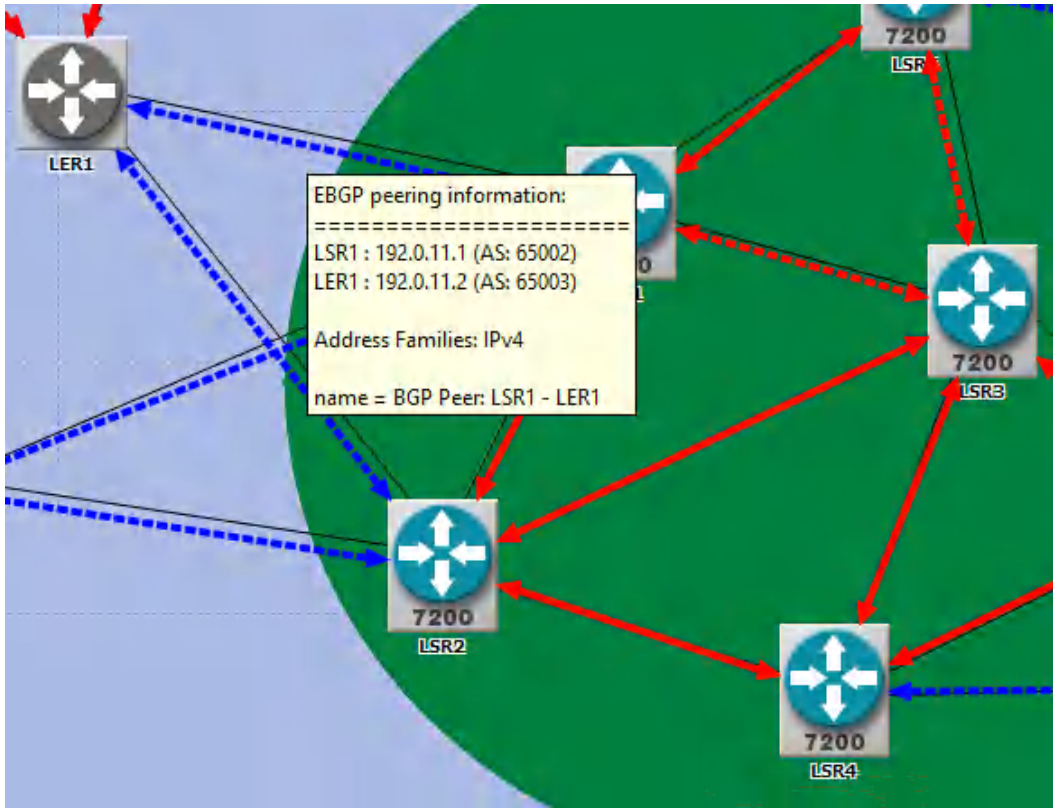
• Para visualizar las rutas que toman los equipos para llegar al destino, se realiza los siguientes pasos.

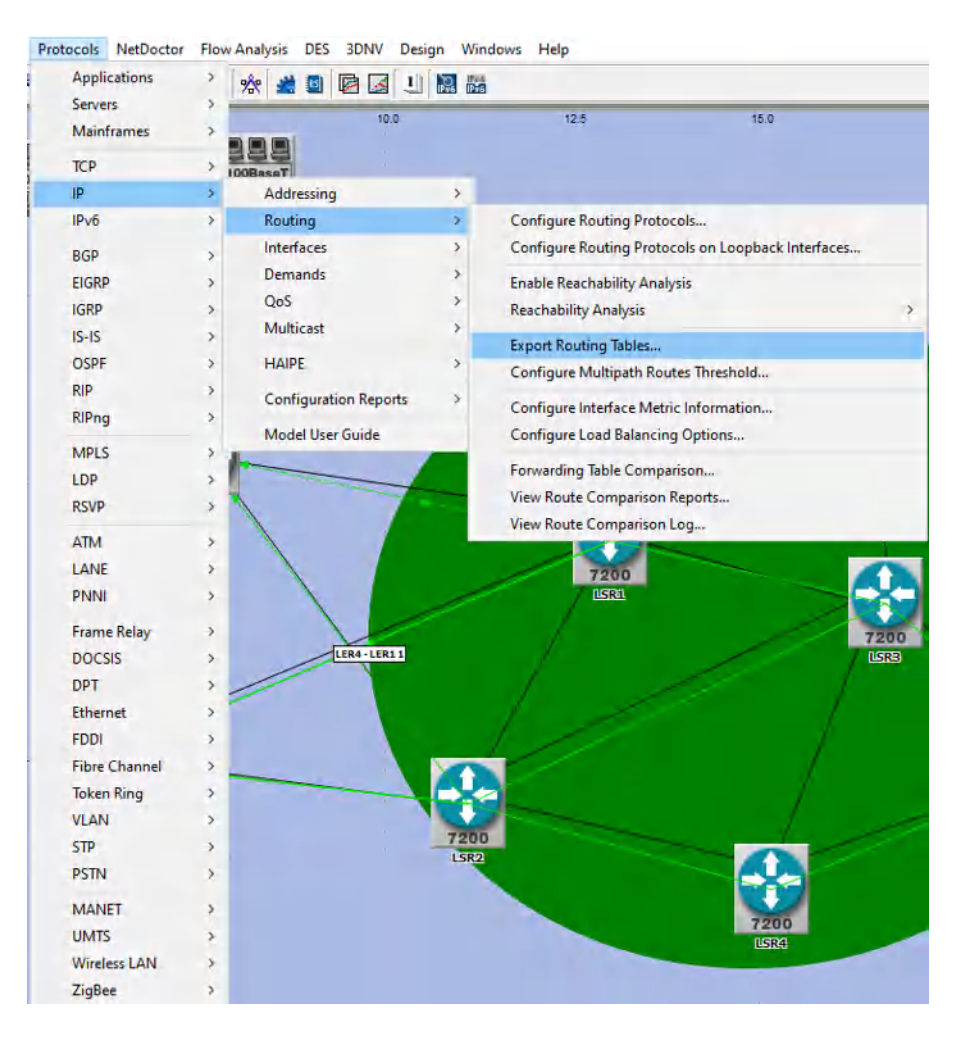

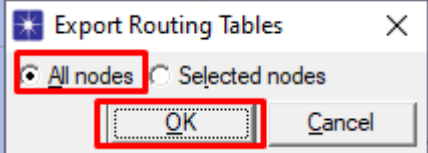

• En *traffic* que se encuentra en la parte superior del Software, se selecciona *IP unicast* y elegir *full mesh* y dar *créate.*

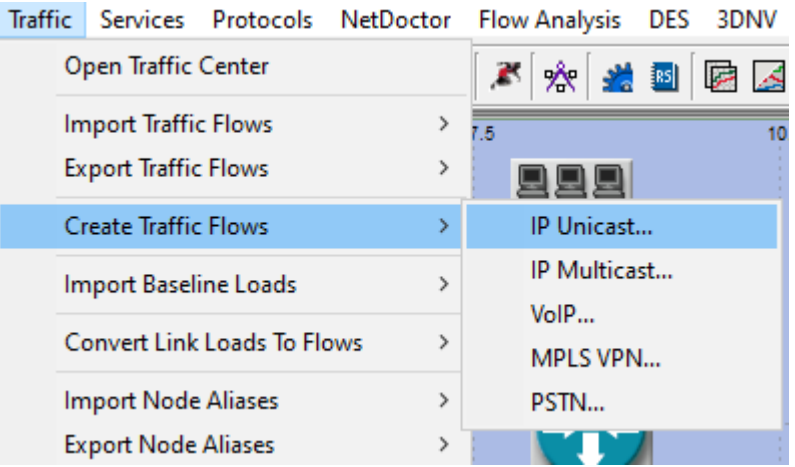

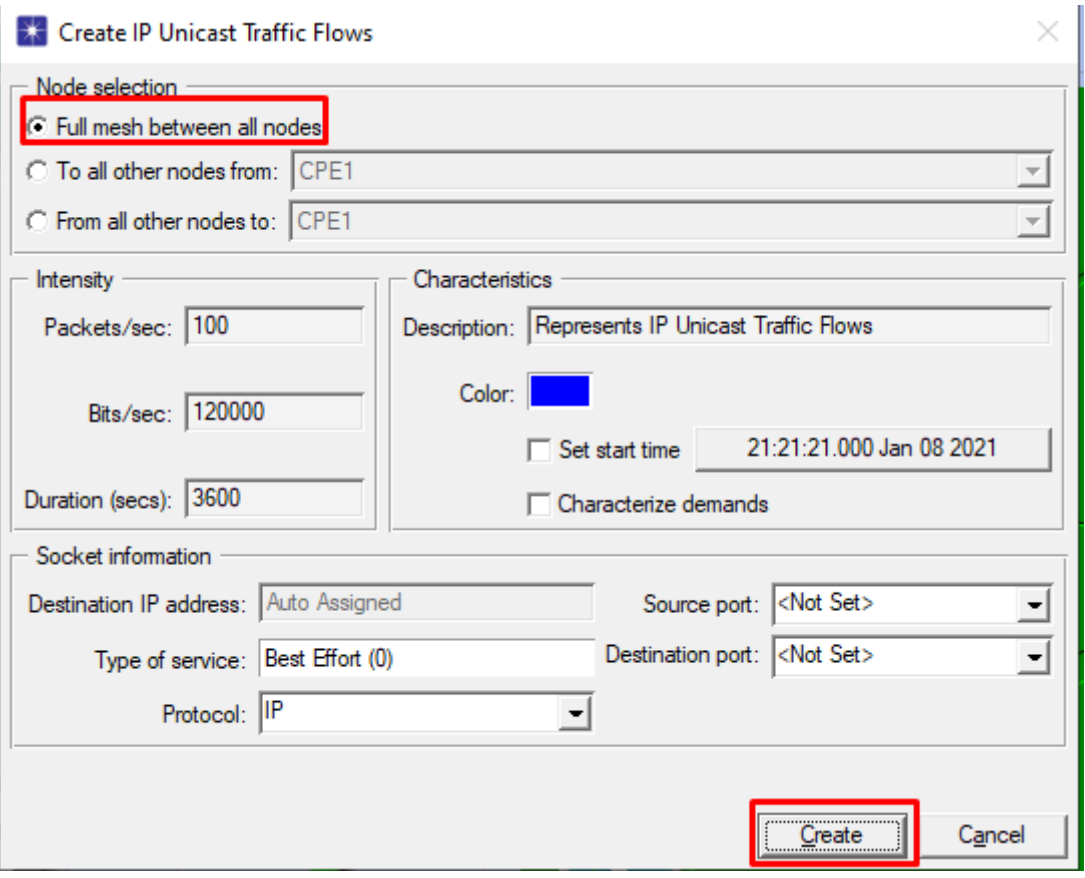

• En la misma pestaña de Traffic se da clic en *open traffic center* y en la siguiente ventana elegir *flow*.

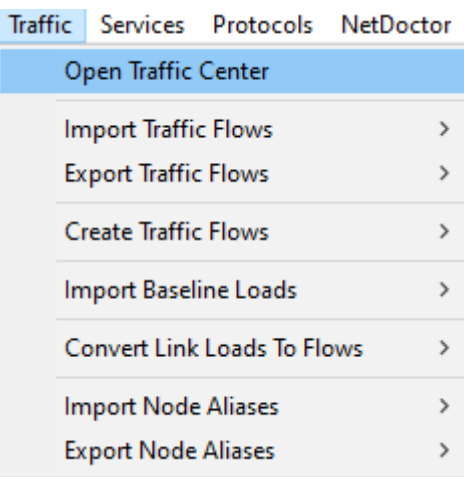

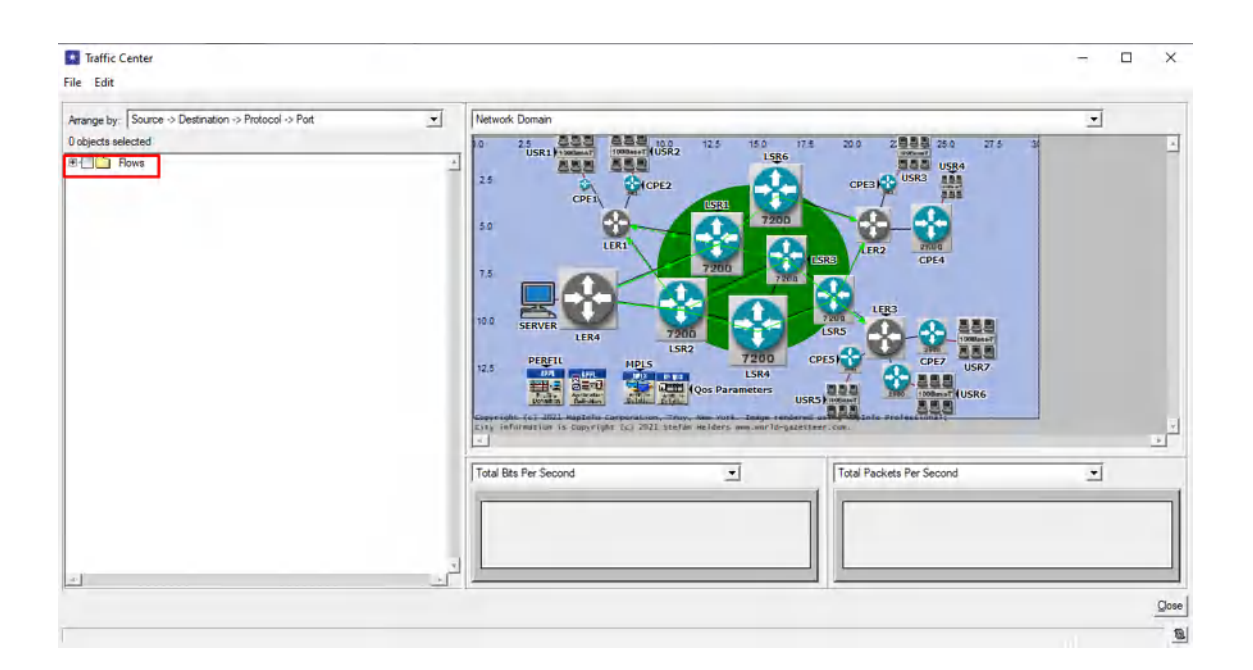

• El último paso es ir nuevamente a *protocols* -*IP* – *Demands – Display Routers for configured Demands* y se podrá visualizar la ruta.

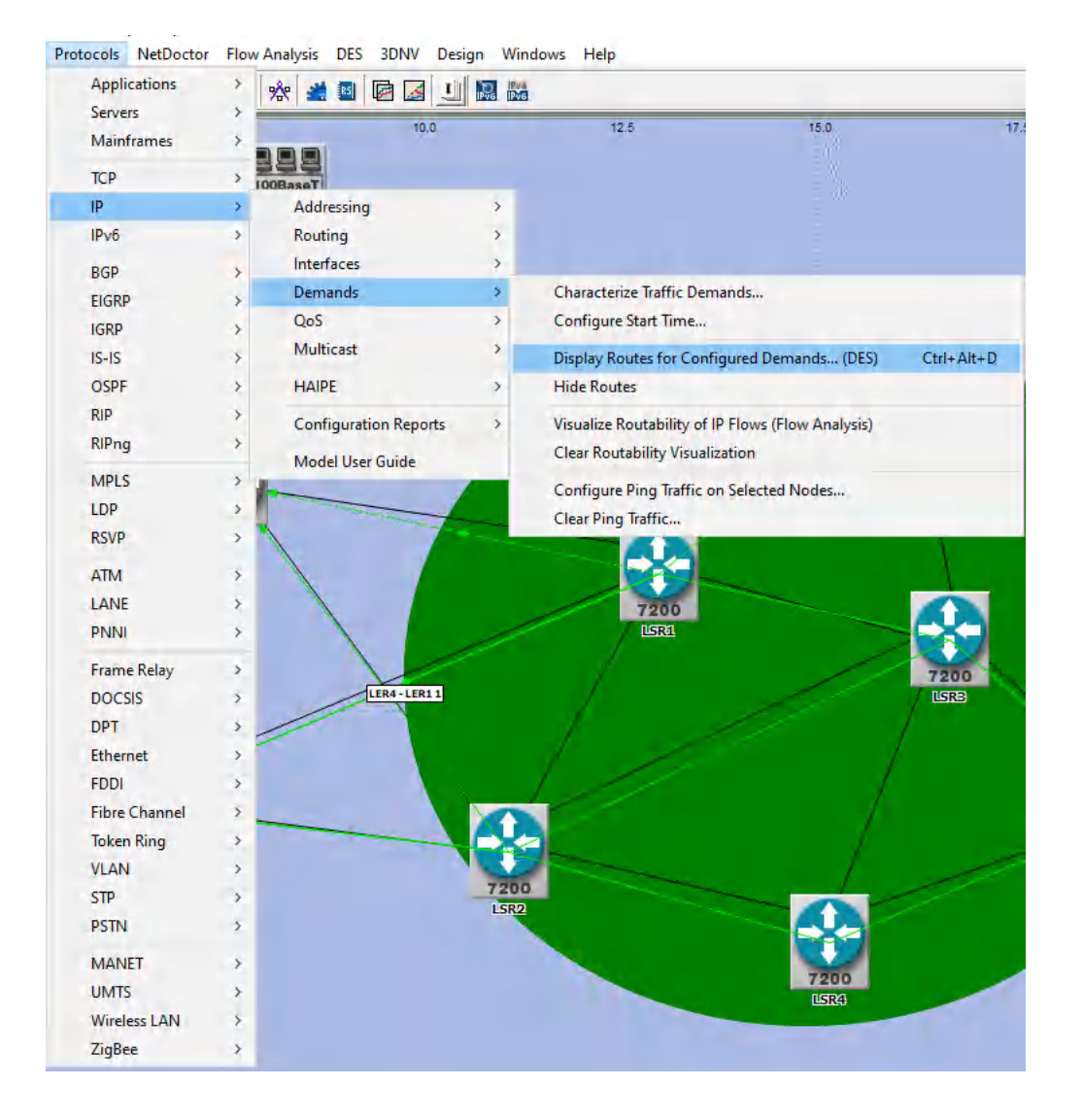

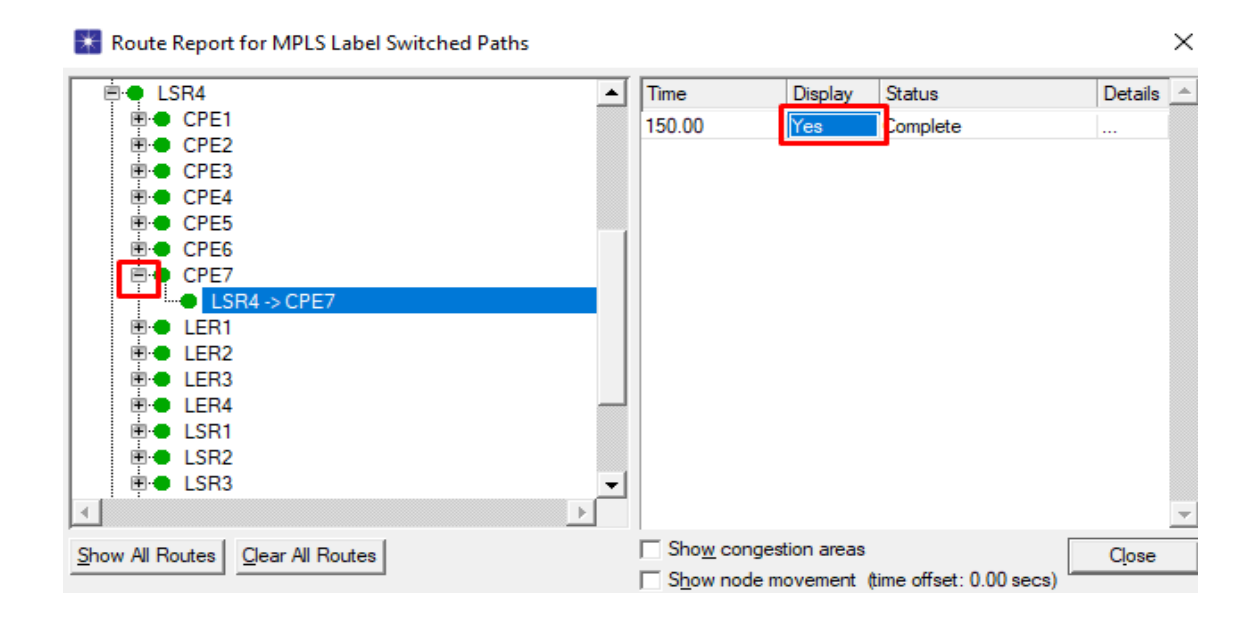

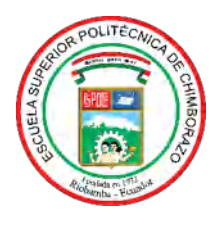

## **ESCUELA SUPERIOR POLITÉCNICA DE CHIMBORAZO DIRECCIÓN DE BIBLIOTECAS Y RECURSOS PARA EL APRENDIZAJE Y LA INVESTIGACIÓN**

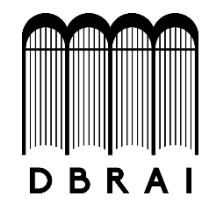

## **UNIDAD DE PROCESOS TÉCNICOS** REVISIÓN DE NORMAS TÉCNICAS, RESUMEN Y BIBLIOGRAFÍA

**Fecha de entrega:** 15 / 07 / 2021

**INFORMACIÓN DEL AUTOR/A (S)**

**Nombres – Apellidos**: FRANK JAVIER SACÁN QUISHPE

**INFORMACIÓN INSTITUCIONAL**

**Facultad**: INFORMÁTICA Y ELECTRÓNICA

**Carrera:** INGENIERÍA ELECTRÓNICA EN TELECOMUNICACIONES Y REDES

**Título a optar:** INGENIERO EN ELECTRÓNICA, TELECOMUNICACIONES Y REDES

**f. Analista de Biblioteca responsable: Ing. CPA.** Jhonatan Rodrigo Parreño Uquillas**. MBA.**

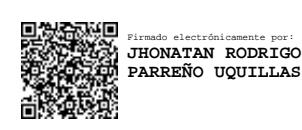

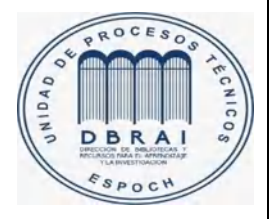

15-07-2021

0794-DBRAI-UPT-2021